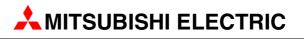

# **Servo / Motion**

Programmable Controllers

Quick-Start Guide

# Motion Controller MR-MQ100

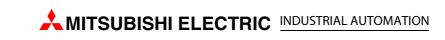

|                                         | Quick-Start Guide<br>Motion controller MR-MQ100<br>Art. no.: |          |  |  |  |  |  |
|-----------------------------------------|--------------------------------------------------------------|----------|--|--|--|--|--|
| Version Revisions/Additions/Corrections |                                                              |          |  |  |  |  |  |
| А                                       | 04/2010                                                      | pdp - rw |  |  |  |  |  |
| <u>A</u>                                | 04/2010                                                      | pdp - rw |  |  |  |  |  |
|                                         |                                                              |          |  |  |  |  |  |

# **About This Manual**

The texts, illustration, diagrams and examples in this manual are provided for information purposes only. They are intended as aids to help explain the installation, operation, programming and use of the Mitsubishi motion controllers.

If you have any questions about the installation and operation of any of the products described in this manual please contact your local sales office or distributor (see back cover). You can find the latest information and answers to frequently asked questions on our website at www.mitsubishi-automation.com.

MITSUBISHI ELECTRIC EUROPE BV reserves the right to make changes to this manual or the technical specifications of its products at any time without notice.

# **Related Manuals**

The following manuals are also related to this Quick-Start Guide. These can be obtained free of charge from our website at <u>www.mitsubishi-automation.com</u>.

| Device            | Manual Name                                                                                                    | Manual Number/<br>Art. No. |
|-------------------|----------------------------------------------------------------------------------------------------|----------------------------|
|                   | MR-MQ100 Motion controller Users Manual<br>This manual describes the hardware specifications, the software specifications and handling methods<br>of the Motion controller.                                                                                                    | IB-0300150                 |
|                   | Q173DCPU/Q172DCPU Motion controller Programming Manual (COMMON)<br>This manual explains the Multiple CPU system configuration, performance specifications, common<br>parameters, auxiliary/applied functions, error lists and others.                                                                                             | IB-0300134                 |
| roller            | Q173DCPU/Q172DCPU Motion controller (SV13/SV22) Programming Manual (Motion SFC)<br>This manual explains the functions, programming, debugging, error lists for Motion SFC and others.                                                                                                    | IB-0300135                 |
| Motion controller | Q173DCPU/Q172DCPU Motion controller (SV13/SV22) Programming Manual (REAL MODE)<br>This manual explains the servo parameters, positioning instructions, device lists, error lists and others.                                                                                                    | IB-0300136                 |
| Moti              | Q173DCPU/Q172DCPU Motion controller (SV22) Programming Manual (VIRTUAL MODE)<br>This manual explains the dedicated instructions to use the synchronous control by virtual main shaft,<br>mechanical system program create mechanical module, servo parameters, positioning instructions,<br>device lists, error lists and others. | IB-0300137                 |
|                   | Motion Controller Setup Guidance (for MR-MQ100)<br>(MT Developer2 Version 1)<br>This manual describes those items related to the setup of the motion controller programming software<br>MT Developer2 (for MR-MQ100).                                                                                                    | IB-0300152                 |
| er                | SSCNET III Compatible MR-J3- B Servo amplifier Instruction Manual<br>This manual explains the I/O signals, parts names, parameters, start-up procedure and others for<br>MR-J3- B Servo amplifier.                                                                                                    | SH-030051                  |
| Servo amplifier   | SSCNET III Compatible Linear Servo MR-J3-□B-RJ004 Servo amplifier Instruction Manual<br>This manual explains the I/O signals, parts names, parameters, start-up procedure and others for Linear<br>Servo MR-J3-□B-RJ004 Servo amplifier.                                                                                          | SH-030054                  |
| Ser               | SSCNET III Compatible Fully Closed Loop Control MR-J3-□B-RJ006 Servo amplifier Instruction Manual<br>This manual explains the I/O signals, parts names, parameters, start-up procedure and others for Fully<br>Closed Loop Control MR-J3-□B-RJ006 Servo amplifier.                                                                | SH-030056                  |

# **Safety Guidelines**

### General safety information and precautions

### For use by qualified staff only

This manual is only intended for use by properly trained and qualified electrical technicians who are fully acquainted with the relevant automation technology safety standards. All work with the hardware described, including system design, installation, configuration, maintenance, service and testing of the equipment, may only be performed by trained electrical technicians with approved qualifications who are fully acquainted with all the applicable automation technology safety standards and regulations. Any operations or modifications to the hardware and/or software of our products not specifically described in this manual may only be performed by authorised MITSUBISHI ELECTRIC staff.

#### Proper use of the products

The motion controller is only intended for the specific applications explicitly described in this manual. All parameters and settings specified in this manual must be observed. The products described have all been designed, manufactured, tested and documented in strict compliance with the relevant safety standards. Unqualified modification of the hardware or software or failure to observe the warnings on the products and in this manual may result in serious personal injury and/or damage to property. Only peripherals and expansion equipment specifically recommended and approved by MITSUBISHI ELECTRIC may be used in combination with programmable controllers of MELSEC System Q.

All and any other uses or application of the products shall be deemed to be improper.

#### **Relevant safety regulations**

All safety and accident prevention regulations relevant to your specific application must be observed in the system design, installation, configuration, maintenance, servicing and testing of these products. The regulations listed below are particularly important in this regard.

This list does not claim to be complete, however; you are responsible for being familiar with and conforming to the regulations applicable to you in your location.

- VDE Standards
  - VDE 0100
     Regulations for the erection of power installations with rated voltages below 1000 V
  - VDE 0105 Operation of power installations
  - VDE 0113
     Electrical installations with electronic equipment
  - VDE 0160
     Electronic equipment for use in power installations
  - VDE 0550/0551
     Regulations for transformers
  - VDE 0700
     Safety of electrical appliances for household use and similar applications
  - VDE 0860

Safety regulations for mains-powered electronic appliances and their accessories for household use and similar applications.

- Fire safety regulations
- Accident prevention regulations
  - VBG Nr.4 Electrical systems and equipment

### Safety warnings in this manual

In this manual warnings that are relevant for safety are identified as follows:

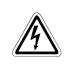

#### DANGER:

Failure to observe the safety warnings identified with this symbol can result in health and injury hazards for the user.

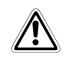

#### WARNING:

Failure to observe the safety warnings identified with this symbol can result in damage to the equipment or other property.

## Specific safety information and precautions

The following safety precautions are intended as a general guideline for using PLC systems together with other equipment. These precautions must always be observed in the design, installation and operation of all control systems.

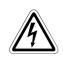

#### DANGER:

- Observe all safety and accident prevention regulations applicable to your specific application. Always disconnect all power supplies before performing installation and wiring work or opening any of the assemblies, components and devices.
- Assemblies, components and devices must always be installed in a shockproof housing fitted with a proper cover and fuses or circuit breakers.
- Devices with a permanent connection to the mains power supply must be integrated in the building installations with an all-pole disconnection switch and a suitable fuse.
- Check power cables and lines connected to the equipment regularly for breaks and insulation damage. If cable damage is found immediately disconnect the equipment and the cables from the power supply and replace the defective cabling.
- Before using the equipment for the first time check that the power supply rating matches that of the local mains power.
- Take appropriate steps to ensure that cable damage or core breaks in the signal lines cannot cause undefined states in the equipment.
- You are responsible for taking the necessary precautions to ensure that programs interrupted by brownouts and power failures can be restarted properly and safely. In particular, you must ensure that dangerous conditions cannot occur under any circumstances, even for brief periods.
- EMERGENCY OFF facilities conforming to EN 60204/IEC 204 and VDE 0113 must remain fully
  operative at all times and in all PLC operating modes. The EMERGENCY OFF facility reset
  function must be designed so that it cannot ever cause an uncontrolled or undefined restart.
- You must implement both hardware and software safety precautions to prevent the possibility of undefined control system states caused by signal line cable or core breaks.
- When using modules always ensure that all electrical and mechanical specifications and requirements are observed exactly.
- Residual current protective devices pursuant to DIN VDE Standard 0641 Parts 1-3 are not adequate on their own as protection against indirect contact for installations with PLC systems. Additional and/or other protection facilities are essential for such installations.
- Do not install/remove the module onto/from base unit or terminal block more than 50 times, after the first use of the product (conforming to IEC 61131-2). Failure to do so may cause the module to malfunction due to poor contact of connector.

#### Precautions to prevent damages by electrostatic discharge

Electronic devices and modules can be damaged by electrostatic charge, which is conducted from the human body to components of the controller. Always take the following precautions, when handling the controller or other electronic devices:

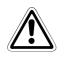

### WARNING:

- Before touching the controller or other electronic devices, always touch grounded metal, etc. to discharge static electricity from human body.
- Wear isolating gloves when touching the powered controller or other electronic devices, e.g. at maintenance during visual check.
- You shouldn't wear clothing made of synthetic fibre at low humidity. This clothing gets a very high rate of electrostatic charge.

# **Screenshots and Software version**

All screenshots in this manual were captured with versions of the programming software listed in section 4.2.1 running under Windows XP.

Slight modifications could occur in case of newer software versions.

# **Typographic Conventions**

### Use of notes

Notes containing important information are clearly identified as follows:

NOTE

### Note text

### Use of examples

Examples containing important information are clearly identified as follows:

### Beispiel abla

 $\triangle$ 

#### Numbering in figures and illustrations

Reference numbers in figures and illustrations are shown with white numbers in a black circle and the corresponding explanations shown beneath the illustrations are identified with the same numbers, like this:

### 0080

Example text

#### Procedures

In some cases the setup, operation, maintenance and other instructions are explained with numbered procedures. The individual steps of these procedures are numbered in ascending order with black numbers in a white circle, and they must be performed in the exact order shown:

- 1) Text.
- 2 Text.
- ③ Text.

### Footnotes in tables

Footnote characters in tables are printed in superscript and the corresponding footnotes shown beneath the table are identified by the same characters, also in superscript.

If a table contains more than one footnote, they are all listed below the table and numbered in ascending order with black numbers in a white circle, like this:

- <sup>①</sup> Text
- <sup>②</sup> Text
- <sup>③</sup> Text

# **Table of Contents**

| 1   | Introdu   | ction                                                          |
|-----|-----------|----------------------------------------------------------------|
| 1.1 | Features  | s of MR-MQ100                                                  |
|     | 1.1.1     | Components of the motion control system with MR-MQ1001-2       |
| 1.2 | Specifica | ations                                                         |
| 1.3 | Termino   | logy                                                           |
| 2   | Details   | of the module                                                  |
| 2.1 | Overviev  | w                                                              |
|     | 2.1.1     | Frontview, sideview and partnames2-1                           |
|     | 2.1.2     | System configuration2-3                                        |
|     | 2.1.3     | 7-segment LED display2-4                                       |
|     | 2.1.4     | Rotary switch assignment                                       |
|     | 2.1.5     | Operation mode2-6                                              |
| 3   | Mounti    | ng and Wiring                                                  |
| 3.1 | Module    | mounting into cabinet                                          |
|     | 3.1.1     | Mounting of MR-MQ1003-1                                        |
| 3.2 | Wiring .  |                                                                |
|     | 3.2.1     | Power supply                                                   |
|     | 3.2.2     | Grounding                                                      |
|     | 3.2.3     | Digital I/O                                                    |
| 3.3 |           | III connection                                                 |
|     | 3.3.1     | SSCNET III cable                                               |
|     | 3.3.2     | Connection between the MR-MQ100 and the servo amplifier        |
|     | 3.3.3     | Setting the axis No. and axis select switch of servo amplifier |
| 4   | Start-up  | o and trial operation                                          |
| 4.1 | Start-up  | procedure                                                      |
| 4.2 | Software  | e installation                                                 |
|     | 4.2.1     | Programming software                                           |
|     | 4.2.2     | Combination of software version and function                   |
|     | 4.2.3     | Operating system (OS)4-4                                       |
| 5   | Commu     | nication                                                       |
| 5.1 | Connect   | tion to peripheral devices5-1                                  |
|     | 5.1.1     | Direct connection                                              |
|     | 5.1.2     | Hub Connection.   5-3                                          |
| 5.2 | Setting   | CPU name                                                       |
|     | 5.2.1     | HUB connection setting5-8                                      |

| 5.3 | MC Protocol Communication |                                       | 5-9  |
|-----|---------------------------|---------------------------------------|------|
|     | 5.3.1                     | Topics of the MC Protokoll            | 5-9  |
|     | 5.3.2                     | Transmission of command messages.     | 5-9  |
|     | 5.3.3                     | Command list                          | 5-13 |
|     | 5.3.4                     | Available devices                     | 5-14 |
|     | 5.3.5                     | Precautions                           | 5-14 |
|     | 5.3.6                     | Setting for MC protocol communication | 5-19 |
| 5.4 | FX3U/F                    | -X3G Communication                    | 5-21 |
|     | 5.4.1                     | Hardware Configuration                | 5-21 |
|     | 5.4.2                     | Software Configuration                | 5-22 |
|     | 5.4.3                     | PLC Programming                       |      |

### 6 Project creation

| 6.1 | Sample | e project creation with MT Developer2    | 6-1  |
|-----|--------|------------------------------------------|------|
|     |        | onal procedures                          |      |
|     | 6.2.1  | Project opening                          | 6-10 |
|     | 6.2.2  | Writing project to the Motion controller | 6-10 |
|     | 6.2.3  | Monitoring function                      | 6-12 |
|     | 6.2.4  | Device monitoring and testing            | 6-13 |

### 7 Application Example for MR-MQ100

| 7.1 | Flying S | aw application        | 7-1 |
|-----|----------|-----------------------|-----|
|     | 7.1.1    | What is a Flying Saw? | 7-1 |
|     | 7.1.2    | Machine parameters    | 7-3 |
|     | 7.1.3    | Configuration         | 7-3 |
|     | 7.1.4    | Software              | 7-4 |
|     | 7.1.5    | Variables             | 7-6 |
|     | 7.1.6    | SFC Program           | 7-7 |

### A Appendix

| A.1 | Exterior Dimensions | -1 |
|-----|---------------------|----|
| A.2 | Troubleshooting     | -2 |
| A.3 | Internal devicesA   | -3 |

# 1 Introduction

This english document is the original instruction.

This start-up guidance is intended for those who use the MR-MQ100 Single Axis Motion Controller (1.5 Axis Servo) for the first time. How to use programming tool MT Developer2 and MR Configurator will be explained.

Refer to our MR-MQ100 manuals for further information.

(For manual numbers see preamble of this quick start guide.)

## 1.1 Features of MR-MQ100

The MR-MQ100 allows a single axis to be completely controlled and synchronised to a separate encoder or virtual axis with no additional controller hardware. A complete range of essential functions are available, including encoder and virtual axis synchronization, mark registration, point to point positioning and user defined cam profiles. In addition, the hardware complements these powerful software features with built-in I/O and SSCNET III motion networking capability. The controller has as standard an Ethernet port for communication to HMI and PLC, like Q-PLC, FX-PLC and 3rd party products.

With the intuitive MT Developer2 software abstract programming is replaced with graphical models of the actual mechanical system. It's easy to create virtual clutches, gears and cam profiles by simple drag and drop selection.

Main applications are:

- Flying saws
- Labelling
- Rotary cutters
- Form, fill & seal/pillow packaging
- Plus many more

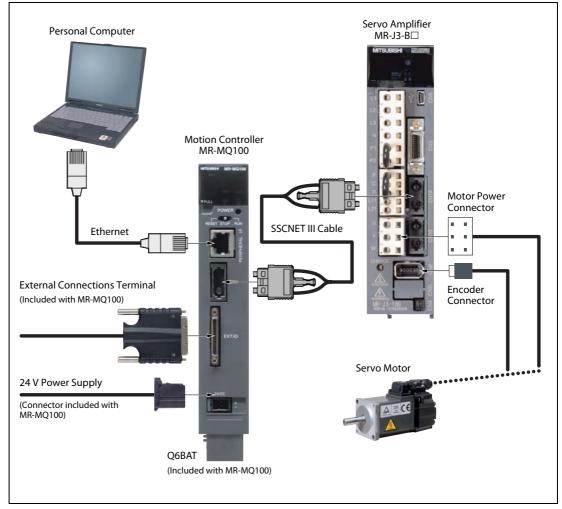

### 1.1.1 Components of the motion control system with MR-MQ100

Fig. 1-1: System components

# 1.2 Specifications

| Items                           | Specification                                                                                                    |  |  |  |  |
|---------------------------------|----------------------------------------------------------------------------------------------------|--|--|--|--|
| Power Supply                    | 24V DC +/- 10 % (Required Current Capacity 400mA)                                                                                                    |  |  |  |  |
| Max. input current              | 690 mA                                                                                                    |  |  |  |  |
| Power consumption               | 16.6 W                                                                                                    |  |  |  |  |
| Mass [kg]                       | 0.7                                                                                                    |  |  |  |  |
| Dimensions [mm]                 | 178 (H) x30 (W) x 135 (D)                                                                                                    |  |  |  |  |
| Digital Inputs (Mark detection) | 4 Inputs (24V DC)                                                                                                    |  |  |  |  |
| Digital Outputs                 | 2 Outputs (24V DC)                                                                                                    |  |  |  |  |
| Synchronous Encoder             | <ul> <li>A/B-phase pulse train</li> <li>Open-collector-type: up to 800 kpps, up to 10 m</li> <li>Differential-type: up to 1 Mpps, up to 30 m</li> </ul> |  |  |  |  |
| Peripheral Interface            | 100/10 Mbps Ethernet                                                                                                    |  |  |  |  |
| Connectable servo amplifier     | MR-J3-B Servo amplifier over SSCNET III                                                                                                    |  |  |  |  |
| Memory back up                  | Q6BAT (included with MR-MQ100)                                                                                                    |  |  |  |  |

 Tab. 1-1:
 MR-MQ100 General specifications

| Item                                         | Specification                                                                                                    |  |  |
|----------------------------------------------|----------------------------------------------------------------------------------------------------|--|--|
| Number of controlled axis                    | 1 Axis                                                                                                    |  |  |
| Operation cycle                              | 0.44 ms/1 axis                                                                                                    |  |  |
| Interpolation functions                      | None                                                                                                    |  |  |
| Control modes                                | PTP (Point to Point) control, Speed control, Speed-position control <sup>①</sup> ,<br>Fixed-pitch feed, Constant speed control, Position follow-up control,<br>Speed control with fixed position stop, Speed switching control,<br>High-speed oscillation control, Synchronous control |  |  |
| Acceleration/deceleration control            | Automatic trapezoidal acceleration/deceleration,<br>S-curve acceleration/deceleration                                                                                                    |  |  |
| Compensation                                 | Backlash compensation, Electronic gear, Phase compensation                                                                                                    |  |  |
| Programming language                         | Motion SFC, Dedicated instruction, Mechanical support language (SV22)                                                                                                    |  |  |
| Servo program capacity                       | 16k steps                                                                                                    |  |  |
| Number of positioning points                 | 3 200 points (Positioning data can be designated indirectly)                                                                                                    |  |  |
| Home position return function                | Proximity dog type (2 types), Count type (3 types), Data set type (2 types),<br>Dog cradle type, Stopper type (2 types), Limit switch combined type<br>(Home position return re-try function provided, home position shift function<br>provided)                                       |  |  |
| JOG operation function                       | Provided                                                                                                    |  |  |
| Manual pulse generator operation function    | Possible to connect 1 module $^{\textcircled{0}}$                                                                                                    |  |  |
| Synchronous encoder operation function       | Possible to connect 1 modules (incremental only) $^{\textcircled{2}}$                                                                                                    |  |  |
| M-code function                              | M-code output function provided, M-code completion wait function provided                                                                                                    |  |  |
| Limit switch output function                 | Number of output points 32 points<br>Watch data: Motion control data/Word device                                                                                                    |  |  |
| ROM operation function Provided              |                                                                                                    |  |  |
| Absolute position system                     | Made compatible by setting battery to servo amplifier.<br>(Possible to select the absolute data method or incremental method for each axis)                                                                                                    |  |  |
| Number of SSCNET III systems <sup>③</sup>    | 1 system                                                                                                    |  |  |
| Motion related interface module              | None                                                                                                    |  |  |
| External input signal                        | The input signal of the servo amplifier is used. (FLS, RLS, DOG)                                                                                                    |  |  |
| High-speed reading of specified data         | Provided (Via internal I/F input module)                                                                                                    |  |  |
| Mark detection function                      | Provided                                                                                                    |  |  |
| Clock Function                               | Provided                                                                                                    |  |  |
| Security function                            | "Write Protection" or "Read/Write Protection" can be set for "Motion SFC pro-<br>gram", "Servo program", "Mechanical system program" and "CAM data".                                                                                                    |  |  |
| All clear function                           | Provided                                                                                                    |  |  |
| Remote Operation                             | Remote RUN/STOP, Remote latch clear                                                                                                    |  |  |
| Digital Oscilloscope function                | Provided                                                                                                    |  |  |
| Mixed Function of Virtual Mode/<br>Real Mode | None                                                                                                    |  |  |

 Tab. 1-2:
 MR-MQ100 Motion Control specifications

 $^{\textcircled{}}$  "CHANGE" signal of Speed-position control comes from the servo amplifier.

- <sup>(2)</sup> Either a "Manual pulse generator" or "Incremental synchronous encoder" can be used.
- <sup>③</sup> Only SSCNET III based MR-J3 series servo amplifier can be used.

| Item                                       |                                                                      |                                             |             | Specification                                                                                  |  |  |
|--------------------------------------------|----------------------------------------------------------------------|---------------------------------------------|-------------|------------------------------------------------------------------------------------------------|--|--|
| Motion SFC program<br>capacity             | Code total<br>(Motion SFC chart + Operation control<br>+ Transition) |                                             | o control   | 543k bytes                                                                                     |  |  |
| Capacity                                   | Text total<br>(Operation co                                          | ontrol + Transitio                          | n)          | 484k bytes                                                                                     |  |  |
|                                            | Number of M                                                          | otion SFC progra                            | ms          | 256 (No. 0 to 255)                                                                             |  |  |
|                                            | Motion SFC c                                                         | hart size/progran                           | n           | Up to 64k bytes (Included Motion SFC chart comments)                                           |  |  |
|                                            | Number of M                                                          | otion SFC steps/p                           | orogram     | Up to 4 094 steps                                                                              |  |  |
| Motion SFC program                         | Number of se                                                         | elective branches,                          | /branch     | 255                                                                                            |  |  |
|                                            | Number of pa                                                         | arallel branches/b                          | branch      | 255                                                                                            |  |  |
|                                            | Parallel brand                                                       | h nesting                                   |             | Up to 4 levels                                                                                 |  |  |
|                                            | Number of o                                                          | peration control p                          | programs    | 4 096 with F (Once execution type) and FS( Scan execution type) combined. (F/FS0 to F/FS4 095) |  |  |
|                                            | Number of tr                                                         | ansition program                            | s           | 4 096 (G0 to G4 095)                                                                           |  |  |
|                                            | Code size/pro                                                        | ogram                                       |             | Up to approx. 64k bytes (32 766 steps)                                                         |  |  |
| Operation control program (F/FS)           | Number of bl                                                         | Number of blocks(line)/program              |             | Up to 8 192 blocks (in the case of 4 steps(min)/blocks)                                        |  |  |
| /                                          | Number of characters/block                                           |                                             |             | Up to 128 (comment included)                                                                   |  |  |
| Transition program                         | Number of operand/block                                              |                                             |             | Up to 64 (operand: constants, word device, bit devices)                                        |  |  |
| (G)                                        | () nesting/block                                                     |                                             |             | Up to 32 levels                                                                                |  |  |
|                                            | Operation control pro                                                |                                             | rol program | Calculation expression/bit conditional expression                                              |  |  |
|                                            | Descriptive<br>expression                                            | Transition program                          |             | Calculation expression/bit conditional expression/comparison conditional expression            |  |  |
|                                            | Number of multi execute programs                                     |                                             |             | Up to 256                                                                                      |  |  |
|                                            | Number of m                                                          | ulti active steps                           |             | Up to 256 steps/all programs                                                                   |  |  |
| Execute specification                      |                                                                      | Normal task                                 |             | Execute in main cycle of motion controller                                                     |  |  |
|                                            | Executed<br>task                                                     | Event task<br>(Execution can<br>be masked.) | Fixed cycle | Execute in fixed cycle<br>(0.44ms, 0.88ms, 1.77ms, 3.55ms, 7.11ms, 14.2ms)                     |  |  |
| I/O (X,Y) points                           |                                                                      |                                             |             | 8 192 points                                                                                   |  |  |
| I/O (PX, PY) points                        |                                                                      |                                             |             | Internal I/F (Input 4 points, Output 2 points)                                                 |  |  |
|                                            | Internal relays (M)                                                  |                                             |             | 12 288 points                                                                                  |  |  |
|                                            | Link relays                                                          | (B                                          | )           | 8 192 points                                                                                   |  |  |
|                                            | Annunciators                                                         | relays (F                                   | )           | 2 048 points                                                                                   |  |  |
| Number of devices                          | Special relays (SM)                                                  |                                             |             | 2 256 points                                                                                   |  |  |
| (Devices in the Motion                     | Data registers (D)                                                   |                                             | ))          | 8 192 points                                                                                   |  |  |
| controller only)<br>(Positioning dedicated | Link registers                                                       | (V                                          | V)          | 8 192 points                                                                                   |  |  |
| devices are included)                      | Special regist                                                       | ers (S                                      | D)          | 2 256 points                                                                                   |  |  |
|                                            | Motion regist                                                        | ers (#                                      | )           | 12 288 points                                                                                  |  |  |
|                                            | Coasting time                                                        | ers (F                                      | T)          | 1 point (888 μs)                                                                               |  |  |
|                                            | Multiple CPU                                                         | area device                                 |             | None                                                                                           |  |  |

Tab. 1-3:

MR-MQ100 Motion SFC Performance specifications

| Item                      |                      |                                 | Specification                                                                                                    |                                                             |  |  |
|---------------------------|----------------------|---------------------------------|----------------------------------------------------------------------------------------------------|-------------------------------------------------------------|--|--|
| Num                       | ber of control a     | xes                             | 1 axis                                                                                                    |                                                             |  |  |
| Cont                      | Control method       |                                 | Synchronous control, PTP (Point to Point) control, speed control, fixed-pitch feed, constant-speed control, position follow-up control, speed-switching control |                                                             |  |  |
|                           |                      |                                 | Virtual servomotor                                                                                                    | PLS                                                         |  |  |
|                           |                      | Drive module                    | Synchronous encoder                                                                                                    |                                                             |  |  |
| Cont                      | rol units            |                                 | Roller                                                                                                    | mm inch                                                     |  |  |
| Cont                      | ioi units            | Output module                   | Ball screw                                                                                                    | mm, inch                                                    |  |  |
|                           |                      | Output module                   | Rotary table                                                                                                    | Fixed as "degree"                                           |  |  |
|                           |                      |                                 | Cam                                                                                                    | mm, inch, PLS                                               |  |  |
| Prog                      | ram language         |                                 | Dedicated instructions (                                                                                                    | Servo program + mechanical system program)                  |  |  |
|                           |                      | Capacity                        | 16k steps (14 334 steps) <sup>(</sup>                                                                                                    | D                                                           |  |  |
| Servo                     | o program            | Number of positioning points    | Total of 3 200 points (It c                                                                                                    | changes with programs, indirect specification is possible.) |  |  |
|                           |                      |                                 | Number of modules wh                                                                                                    | hich can be set per CPU                                     |  |  |
|                           | Duting               | Virtual module                  | 3 axes                                                                                                    |                                                             |  |  |
|                           | Drive<br>modules     | Synchronous<br>encoder          | 1 axis                                                                                                    |                                                             |  |  |
| ٤                         | Virtual              | Main shaft                      | 1                                                                                                    |                                                             |  |  |
| grar                      | axes                 | Auxiliary input axis            | 1                                                                                                    |                                                             |  |  |
| ן prc                     |                      | Gear                            | 2                                                                                                    |                                                             |  |  |
| sterr                     |                      | Clutch                          | 2                                                                                                    |                                                             |  |  |
| al sy                     | Transmission         | Speed change gear               | 2                                                                                                    |                                                             |  |  |
| anic                      | modules              | Differential gear               | 1                                                                                                    |                                                             |  |  |
| Mechanical system program |                      | Differential gear to main shaft | 1                                                                                                    |                                                             |  |  |
|                           |                      | Roller                          | 1                                                                                                    |                                                             |  |  |
|                           | Output               | Ball screw                      | 1                                                                                                    | Total of 1                                                  |  |  |
|                           | modules              | Rotary table                    | 1                                                                                                    |                                                             |  |  |
|                           |                      | Cam                             | 1                                                                                                    |                                                             |  |  |
|                           | Types                |                                 | Up to 256 <sup>②</sup>                                                                                                    |                                                             |  |  |
|                           | Resolution per cycle |                                 | 256 • 512 • 1 024 • 2 048 <sup>2</sup>                                                                                                    |                                                             |  |  |
| Cam                       | Memory capacity      |                                 | 132k bytes                                                                                                    |                                                             |  |  |
| Ŭ                         | Storage memo         | ory for cam data                | CPU internal RAM memory                                                                                                    |                                                             |  |  |
|                           | Stroke resolution    |                                 | 32 767                                                                                                    |                                                             |  |  |
|                           | Control mode         |                                 | Two-way cam/feed cam                                                                                                    |                                                             |  |  |

Tab. 1-4:

MR-MQ100 Mechanical system program specifications (1)

| Item               |                                                                  |                                          | Specification                                                                                                    |                                                             |                                                  |  |
|--------------------|------------------------------------------------------------------|------------------------------------------|----------------------------------------------------------------------------------------------------|-------------------------------------------------------------|--------------------------------------------------|--|
|                    | Control methods                                                  |                                          | PTP (Point to Point) control, speed control, fixed-pitch feed, constant-speed control, position follow-up control                                                                                                    |                                                             |                                                  |  |
|                    | Positioning                                                      | Method                                   | PTP control:Selection of absolute or incremental data methodFixed-pitch feed:Incremental data methodConstant-speed control:Both absolute and incremental data method can be used togetherPosition follow-up control:Absolute data method |                                                             | hod<br>remental data method can be used together |  |
|                    |                                                                  | Position command                         | Address setting range: -2 147 48                                                                                                    | ddress setting range: -2 147 483 648 to 2 147 483 647 [PLS] |                                                  |  |
| tor                |                                                                  | Speed command                            | Speed setting range: 1 to 2 14                                                                                                    | 7 483 647 [PL                                               | .S/s]                                            |  |
| omo                | Acceleration/                                                    | de este set este se                      | Acceleration-fixed acceleration/de                                                                                                    | celeration                                                  | Time-fixed acceleration/deceleration             |  |
| Virtual servomotor |                                                                  |                                          | Acceleration time: 1 to 65 535 [r                                                                                                    | ns]                                                         | Acceleration/deceleration time: 1 to 5 000 [ms]  |  |
| tual               | deceleration                                                     |                                          | Deceleration time: 1 to 65 535 [r                                                                                                    | ns]                                                         | (Only constant-speed control is possible.)       |  |
| Virt               | control                                                          | S-curve<br>acceleration/<br>deceleration | S-curve ratio : 0 to 100 [%]                                                                                                    |                                                             |                                                  |  |
|                    | JOG operation function                                           |                                          | Provided                                                                                                    |                                                             |                                                  |  |
|                    | M-function (with mode)                                           |                                          | M-code output function provided, M-code complete wait function provided                                                                                                    |                                                             |                                                  |  |
|                    | Manual pulse generator operation<br>function<br>(Test mode only) |                                          | 1 unit can be connected.<br>Setting of magnification: 1 to 10 000<br>Setting of smoothing magnification provided.                                                                                                    |                                                             |                                                  |  |

Tab. 1-4:

MR-MQ100 Mechanical system program specifications (2)

 $^{\textcircled{}}$  Capacity matching the servo program for real mode.

 $^{\textcircled{0}}$  Relation between a resolution per cycle of cam and type are shown below.

| Resolution per cycle | Туре |
|----------------------|------|
| 256                  | 256  |
| 512                  | 128  |
| 1 024                | 64   |
| 2 048                | 32   |

# 1.3 Terminology

The terms and abbreviations below are important for motion controllers and are used frequently in this guide.

### Direction of rotation of electric motors

The direction (or sense) of rotation of electric motors is defined looking at the end of the motor shaft.

Direction of rotation is described as:

- Clockwise/Reverse
- or
- Counterclockwise/Forward

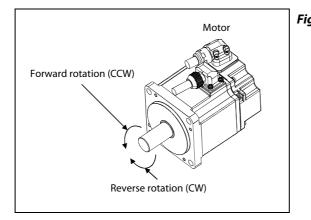

Fig. 1-2: Direction of rotation

### Abbreviations

- FLS Upper stroke limit
- RLS Lower stroke limit
- STOP Stop signal
- DOG Proximity dog
- EMI Emergency signal input
- CW Clockwise
- CCW Counterclockwise
- SSCNET III Optical bus system for data communication

# 2 Details of the module

## 2.1 Overview

### 2.1.1 Frontview, sideview and partnames

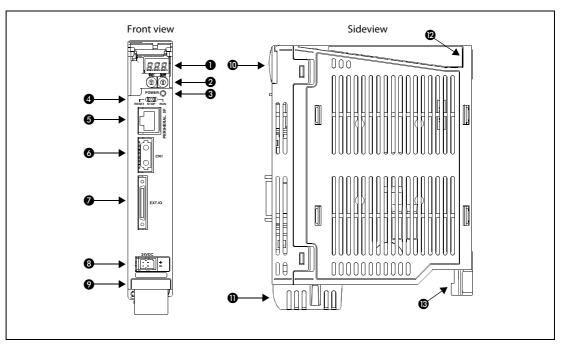

Fig. 2-1: MR-MQ100

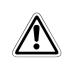

### WARNING:

Close the clear cover  $(\mathbf{0})$ , after using the rotary switches.

| No. | Name                                     | Application                                                                                                    |  |  |
|-----|------------------------------------------|----------------------------------------------------------------------------------------------------|--|--|
| 0   | 7-segment LED                            | Indicates the operating status and error information.                                                                                                    |  |  |
| 0   | Rotary function select 1<br>switch (SW1) | <ul> <li>Set the operation mode.<br/>(Normal operation mode, Installation mode, Mode operated by ROM, etc)</li> </ul>                                                                                                    |  |  |
| 9   | Rotary function select 2<br>switch (SW2) | <ul> <li>Each switch setting is 0 to F.</li> <li>(Shipped from the factory in SW1 "0", SW2 "0" position)</li> </ul>                                                                                                    |  |  |
| 0   | POWER LED                                | ON (Red): The internal power (5 V DC) is on.<br>OFF: The internal power (5 V DC) is off.                                                                                                    |  |  |
| 4   | RUN/STOP/RESET<br>switch                 | <ul> <li>Move to RUN/STOP<br/>RUN: Motion SFC program is started.<br/>STOP: Motion SFC program is stopped.</li> <li>RESET (Momentary switch)<br/>Set the switch to the "RESET" position 1 second or more to reset the hardware</li> </ul>                                                                                                    |  |  |
| 9   | PERIPHERAL I/F<br>connector              | <ul> <li>For communication I/F with peripherals. (Ethernet connector)</li> <li>The upper LED of the connector for PERIPHERAL I/F.</li> <li>Remains flashing: It communicates with the personal computer.</li> <li>OFF: It doesn't communicate with the personal computer.</li> <li>The lower LED of the PERIPHERAL I/F connector</li> <li>ON: 100Mbps</li> <li>OFF: 10Mbps</li> </ul> |  |  |
| 6   | SSCNET III connector                     | Connector to connect the servo amplifier                                                                                                    |  |  |
| 0   | Internal I/F connector                   | Incremental synchronous encoder input, the signal is input, the signal is output.<br>Incremental synchronous encoder input has Differential-output type, Voltage-output/<br>Open-collector type.                                                                                                    |  |  |
| 8   | 24 V DC power supply connector           | The DC power of 24 V DC is connected.                                                                                                    |  |  |
| Ø   | Serial number display<br>plate           | The serial number written on the rating plate is displayed.                                                                                                    |  |  |
| 0   | Cover                                    | Transparent cover for 7-segment LED and for rotary switches SW1 and SW2                                                                                                    |  |  |
| 0   | Battery holder                           | Battery holder to set the Q6BAT/ Q7BAT                                                                                                    |  |  |
| Ø   | Hole for module fixing screw             | Screw used to fix to the control box. (M5 screw)                                                                                                    |  |  |
| ₿   | FG terminal (Terminal for earth)         | Earth terminal which is connected to shield patterns on the print circuit board.                                                                                                    |  |  |

**Tab. 2-1:**Description of the partnames in fig. 2-1.

NOTE

For more details of the partnames and status LEDs please refer to the user's manual of the motion controller MR-MQ100.

### 2.1.2 System configuration

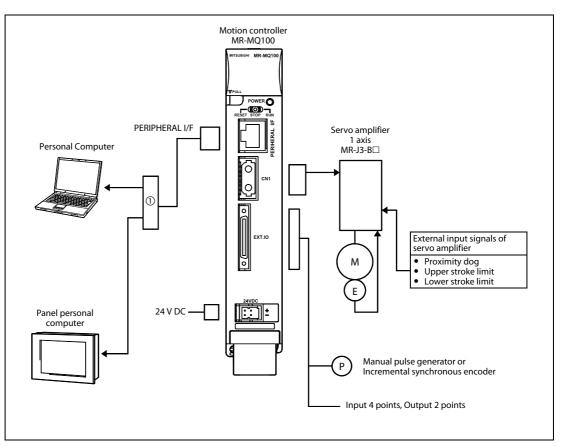

Fig. 2-2: MR-MQ100 System overall configuration

<sup>①</sup> Up to 16 different equipments can access to a single motion controller.

NOTE

The latest operating system software "SW9DNC-SV22QW" is preinstalled in the MR-MQ100. There is no need for customer installation.

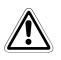

#### WARNING:

- Construct a safety circuit externally of the motion controller or servo amplifier if the abnormal operation of the motion controller or servo amplifier differ from the safety directive operation in the system.
- The ratings and characteristics of the parts (other than motion controller, servo amplifier and servomotor) used in a system must be compatible with the motion controller, servo amplifier and servomotor.
- Set the parameter values to those that are compatible with the motion controller, servo amplifier, servomotor and regenerative resistor model and the system application. The protective functions may not function if the settings are incorrect.
- The motion controller does not have a forced stop input, therefore the forced stop function on the servo amplifier should be used.

### 2.1.3 7-segment LED display

| ltem           |                                        |                 | 7-segmer         | nt LED                                            | Remark                                                                                                    |
|----------------|----------------------------------------|-----------------|------------------|---------------------------------------------------|----------------------------------------------------------------------------------------------------|
| Start          |                                        |                 |                  | Initializing                                      | It takes about 10 seconds to initialize (RUN/STOP<br>display).<br>Execute the power cycle of the motion controller if<br>the operation stopped at initializing. It may be<br>motion controller's hardware fault when it is not<br>improved. Explain the error symptom (LED display)<br>and get advice from our sales representative for the<br>modules with failure. |
| Normal         |                                        | 8.8.            | ₩<br>*           | "*" remains flashing                              | Normal operation                                                                                                    |
| Installation m | node                                   | 8.8.            |                  | Steady "INS" display,<br>"*" remains flashing     | Mode for installing operating system software via personal computer.                                                                                                    |
| Operation      | Mode operated by<br>RAM                | 8.8.            | *                | "*" remains flashing                              | Mode for operating based on user programs and<br>parameters stored in the SRAM built-in motion con-<br>troller.                                                                                                    |
| mode           | Mode operated by<br>ROM                | 8.8.            | *                | Steady "." display,<br>"*" remains flashing       | Mode for operating after the user programs and<br>parameters stored in the FLASH ROM built-in<br>motion controller are read to the SRAM built-in<br>motion controller.                                                                                                    |
| STOP           |                                        | 8.8.            | 8                | Steady "STP" display                              | Stopped the Motion SFC program.                                                                                                    |
| RUN            |                                        | 8.8             | 0                | Steady "RUN" display                              | Executed the Motion SFC program.                                                                                                    |
| Pattoni        | Early stage warning<br>(2.7 V or less) | 8.8.            |                  | Steady "BT1" display                              | Displayed at battery voltage 2.7 V or less.                                                                                                    |
|                | Final stage warning<br>(2.5 V or less) | 8.8.            | 2                | Steady "BT2" display                              | Displayed at battery voltage 2.5 V or less.                                                                                                    |
| System settin  | ig error                               | (<br>8.8<br>8.8 |                  | "AL" flashes 3 times<br>↓<br>Steady "L01" display | System setting error of the motion controller.<br>Refer to the "Q173DCPU/Q172DCPU Motion con-<br>troller Programming Manual (COMMON)" for<br>details.                                                                                                    |
| Servo error    |                                        | (               | $\sum_{i=1}^{n}$ | "AL" flashes 3 times<br>↓<br>Steady "S01" display | Motion controller servo error.<br>Refer to the "Q173DCPU/Q172DCPU Motion con-<br>troller (SV13/SV22) Programming Manual (REAL<br>MODE)" or "Q173DCPU/Q172DCPU Motion control-<br>ler (SV22) Programming Manual (VIRTUAL MODE)"<br>for details.                                                                                                    |
| WDT error      |                                        | 8.8.            | 8.               | Steady "" display                                 | Hardware fault or software fault.<br>Refer to the "Q173DCPU/Q172DCPU Motion con-<br>troller (SV13/SV22) Programming Manual (REAL<br>MODE)" or "Q173DCPU/Q172DCPU Motion control-<br>ler (SV22) Programming Manual (VIRTUAL MODE)"<br>for details.                                                                                                    |

**Tab. 2-2:**The LED displays/flashes in the combination with errors

# **NOTES** When an error is displayed on the 7-segment LED, confirm the error number etc. using MT Developer2.

Refer to the motion controller error batch monitor of MT Developer2 or error list of the programming manual for error details.

### 2.1.4 Rotary switch assignment

| Rotary switch | Setting <sup>(1)</sup> | Mode              | Description                                                          |
|---------------|------------------------|-------------------|----------------------------------------------------------------------|
| 4F0173        | 0                      | Normal mode       | Normal operation mode                                                |
| U 8468 LO     | A                      | Installation mode | When installing the operating system software using<br>MT Developer2 |

 Tab. 2-3:
 Rotary function select switch 1 (SW1)

| Rotary switch Setting <sup>①</sup> Mo |   | Mode                                | Description                                                                                                    |  |
|---------------------------------------|---|-------------------------------------|----------------------------------------------------------------------------------------------------|--|
|                                       | 0 | Mode operated by<br>RAM             | Normal operation mode<br>(Operation by the setting data and parameters stored in the<br>motion controller's SRAM.) |  |
| 4 F 0 1                               | 6 | Mode operated by ROM                | Mode to operate based on the setting data and the parameters written to the motion controller's FLASH ROM.         |  |
|                                       | 8 | Ethernet IP address<br>display mode | Ethernet Internet Protocol address display mode.                                                                   |  |
|                                       | C | SRAM clear                          | SRAM "0" clear                                                                                                    |  |

 Tab. 2-4:
 Rotary function select switch 2 (SW2)

### NOTE

Be sure to turn OFF the motion controller power supply before the rotary switch setting change.

### 2.1.5 Operation mode

| Rotary swit | ch setting <sup>①</sup> | Operation mode                   |  |
|-------------|-------------------------|----------------------------------|--|
| SW1         | SW2                     |                                  |  |
| А           | Any setting (Except C)  | Installation mode                |  |
| 0           | 0                       | Mode operated by RAM             |  |
| 0           | 6                       | Mode operated by ROM             |  |
| 0           | 8                       | Ethernet IP address display mode |  |
| Any setting | C                       | SRAM clear $^{\textcircled{0}}$  |  |

 Tab. 2-5:
 Rotary switch setting and operation mode

- $^{\textcircled{1}}$  Not to be set except above setting.
- $^{(2)}$  The programs, parameters, absolute position data, and latch data built-in motion controller are cleared.

| Operation mode              | 7-segment LED                | Operation overview                                                                                                    |  |
|-----------------------------|------------------------------|----------------------------------------------------------------------------------------------------|--|
| Mode operated by RAM        | 8.8.8 <sub>*</sub>           | <ul> <li>"*" remains flashing in the first digit of 7-segment LED.</li> <li>Operates based on the user program and parameters stored in the SRAM of the motion controller.</li> </ul>                                                                                                    |  |
|                             |                              | • "*" remains flashing in the first digit and steady "•" display in the second digit of 7-segment LED.                                                                                                    |  |
|                             | 8.8.8                        | • Operation starts after the user programs and parameters stored in the motion controller's FLASH ROM are read to the SRAM built-in motion controller at power supply on or reset of the motion controller.                                                                                  |  |
| Mode operated by ROM        |                              | • If the ROM writing is not executed, even if the user programs and parameters are changed using the MT Developer2 during mode operated by ROM, operation starts with the contents of the FLASH ROM at next power supply on or reset.                                                        |  |
|                             |                              | <ul> <li>Also, If the ROM writing is not executed, even if the auto tuning data are reflected<br/>on the servo parameter of the motion controller by operation in the auto-tuning<br/>setting, operation starts with the contents of the FLASH ROM at next power on or<br/>reset.</li> </ul> |  |
| Ethernet IP address display |                              | Refer to tab. 2-7 "Ethernet IP address display mode overview".                                                                                                    |  |
| mode                        | —                            | Digital oscilloscope function cannot be used.                                                                                                    |  |
|                             |                              | • "*" remains flashing in the first digit and steady.                                                                                                    |  |
| SRAM clear                  |                              | <ul> <li>When rotary switch 2 is set to "C", and a power ON is done, the SRAM area is<br/>cleared.</li> </ul>                                                                                                    |  |
|                             |                              | • The programs, parameters, absolute position data, and latch data in the motion controller are cleared.                                                                                                    |  |
|                             |                              | Steady "INS" display at the 7-segment LED.                                                                                                    |  |
|                             |                              | Operating system software can be installed.                                                                                                    |  |
| Installation mode           | 8. <b>8</b> . 5 <sub>*</sub> | • STOP status is maintained regardless of the RUN/STOP/RESET switch position on the front side of Motion controller.                                                                                                    |  |
|                             |                              | Digital oscilloscope function cannot be used.                                                                                                    |  |

Tab. 2-6:Operation mode overview

| 7-segment LED                                                                                                    | Operation overview                                                  |
|----------------------------------------------------------------------------------------------------|---------------------------------------------------------------------|
| ·8.8.8.→8.8.4.8.8.8.→8.8.8.→8.8.8.→8.8.8.                                                                                                    | <ul> <li>IP address</li> <li>Example (192.168.3.39)</li> </ul>      |
| <b>5.8.8.→8.8.4.8.8.9.→8.8.8.8.</b>                                                                                                    | <ul> <li>Subnet mask pattern<br/>Example (255.255.255.0)</li> </ul> |
| ·8.8.8.→8.8.8.→8.8.8.→8.8.8.→8.8.8.                                                                                                    | • Default router IP address<br>Example (192.168.3.1)                |
| $\begin{array}{c} \bullet \blacksquare & \blacksquare & \blacksquare & \blacksquare & \blacksquare & \blacksquare & \blacksquare & \blacksquare & \blacksquare & \blacksquare$ | • Link status                                                       |
| Connect 10 Mbps                                                                                                    |                                                                     |
| Connect 100 Mbps                                                                                                    |                                                                     |

 Tab. 2-7:
 Ethernet IP address display mode overview

**NOTES** When the Ethernet parameters are not written in the Motion controller , the address is displayed as follows.

- IP address: 192.168.3.39
- Subnet mask pattern: 255.255.255.0
- Default router IP address: 192.168.3.1

Be sure to turn OFF the Motion controller power supply before a rotary switch setting change.

# 3 Mounting and Wiring

# 3.1 Module mounting into cabinet

### 3.1.1 Mounting of MR-MQ100

Keep the clearances shown below between the top/bottom faces of the module and other structures or parts to ensure good ventilation and facilitate module replacement.

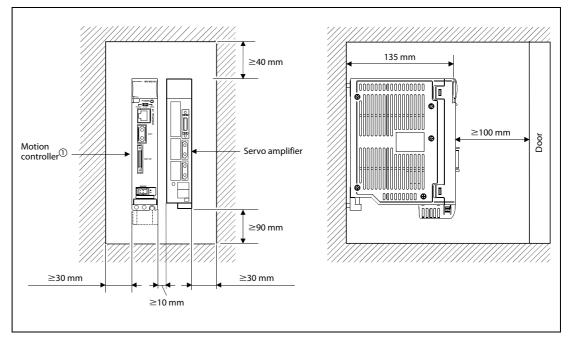

Fig. 3-1: Module mounting position

 $^{\textcircled{}}$  Fit the Motion controller at the left side of the servo amplifier.

WARNING:

### Mounting method for the motion controller

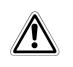

Completely turn off the externally supplied power used in the system before installation or removing the module. Not doing so could result in electric shock or damage to the product.

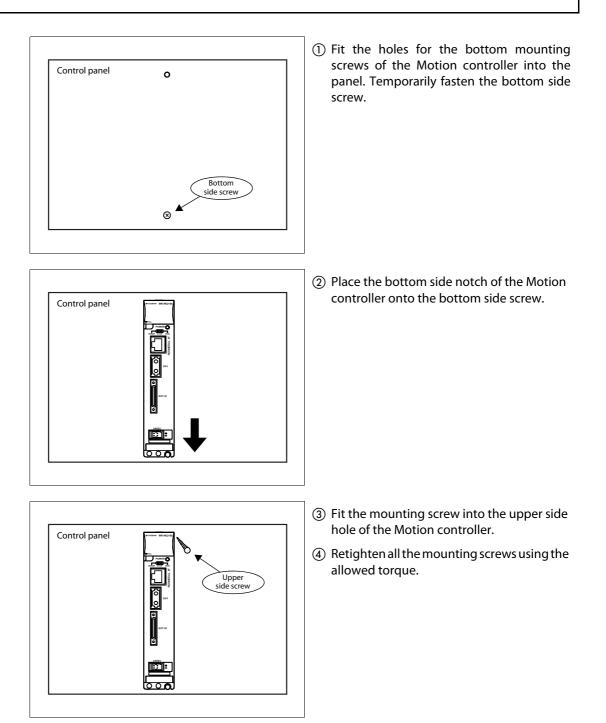

# 3.2 Wiring

### 3.2.1 Power supply

| Connector layout | Pin No. | Signal name   | Pin No. | Signal name |
|------------------|---------|---------------|---------|-------------|
|                  | 1A      | Not connected | 1B      | 24V(+)      |
| 2A 2B 2A         | 2A      | Not connected | 2B      | 24G         |

Tab. 3-1: Power supply 24 V (Pin layout from front view)

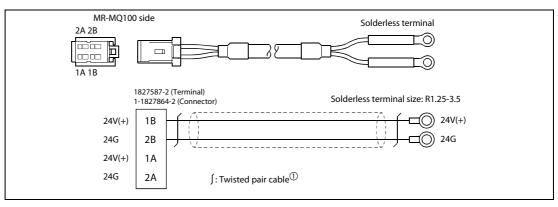

Fig. 3-2: 24 V DC power supply cable without EMI connector (Q170MPWCBL2M)

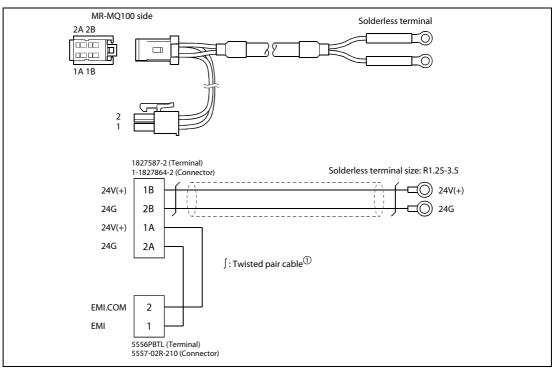

Fig. 3-3: 24 V DC power supply cable with EMI connector (Q170MPWCBL2M-E)

 $^{\textcircled{1}}$  Use a cable of wire size AWG22.

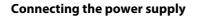

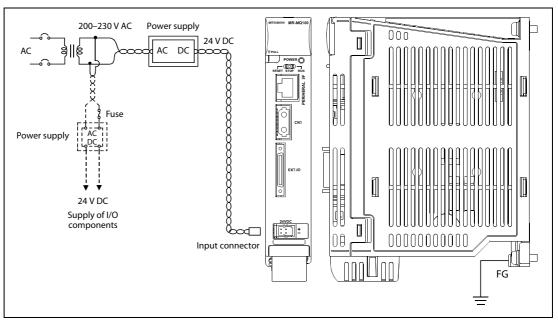

Fig. 3-4: Wiring of the power supply for MR-MQ100

#### NOTES

Use a different 24 V DC power supply for MR-MQ100 and for I/O components.

Use different 24 V DC power supplies for the MR-MQ100 and the electromagnetic brake of the servomotor.

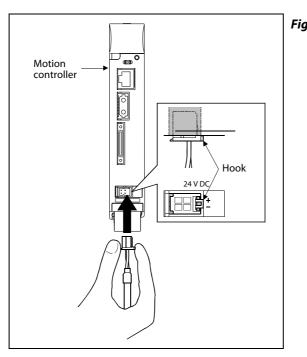

*Fig. 3-5:* Connection and removal of the 24 V DC power supply cable

### NOTE

Forcibly removal the 24VDC power supply cable from the Motion controller will damage the Motion controller or 24VDC power supply cable.

## 3.2.2 Grounding

- Perform a grounding resistance of  $100 \Omega$  or less.
- Position the grounding point as close to the motion controller as possible to decrease the length of the ground wire.
- Ground the motion controller independently if possible. If it cannot be grounded independently, ground it jointly as shown below.

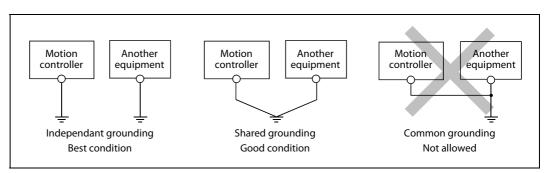

Fig. 3-6: Types of grounding

• The ground wire size should be at least 2 mm<sup>2</sup>.

## 3.2.3 Digital I/O

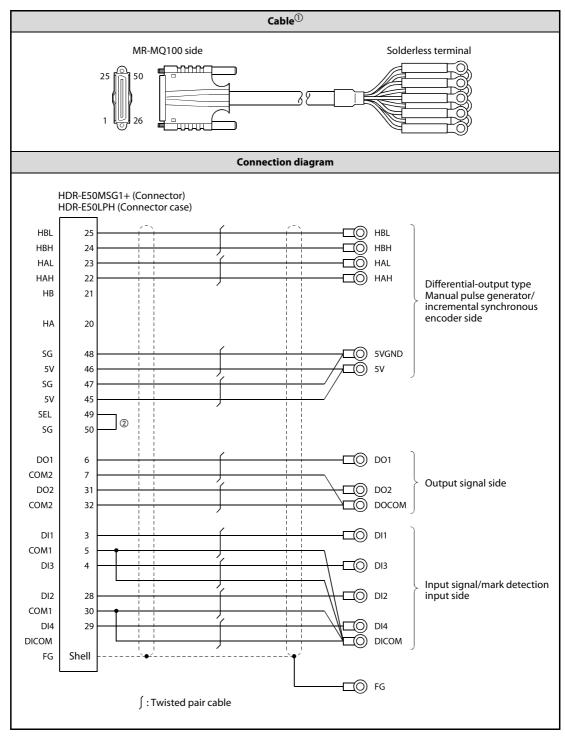

 Tab. 3-2:
 Differential-output type cable for internal I/F connector

 $^{(\)}$  The maximum length of the cable should be 30 m.

 $^{\textcircled{0}}$  Connect SEL to the SG terminal if differential-output type is used.

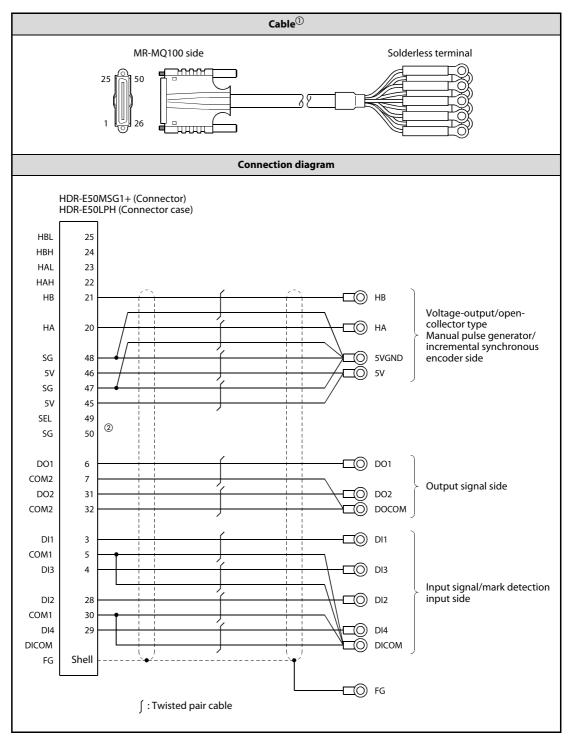

 Tab. 3-3:
 Voltage-output/open-collector type cable for internal I/F connector

 $^{\textcircled{0}}$  The maximum length of the cable should be 10 m.

 $^{(2)}$  When voltage-output/open-collector type is used, open between SEL and SG.

## 3.3 SSCNET III connection

## 3.3.1 SSCNET III cable

The cables in the following table are applicable for the connection between the MR-MQ100 motion controller and the servo amplifier MR-J3- $\Box$ B.

| Cable        | Symbol for cable length (□) |       |       |     |     |     |      |      |      |      |      |
|--------------|-----------------------------|-------|-------|-----|-----|-----|------|------|------|------|------|
| Cable        | 0,15 m                      | 0,3 m | 0,5 m | 1 m | 3 m | 5 m | 10 m | 20 m | 30 m | 40 m | 50 m |
| MR-J3BUS M   | 015                         | 03    | 05    | 1   | 3   | _   | _    | _    | _    | _    | _    |
| MR-J3BUS M-A | _                           | _     | —     | _   | —   | 5   | 10   | 20   | _    | _    | _    |
| MR-J3BUS M-B | _                           | _     | _     | _   | _   | _   | _    | _    | 30   | 40   | 50   |

| Tab. 3-4:         SSCNET III cable identification |
|---------------------------------------------------|
|---------------------------------------------------|

## 3.3.2 Connection between the MR-MQ100 and the servo amplifier

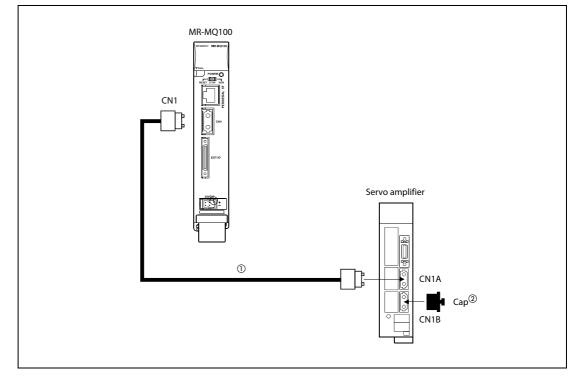

Fig. 3-7: SSCNET III connection method with MR-MQ100

- $^{\textcircled{}}$  Chose the right SSCNET III cable type in tab. 3-4 depending on the cable length for your system configuration.
- $^{(2)}$  Attach a cap to the SSCNET III connector of the system not being used.

**NOTE** If the connectors CN1A und CN1B are mixed up at the servo amplifier, no communication is possible.

## 3.3.3 Setting the axis No. and axis select switch of servo amplifier

Axis No. is used in the program to set the axis numbers of any servo amplifiers connected to the motion controller via SSCNET III.

Set the axis select rotary switch of the servo amplifier to "0", because the axis number is fixed in the "system structure" display as "d01".

(The default setting of the axis select rotary switch of servo amplifier is "0".).

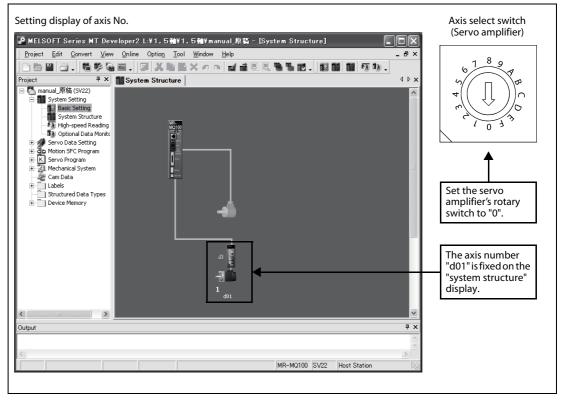

Fig. 3-8: Setting the axis No.

# Start-up and trial operation

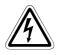

Δ

#### DANGER:

- Be sure to ground the Motion controllers, servo amplifiers and servomotors (Ground resistance: 100 Ω or less). Do not ground commonly with other devices.
- Never open the front case or terminal cover at times other than wiring work or periodic inspections even if the power is OFF. The insides of the Motion controller and servo amplifier are charged and may lead to electric shocks.
- When performing wiring work or inspections, turn the power OFF, wait at least ten minutes, and then check the voltage with a tester, etc. Failing to do so may lead to electric shocks.
- Wire the units after mounting the Motion controller, servo amplifier and servomotor. Failing to do so may lead to electric shocks or damage.

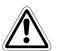

#### WARNING:

- Check that the combination of modules are correct. Wrong combination may damage the modules.
- When using a regenerative resistor, shut the power OFF with an error signal. The regenerative resistor may abnormally overheat due to a fault in the regenerative transistor, etc. and may lead to fires.
- Always take heat measure such as flame proofing for the inside of the control panel where the servo amplifier or regenerative resistor is mounted and for the wires used. Failing to do so may lead to fires.
- Do not mount a phase advancing capacitor, surge absorber or radio noise filter (option FR-BIF) on the output side of the servo amplifier.
- Correctly connect the output side (terminal U, V, W). Incorrect connections will lead the servo motor to operate abnormally.
- Set parameter values to those that are compatible with the Motion controller, servo amplifier, servo motor and regenerative resistor model name and the system name application. The protective functions may not function if the settings are incorrect.
- Always mount a leakage breaker on the Motion controller and servo amplifier power source.
- Install emergency stop circuit externally so that operation can be stopped immediately and the power shut off.
- Use the program commands for the program with the conditions specified in the instruction manual.
- Some devices used in the program have fixed applications, so use these with the conditions specified in the programming manual.
- If safety standards (ex., robot safety rules, etc.,) apply to the system using the Motion controller, servo amplifier and servo motor, make sure that the safety standards are satisfied.
- Construct a safety circuit externally of the Motion controller or servo amplifier if the abnormal operation of the Motion controller or servo amplifier differ from the safety directive operation in the system.
- The system must have a mechanical allowance so that the machine itself can stop even if the stroke limits switch is passed through at the max. speed.
- Execute the test operation in the system that it is low-speed as much as possible and put forced stop and confirm the operation and safety.

## 4.1 Start-up procedure

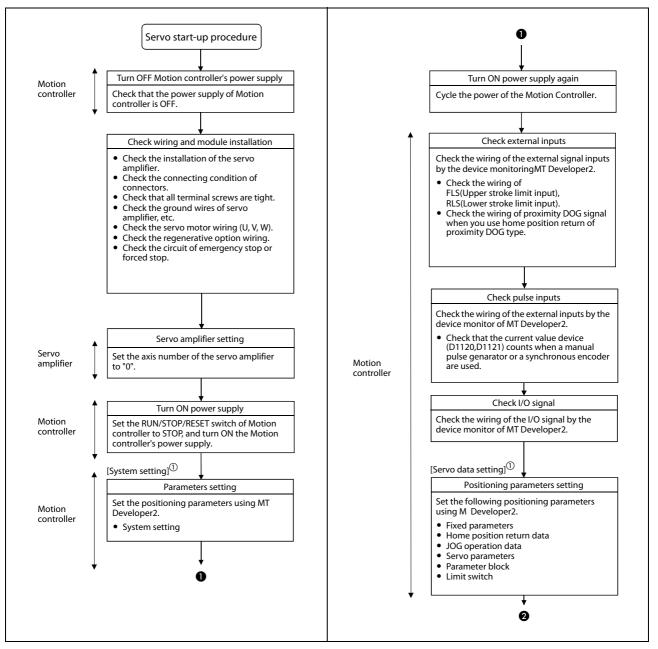

Fig. 4-1: Start-up pr

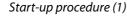

<sup>①</sup> The mode indicated in the brackets [] at top left of each step is the mode for checking or setting using MT Developer2.

#### NOTE

An error may occur if the power is turned on before system setting. In the case, reset the Multiple CPU system after system setting. Refer to the "Q173DCPU/Q172DCPU Motion controller Programming Manual (COMMON)" at the system setting error occurrence.

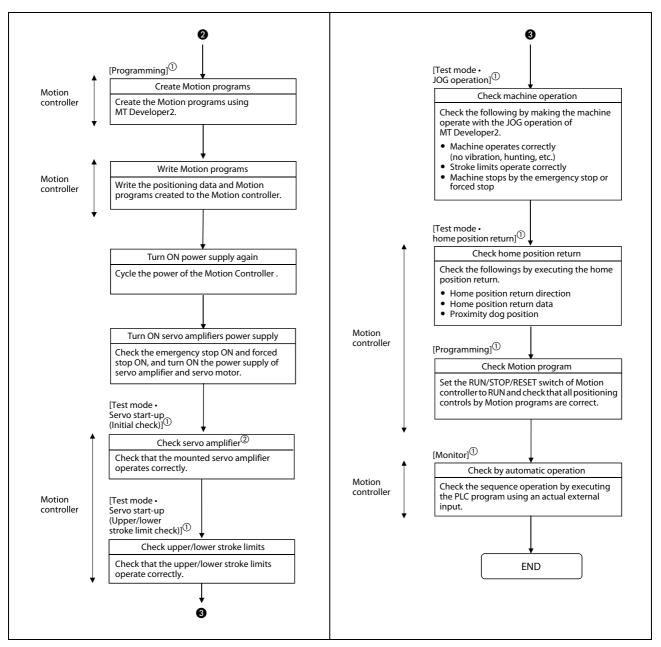

#### Fig. 4-1:

Start-up procedure (2)

- <sup>①</sup> The mode indicated in the brackets [] at top left of each step is the mode for checking or setting using MT Developer2.
- <sup>(2)</sup> Axis No. and error description of servo amplifier which detected errors are displayed on initial check screen.

#### NOTES

Make a note of the series name of the motor before mounting to a machine. The servo motor name plate may not be visible after the servo motor is mounted.

When the servo amplifier, servomotor is first turned on, check the operation before mounting them to a machine in order to avoid unexpected accidents such as machine damage.

## 4.2 Software installation

## 4.2.1 Programming software

Install all of the software listed in the table below.

| Product                                     | Detail              |
|---------------------------------------------|---------------------|
| MELSOFT MT Works2 (MT Developer2 $^{(1)}$ ) | Ver. 1.04E or later |
| MR Configurator (optional)                  | Ver. C1 or later    |

#### Tab. 4-1: Software

 $^{(1)}$  This software is included in Motion controller engineering environment "MELSOFT MT Works2"

## 4.2.2 Combination of software version and function

There are combinations in the function that can be used by the version of the operating system software and programming software. The combination of each version and a function is shown below.

| Function                                                   | Operating system software version | Programming software version<br>(MELSOFT MT Works2) |  |
|------------------------------------------------------------|-----------------------------------|-----------------------------------------------------|--|
| MC protocol communication                                  | 00B                               | 1.06G                                               |  |
| Incremental synchronous encoder current value in real mode | 00B                               | —                                                   |  |
| Connection of the servo amplifier for direct drive motor   | 00B                               | 1.06G                                               |  |

Tab. 4-2: Combination of software version and a function

#### Confirmation method of the operating system software's version

The operating system software's version of the connected Motion controller is displayed on the OS type item of the *Read from CPU* screen in MT Developer2.

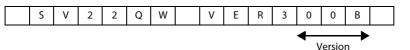

## 4.2.3 Operating system (OS)

The operating system software is installed at the time of motion controller purchase, so there is no need to install any operating system into the motion controller before first start up.

It is only necessary to install a new operating system software after any upgrades.

The installation procedure of an updated operation system is described in the MR-MQ100 Motion controller Users Manual (see preamble for manual number).

# 5 **Communication**

## 5.1 Connection to peripheral devices

There are two ways to communicate between the Motion controller and a computer.

- Direct connection
- Hub connection

Ethernet cables and parameters are different for "Direct connection" and "Hub Connection". Please note there are two types of Ethernet cables.

- Crossover cable
- Straight cable

## 5.1.1 Direct connection

Direct connection uses an Ethernet cable between the Motion controller and a computer. Select **Direct connection** on the "Transfer Setup" screen of MT Developer2 (Menu: "Online" – "Transfer Setup"). There is no need to set **IP address**, **IP Input Format** or **Protocol**.

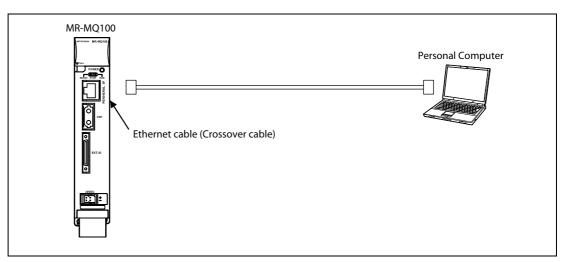

Fig. 5-1: Direct connection between Motion controller and PC

#### **Direct connection settings**

Select Ethernet Port Direct connection on the "Transfer Setup" screen.

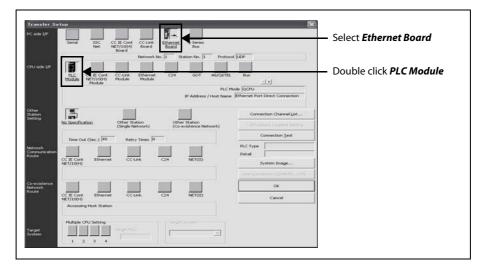

#### CPU side I/F Detailed Setting of PLC Module

(Menu: "Online" - "Transfer Setup" - "CPU side I/F Detailed Setting of PLC Module")

| CPU side I/F Detailed Setting of PLC Module  PLC Bde Constant  PLC Bde Constant  PLC |                                    | Carcel                     | <ul> <li>Select Ethernet Port Direct<br/>connection</li> </ul> |
|----------------------------------------------------------------------------------------------------|------------------------------------|----------------------------|----------------------------------------------------------------|
| * Please select "Connection via HUB" when you use hub(HUB)<br>even if the equipments to be communicated is one.<br>The load hangs to the line when "Dthernet Port Direct<br>Connection" is selected with other equipment connected with<br>hub(HUB) and it communicates and there is thing that<br>influences the communication of other equipment.                                                                                                    | C IP Address 0 0 0 IP Input Earmat | 0<br>000. v                |                                                                |
| IP address CPU Type Label                                                                                                    | Connerk                            | *<br>*                     |                                                                |
| Find CPU (Built-in Ethernet port) on Network                                                                                                    | iv PLC Type of Project             | Selection IP Address Input |                                                                |
| Finds CPU (Duikin Ethernet port) on the same network. This co-<br>No reasonse within a specific time period.<br>-Connected via enuter or submit model direct.<br>-"Do not respond to search for CPU (Buikin Ethernet port)" is                                                                                                    |                                    |                            |                                                                |

#### NOTES

Do not connect to a LAN with **Direct connection** setting. The LAN line will become busy and may effect communication of other equipment on the LAN.

IP address setting does not matter when using a direct connection. However, communication may fail with the below conditions.

 In the Motion controller IP address, bits corresponding to "0" in the computer subnet mask are all ON (255) or all OFF (0).

| Example: | Motion controller IP address:  |
|----------|--------------------------------|
|          | Personal computer IP address:  |
|          | Personal computer subnet mask: |

- 64. 64.255.25564. 64.1.1255. 255.0.0
- In the Motion controller IP address, bits corresponding to the computer IP address for each class in the personal computer IP address are all ON (255) or all OFF (0).
   Example: Motion controller IP address: 64. 64.255.255

| ample: | Motion controller IP address:  | 64.  | 64.255.255 |
|--------|--------------------------------|------|------------|
|        | Personal computer IP address:  | 192. | 168.0.0    |
|        | Personal computer subnet mask: | 255. | 0.0. 0     |

### 5.1.2 Hub Connection

The Motion controller can be connected to multiple computers through a hub.

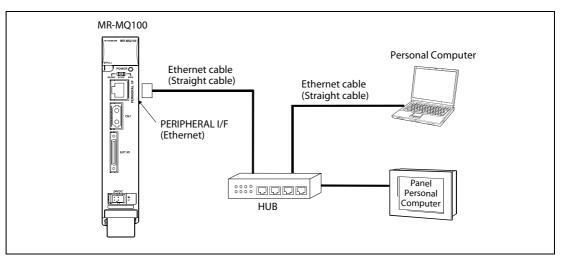

Fig. 5-2: Connection between Motion controller and PC via Hub

#### **Hub connection settings**

Before connection with a hub can be made, the Motion controller's settings must be changed using a direct connection method.

① Connecting an Ethernet cable (Crossover cable)

Connect an Ethernet cable (Crossover cable) between the Motion controller and a computer.

(2) Setting IP address of the Motion controller

Set the IP address located in the tab "Built-in Ethernet Port Setting".

The default IP address value is [192.168.3.39]. Refer to the notes on page 5-2 about IP address value setting.

#### No need to set Subnet Mask Pattern or Default Router IP Address.

The setting is done in the menu "Built-in Ethernet Port Setting": (Menu: "System Setting" – "Basic Setting"– "Built-in Ethernet Port Setting")

| s <b>ic Setting</b><br>/stem Basic Setting CPU Name Setting Bullt-in Et | hernet Port Setting                                                         | ×                                                          |
|-------------------------------------------------------------------------|-----------------------------------------------------------------------------|------------------------------------------------------------|
|                                                                         | EC.<br>3 39<br>Open Setting<br>Set if it is needed<br>( Default / Changed ) | Set <i>IP address</i><br>Refer to the notes on<br>page 5-2 |

③ Open setting of the Motion controller

Select **TCP** or **UDP** to correspond to current setting of the computer. TCP is recommended, because of the quality of the communication.

The setting is done in the menu "Open Setting" (Menu: "System Setting" – "Basic Setting" – "Built-in Ethernet Port Setting" – "Open Setting")

|    |     |   | Open System        |   | Host Station<br>Port No. |
|----|-----|---|--------------------|---|--------------------------|
| 1  | UDP | • | MELSOFT Connection | • |                          |
| 2  | TCP | • | MELSOFT Connection | ٠ |                          |
| 3  | TCP | • | MELSOFT Connection | 4 |                          |
| 4  | TCP | - | MELSOFT Connection | ٠ |                          |
| 5  | TCP | - | MELSOFT Connection | - |                          |
| 6  | TCP | • | MELSOFT Connection | • |                          |
| 7  | TCP | • | MELSOFT Connection | ٠ |                          |
| 8  | TCP | - | MELSOFT Connection | - |                          |
| 9  | TCP | • | MELSOFT Connection | • |                          |
| 10 | TCP | • | MELSOFT Connection | • |                          |
| 11 | TCP | • | MELSOFT Connection | ٠ |                          |
| 12 | TCP | • | MELSOFT Connection | - |                          |
| 13 | TCP | • | MELSOFT Connection | • |                          |
| 14 | TCP | • | MELSOFT Connection | - |                          |
| 15 | TCP | • | MELSOFT Connection | - |                          |
| 16 | TCP | - | MELSOFT Connection | - |                          |

④ Writing parameters

Write parameters to the Motion controller. (Crossover cable must be used for this step.)

(5) Changing cables

Power off the Motion controller, then change the Ethernet cable from a crossover cable to a straight cable.

| Equipment                   | Ethernet cable |
|-----------------------------|----------------|
| The Motion controller – Hub | Straight cable |
| All Computers – Hub         | Straight cable |

**Tab. 5-1:**Ethernet cables for use with Hub

6 Enabling the parameters of the Motion controller

Once power returns to the Motion controller, the IP address and parameters of the menu "Open Setting" will become enabled.

⑦ Transfer Setup of the computer (MT Developer2)

Select **Connection via Hub** on the "Transfer Setup" screen.

The setting is done in the menu "Transfer Setup" (Menu: "Online" - "Transfer Setup")

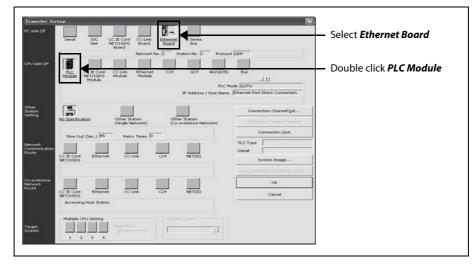

(8) CPU side I/F Detailed Setting of PLC Module

#### Select Connection via Hub

Set the IP address to the same value as the IP address of the Motion controller.

The default value of the IP address is [192.168.3.39]. Refer to the notes on page 5-2 about IP address value setting.

| CPU side L/F Detailed Setting of PLC Module  RC (gole Correction via (g.0)  C Bhank Port (great Correction via (g.0)  C Correction via (g.0)  C C Correction via (g.0)  C C Correction via (g.0)  C C C C C C C C C C C C C C C C C C C                                                                                                    | — Select Connection via Hub                                                                           |
|----------------------------------------------------------------------------------------------------|----------------------------------------------------------------------------------------------------|
| * Pfease select: "Connection via HAB" when you use hAB/ HBP<br>* Pfease select: "Connection via HAB" when you use hAB/ HBP<br>* Pfease select: "Connection via | <ul> <li>Set <i>IP address</i></li> <li>Refer to "Hub connection<br/>setting" on next page</li> </ul> |
| Fred CPU (Bulk-th Ethernet port) on Network     Fill Over Only PLC Type of Present     Solicitory IP Address Poul                                                                                                    |                                                                                                    |
| Finds CPU (Mult-In Elternet, pour) on the same network. This cannot be performed when the following happens:<br>                                                                                                    |                                                                                                    |

### PC side I/F Ethernet Board Setting

Select TCP or UDP to be same as "Open Setting"

| Network No. | 1                                                 | ОК                                                                  |
|-------------|---------------------------------------------------|---------------------------------------------------------------------|
| Station No. | 1                                                 | Cancel                                                              |
| Network No. |                                                   | g,<br>met module set in parameter,<br>not overlap on the same loop, |
|             | and station No. are no<br>met port of CPU (Built- | ot used when communicating<br>-in Ethernet port).                   |
|             |                                                   |                                                                     |

#### Hub connection setting

1) IP Address

The IP address of the Motion controller has to be considered when the IP address of the computer is already set.

Example  $\nabla$ 

The below setting is one example, if the IP address of the computer is [192.168.1.1]

| Internet Protocol (TCP/IP) Properties                                                                                                    |                                                                                                    |
|----------------------------------------------------------------------------------------------------|----------------------------------------------------------------------------------------------------|
| General<br>You can get IP settings assigned automatically if your network supports<br>this capability. Otherwise, you need to ask your network administrator for<br>the appropriate IP settings.<br>Obtain an IP address automatically<br>Use the following IP address:<br>IP address:<br>IP address:<br>Subnet mask:<br>255.255.0<br>Default gateway:<br>192.168.1.1                                                                                                    | For instance [192.168.1.1] is already set as the IP address of the computer.                                                                                                    |
| Basic Setting       CPU Name Setting       Built-in Ethernet Port Setting         IP Address Setting       Input Format       DEC.         IP Address       192       168       1       2         Subnet Mask Pattern       Input Format       Open Setting       Open Setting         Default Router IP Address       Open Setting       Set it is needed       (         Open Setting       Open Setting       Set it is needed       (                                                                                                    | Set the values of these 3 columns to<br>the same value as the computer's<br>setting.<br>Be sure this column has a different<br>value than the computer's setting.<br>For example [192.168.1.2] is set on<br>the controller when [192.168.1.1] is<br>set on the computer side. |
| CPU side L/F Detailed Setting of PLO Module         PLC Mode       Image: Commettion Via Hulle         Image: Commettion Via Hulle       Image: Commettion Via Hulle         Image: Commettion Via Hulle       Image: Commettion Via Hulle         Image: Commettion Via Hulle       Image: Commettion Via Hulle         Image: Commettion Via Hulle       Image: Commettion Via Hulle         Image: Commettion Via Hulle       Image: Commettion Via Hulle         Image: Commettion Via Hulle       Image: Commettion Via Hulle         Image: Commettion Via Hulle       Image: Commettion Via Hulle         Image: Commettion Via Hulle       Image: Commettion Via Hulle         Image: Commettion Via Hulle       Image: Commettion Via Hulle         Image: Commettion Via Hulle       Image: Commettion Via Hulle         Image: Commettion Via Hulle       Image: Commettion Via Hulle         Image: CPU Type       Label         Image: CPU Type       Label         Image: CPU Type       Label         Image: CPU Type       Selection IP Address Incommettion         Image: CPU Type       Label         Image: CPU Type       Selection IP Address Incommettion         Image: CPU Type       Label         Image: CPU Type       Selection IP Address Incommettion         Image: CPU Type       Label | Set this value to be the same as the<br>"Built-in Ethernet Port Setting.<br>In this example [192.168.1.2]                                                                                                    |

*Fig. 5-3:* Setting example of the IP address

 $\triangle$ 

- ② Up to 16 different equipment can access the Motion controller.
- 3 Hub

The hub can be either a 10BASE-T or 100BASE-TX port. (It has to meet IEEE802.3 100BASE-TX or IEEE802.3 10BASE-T)

- ④ The Ethernet cables must to be installed away from power cabling lines.
- (5) The connections cannot be guaranteed under below conditions:
  - Any connection made over the internet.
  - Any connection made through a fire wall.
  - Any connection made through a broadband router.
  - Any connection made through a wireless LAN.
- (6) When multiple Motion controllers are connected to MT Developer2, beware of the below cautions:
  - IP addresses must be different for each Motion controller.
  - Different projects must be used for each Motion controllers on MT Developer2.
  - Only one instance each of the "Digital oscilloscope function" and "Test mode function" can be used on a single computer at a time.

## 5.2 Setting CPU name

## 5.2.1 HUB connection setting

When setting up a connection to a hub, a label and comments can be added to each controller in the CPU Name Setting tab of the Basic Settings window.

(Communication is still available even without defining a Label and/or Comment.)

The setting is done in the menu "CPU Name Setting" (Menu: "System Setting" – "Basic Setting" – "CPU Name Setting")

| System Basic Setting CPU Name Setting Built-in Ethernet Port Setting |          |
|----------------------------------------------------------------------|----------|
|                                                                      |          |
|                                                                      |          |
|                                                                      |          |
| Label MR-MQ100                                                       |          |
|                                                                      |          |
| Comment MR-MQ100 No.1                                                | <br>- 11 |

| ltem    | Contents                                                      | Length              |
|---------|---------------------------------------------------------------|---------------------|
| Label   | Enter a label (name and/or purpose) of the Motion controller. | Up to 10 characters |
| Comment | Enter comments regarding the Motion controller.               | Up to 64 characters |

#### Tab. 5-2: Setting of the menu items

The "Find CPU (Built-in Ethernet port) on Network" function in the "CPU side I/F Detailed Setting of PLC Module" conveniently shows the below information when MT Developer2 and the Motion controller are connected via the PERIPHERAL I/F (Ethernet).

- IP address
- CPU type
- Label
- Comment

## 5.3 MC Protocol Communication

PERIPHERAL I/F of the Motion controller enables communication using the MC protocol.

#### NOTE

The MC protocol is an abbreviation for the MELSEC communication protocol.

The MELSEC communication protocol is a name of the communication method used to access CPU modules from external devices in accordance with the communication procedure of Q-series programmable controllers (such as serial communication modules, Ethernet modules).

For details on the MC protocol, refer to the "Q Corresponding MELSECCommunication Protocol Reference Manual".

External devices such as personal computers and display devices read/write device data from/to the Motion controller using the MC protocol.

External devices monitor the operation of the Motion controller, analyze data, and manage production by reading/writing device data.

### 5.3.1 Topics of the MC Protokoll

- The MC Protocol was implemented in MR-MQ100 for communication to Q-PLC, FX-PLC and 3rd party products.
- The QnA compatible 3E frame was implemented and the communication is compatible to QnUDE-Communication.
- Two types of communication systems are available; one using ASCII code data and the other using binary code data.
- Protocol must be programmed in the external device side and the MR-MQ100 reply of the protocol without any program in the Motion Controller.
- The Read/Writing/Monitoring of M, SD, X, Y, M, F, B, D, W, # devices is supported.
- Data communication is performed using half-duplex communication.

#### 5.3.2 Transmission of command messages

Data communication through the MC protocol is performed using half-duplex communication. $^{(1)}$ 

When accessing the programmable controller CPU, send the next command message after receiving a response message from the programable controller CPU side for the previous command message transmission.

| External device side                | (Command message) |                    | (Command message) |                    | () |
|-------------------------------------|-------------------|--------------------|-------------------|--------------------|----|
| Programmable<br>controller CPU side |                   | (Response message) |                   | (Response message) | )` |

#### Fig. 5-4: Half-duplex communication

<sup>①</sup> When accessing via the Q series C24, full-duplex communication is performed by user setting when the on-demand function is being used. When the system between external devices and programmable controller CPUs is configured with a m : n connection, the next command message transmission cannot be performed until data communication between either of the external devices and programmable controller CPUs is completed.

#### When using ASCII code in QnA compatible 3E frame

When reading data from the local station programmable controller CPU at the external device.

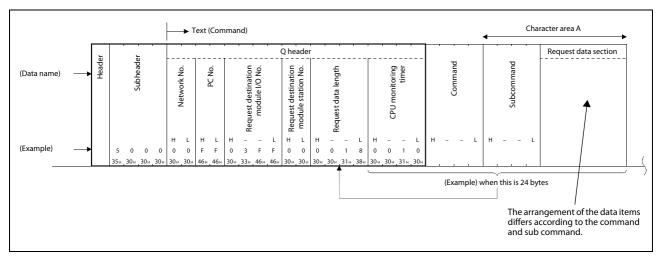

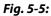

External device side  $\rightarrow$  Programmable controller CPU side (Command message)

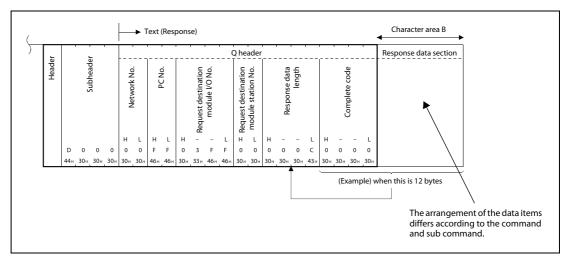

**Fig. 5-6:** Programmable controller CPU side  $\rightarrow$  External device side (Response message)

#### When using binary code in QnA compatible 3E frame

When reading data from the local station programmable controller CPU at the external device.

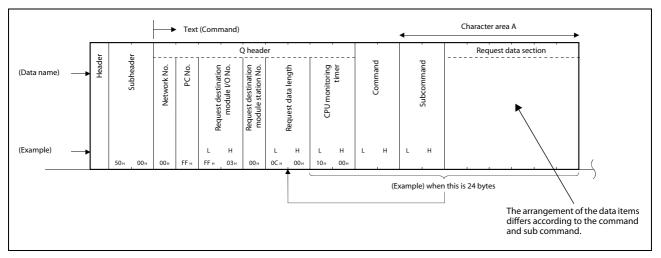

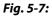

External device side  $\rightarrow$  Programmable controller CPU side (Command message)

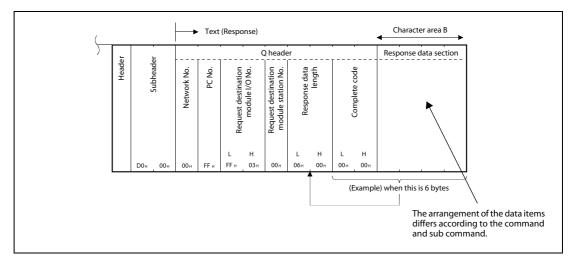

**Fig. 5-8:** Programmable controller CPU side  $\rightarrow$  External device side (Response message)

#### Reading values in QnA-compatible 3E frame

Reading the current values of the three points from data registers D100 to D102 while communicating in binary code.

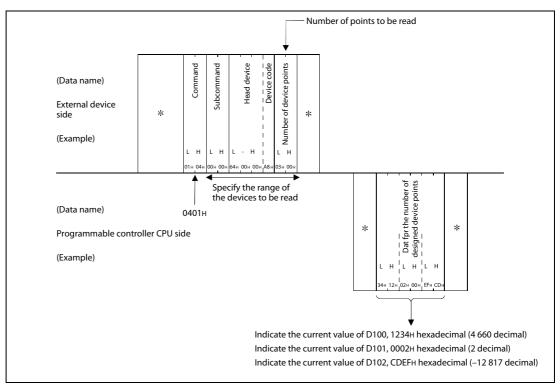

Fig. 5-9: Reading from the registers D100 to D102

#### Writing values in QnA-compatible 3E frame

Writing three points to D100 to D102 while communicating in binary code.

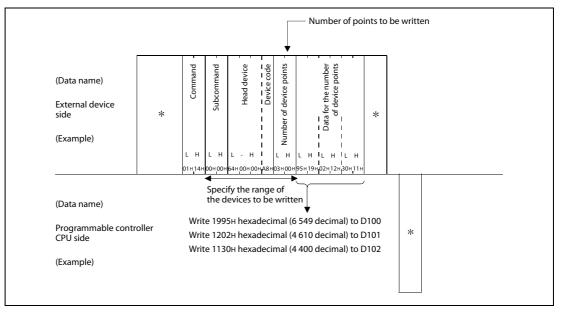

Fig. 5-10: Writing to the registers D100 to D102

## 5.3.3 Command list

When the PERIPHERAL I/F of the Motion controller communicates using the MC protocol, commands listed in table below can be executed.

|               |                           |                      |                       |                                                                                                    |                                          | Status o | f Motion co      | ontroller         |
|---------------|---------------------------|----------------------|-----------------------|----------------------------------------------------------------------------------------------------|------------------------------------------|----------|------------------|-------------------|
| Func          | tion                      |                      | Command<br>(Sub-      | Description                                                                                                 | Number of                                |          | RU               | Л                 |
|               |                           |                      | command) <sup>①</sup> |                                                                                                    | processed points                         | STOP     | Write<br>enabled | Write<br>disabled |
|               |                           | In units of bits     | 0401<br>(0001)        | Reads bit devices in units of one point.                                                                    | ASCII: 3 584 points<br>BIN: 7 168 points |          |                  |                   |
|               | Batch read                | In units             | 0401                  | Reads bit devices in units of 16 points.                                                                    | 960 words<br>(15 360 points)             | •        | •                | •                 |
|               |                           | of words             | (0000)                | Reads word devices in units of one point.                                                                   | 960 points                               |          |                  |                   |
|               |                           | In units<br>of bits  | 1401<br>(0001)        | Writes bit devices in units of one point.                                                                   | ASCII: 3 584 points<br>BIN: 7 168 points |          |                  |                   |
|               | Batch write               | In units             | 1401                  | Writes bit devices in units of 16 points.                                                                   | 960 words<br>(15 360 points)             | •        | •                | 0                 |
|               |                           | of words             | (0000)                | Writes word devices in units of one point.                                                                  | 960 points                               |          |                  |                   |
| ory           | Random                    | In units             | 0403                  | Reads bit devices in units of 16 or 32 points by randomly specifying a device or device Random read number. | 102 a cinta                              |          |                  |                   |
| Device memory | $read^{(2)}$              | of words             | (0000)                | Reads word devices in units of one or<br>two points by randomly specifying a<br>device or device number.    | - 192 points                             | •        | •                | •                 |
| De            |                           | In units<br>of bits  | 1402<br>(0001)        | Sets/resets bit devices in units of one point by randomly specifying a device or device number.             | 188 points                               |          |                  |                   |
|               | Test<br>(Random<br>write) | In units             | 1402                  | Sets/resets bit devices in units of 16 or<br>32 points by randomly specifying a<br>device or device number. |                                          | •        | •                | 0                 |
|               |                           | of words             | (0000)                | Writes word devices in units of one or<br>two points by randomly specifying a<br>device or device number.   | • (5)                                    |          |                  |                   |
|               | Monitor<br>registration   | In units             | 0801                  | Registers bit devices to be monitored in units of 16 or 32 points.                                          | 102 mainta                               |          |                  |                   |
|               | 2, 3, 4                   | of words             | (0000)                | Registers word devices to be moni-<br>tored in units of one or two points.                                  | 192 points                               | •        | •                | •                 |
|               | Monitor                   | In units<br>of words | 0802<br>(0000)        | Monitors devices registered.                                                                                | Number of registered points              | •        | •                | •                 |

#### Tab. 5-3:

Executable commands using the MC protocol

•: Available O: Not available

- <sup>①</sup> Subcommand is for the QnA-compatible 3E frame.
- <sup>(2)</sup> Devices such as TS, TC, SS, SC, CS and CC cannot be specified in units of words. For the monitor registration, an error (4032H) occurs during the monitor operation.
- <sup>③</sup> During monitor registration, monitor condition cannot be set.
- <sup>④</sup> Do not execute monitor registration from multiple external devices. If executed, the last monitor registration becomes valid.
- <sup>(5)</sup> Set the number of processed points so that the following condition is satisfied. (Number of word access points) x 12 + (Number of double-word access points) x 14  $\leq$  1 920
  - Bit devices are regarded as 16 bits during word access and 32 bits during double-word access.
  - Word devices are regarded as one word during word access and two words during double-word access.

## 5.3.4 Available devices

The devices available in commands used in the MC protocol communication function is shown below.

| Classification | Device           | Device code             |             | Device number range |             | Remarks                            |  |         |
|----------------|------------------|-------------------------|-------------|---------------------|-------------|------------------------------------|--|---------|
| Classification | Device           | ASCII code <sup>①</sup> | Binary code | Device number range |             |                                    |  | Remarks |
| Internal sys-  | Special relay    | SM                      | 91н         | 000000-002255       | Decimal     |                                    |  |         |
| tem device     | Special register | SD                      | А9н         | 000000-002255       | Decimal     | —                                  |  |         |
|                | Input            | Х□                      | 9Сн         | 000000-001FFF       | Hexadecimal | Including actual input device PX.  |  |         |
|                | Output           | ΥD                      | 9Dн         | 000000-001FFF       | Hexadecimal | Including actual output device PY. |  |         |
|                | Internal relay   | M□                      | 90н         | 000000-012287       | Decimal     |                                    |  |         |
| Internal user  | Annunciator      | F□                      | 93н         | 000000-002047       | Decimal     |                                    |  |         |
| device         | Link relay       | B□                      | А0н         | 000000-001FFF       | Hexadecimal |                                    |  |         |
|                | Data register    | D□                      | А8н         | 000000-008191       | Decimal     | —                                  |  |         |
|                | Link register    | W□                      | В4н         | 000000-001FFF       | Hexadecimal |                                    |  |         |
|                | Motion register  | #□                      | ЕОн         | 000000-012287       | Decimal     |                                    |  |         |

**Tab. 5-4:**Available devices in the MC protocol communication function

<sup>①</sup> When data is communicated in ASCII code, the second character "□" can be designated a blank space (code: 20H).

### 5.3.5 Precautions

#### Number of connected modules

In the connection with external devices using the MC protocol, the number of Motion controllers set as "MELSOFT connection" in the "Open Settings" on "Built-in Ethernet Port setting" of "Basic Setting" can be connected simultaneously.

#### Data communication frame

The table below shows the frames available in the communication function using the MC protocol with PERIPHERAL I/F.

| Communication frame     | Communication function using the MC protocol with PERIPHERAL I/F |
|-------------------------|------------------------------------------------------------------|
| 4E frame                | Not available                                                    |
| QnA-compatible 3E frame | Available                                                        |
| A-compatible 1E frame   | Not available                                                    |

#### Access range

Only Motion controller connected by Ethernet can be accessed. Accessing a Motion controller not connected by Ethernet results in an error.

#### Precautions when UDP protocol is selected

- If a new request message is sent to the same UDP port while the port waits for a response message, the new request message is discarded.
- Setting same host station port number to multiple UDP ports is regarded as one setting. When
  communicating with multiple external devices using the same host station port number, select
  TCP protocol.

#### Response message receive processing

Figure below shows an example of the response message receive processing on the external device side.

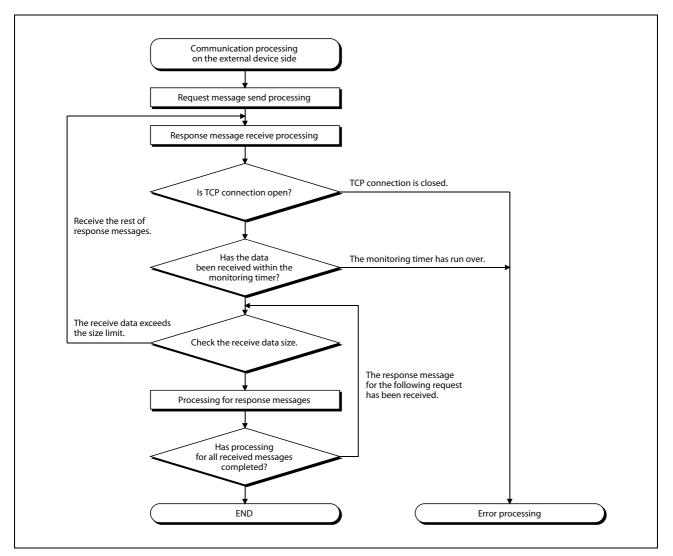

Fig. 5-11: Flow chart of response message receive processing

#### NOTES

Personal computers use the TCP socket functions internally for Ethernet communication. These functions do not have boundary concept. Therefore, when data is sent by executing the "send" function once, the "recv" function needs to be executed once or more to receive the same data.

(One execution of the "send" function does not correspond to one execution of the "recv" function.)

For this reason, receive processing described above is required on the external device side. If the "recv" function is used in blocking mode, data may be read by executing the function once.

For the error codes of communication using MC protocol please refer to the MR-MQ100 Motion controller Users Manual.

## **Example** $\nabla$ Reading of D2000–D2063

### Command

| Byte order | Value (hex) | Description                           | Word order | Value (hex) |
|------------|-------------|---------------------------------------|------------|-------------|
| 1          | 50          | Sub header                            | 1          | 0050        |
| 2          | 00          | Sub header                            | I          | 0050        |
| 3          | 00          | Network No.                           | 2          | FF00        |
| 4          | FF          | PC No.                                | 2          | FF00        |
| 5          | FF          | Destination                           | 3          | 03FF        |
| 6          | 03          | I/O No.                               | 5          | 0511        |
| 7          | 00          | Destination Station No.               | 4          | 0C00        |
| 8          | 0C          | Request data length                   | 4          | 0000        |
| 9          | 00          | (h0C = 12 bytes)                      | 5          | 1000        |
| 10         | 10          | CPU monitoring timer                  | c          | 1000        |
| 11         | 00          |                                       | 6          | 0100        |
| 12         | 01          | Command                               | 0          | 0100        |
| 13         | 04          | (h0401 $\rightarrow$ batch read)      | 7          | 0004        |
| 14         | 00          | Subcommand                            | /          | 0004        |
| 15         | 00          | Subcommand                            | 8          | 00D0        |
| 16         | D0          | Starting Address                      | 0          | 0000        |
| 17         | 07          | (h07D0 → D2000)                       | 9          | 0007        |
| 18         | 00          | Data type                             | 2          | 0007        |
| 19         | A8          | $(hA8 \rightarrow D\text{-register})$ | 10         | 40A8        |
| 20         | 40          | Reading data length                   | 10         | 40/10       |
| 21         | 00          | (h40 $\rightarrow$ 64 points)         | 11         | 0000        |
|            |             |                                       |            | 0000        |

Tab. 5-5: MC Protocol for Batch Read

#### Response

| Byte order | Value (hex) | Description                | Word order | Value (hex) |
|------------|-------------|----------------------------|------------|-------------|
| 1          | D0          | Sub header                 | 1          | 00D0        |
| 2          | 00          | Sub fieader                | I          | 0000        |
| 3          | 00          | Network No.                | 2          | FF00        |
| 4          | FF          | PC No.                     | 2          | FFUU        |
| 5          | FF          | Destination I/O No.        | 3          | 03FF        |
| 6          | 03          | Destination /O No.         | 5          | USFF        |
| 7          | 00          | Destination Station No.    |            | 8200        |
| 8          | 82          | Response data length       | 4          | 8200        |
| 9          | 0           | (No. of receive bytes + 2) | r.         | 0000        |
| 10         | 0           | Complete es de             | 5          | 0000        |
| 11         | 0           | — Complete code            | 6          | 00          |
| 12         | Data1       | Low byte                   | 0          |             |
| 13         | Data1       | High byte                  | 7          |             |
| 14         | Data2       | Low byte                   | 7          |             |
| 15         | Data2       | High byte                  | 0          |             |
| 16         | Data3       | Low byte 8                 |            |             |
| 17         | Data3       | High byte                  |            |             |
|            |             |                            |            | ••••        |
| 139        | Data64      | High byte                  | 70         |             |
|            |             |                            | 70         | ••••        |

Tab. 5-6: MC Protocol for Batch Read

 $\triangle$ 

#### **Example** $\nabla$ Writing of D3000–D3063

#### Command

| Byte order | Value (hex) | Description                              | Word order | Value (hex)  |
|------------|-------------|------------------------------------------|------------|--------------|
| 1          | 50          | Sub header                               | 1          | 0050         |
| 2          | 00          | Sub header                               | 1          | 0050         |
| 3          | 00          | Network No.                              | 2          | FF00         |
| 4          | FF          | PC No.                                   | 2          | FFUU         |
| 5          | FF          | – Destination I/O No.                    | 3          | 03FF         |
| 6          | 03          | Destination 1/0 No.                      | 5          | USFF         |
| 7          | 00          | Destination Station No.                  | - 4        | 8C00         |
| 8          | 0C          | Request data length                      | 4          | 8000         |
| 9          | 00          | (No. of send byte + 12)                  | -          | 1000         |
| 10         | 10          |                                          | 5          | 1000         |
| 11         | 00          | <ul> <li>CPU monitoring timer</li> </ul> | 6          | 0100         |
| 12         | 01          | Command                                  | 0          | 0100         |
| 13         | 14          | (h1401 $\rightarrow$ batch write)        | 7          | 0014         |
| 14         | 00          | - Subcommand                             | /          | 0014         |
| 15         | 00          | Subcommand                               | 0          | <b>B</b> 800 |
| 16         | B8          | Starting Address                         | 8          | B800         |
| 17         | OB          | (h0BB8 → D3000)                          | 9          | 000B         |
| 18         | 00          | Data type                                | 9          | 0008         |
| 19         | A8          | (hA8 $\rightarrow$ D-register)           | 10         | 40A8         |
| 20         | 40          | Reading data length                      | 10         | 4046         |
| 21         | 00          | $(h40 \rightarrow 64 \text{ points})$    | 11         | 00           |
| 22         | Data1       | Low byte                                 |            | 00           |
| 23         | Data1       | High byte                                | 12         |              |
| 24         | Data2       | Low byte                                 | 12         |              |
| 25         | Data2       | High byte                                | 12         |              |
| 26         | Data3       | Low byte                                 | 13         |              |
| 27         | Data3       | High byte                                |            |              |
|            |             |                                          |            | ••••         |
| 149        | Data64      | High byte                                | 75         |              |
|            |             |                                          | /5         |              |

 Tab. 5-7:
 MC Protocol for Batch Write

NOTE

It is important to understanding how the data are handled, because the order of the bytes is correct however they have been shifted by one byte within the PLC (see the data table). The Mitsubishi PLC is always using words, so it is necessary to create form the shifted byte data, values using a word format. This could be done by a for-next loop that rearranges the high byte and low byte and puts them in a readable word format.

 $\triangle$ 

## 5.3.6 Setting for MC protocol communication

Setting for communication using the MC protocol is described below.

Set the items of following 1 to 3 in the "Built-in Ethernet Port Setting" of the "Basic Setting" of MT Developer2.

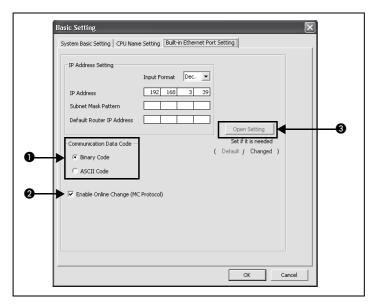

#### ① Communication data code

Select a communication data code used for the MC protocol, *Binary code* or *ASCII code*.

(2) Enable online change (MC protocol)

Check the checkbox to enable online change when writing data to the Motion controller from the external device that communicates using the MC protocol.

For details on the available functions with this setting, refer to section 5.3.3.

③ Open Setting

Set the following items.

- Protocol (1)
   Select a connection used as MC protocol. (Up to 16 CPU modules can be connected.)
- Open System (2)
   Select *MC protocol*.
- Host Station Port No. (Required) (3)
   Set the host station port number (in hexadecimal).
   Setting range: 0401H–1387H, 1392H–FFFEH

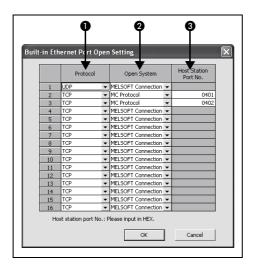

#### NOTE

When the "Enable online change (MC protocol)" box is unchecked, if a data write request is sent from an external device to the Motion controller which is in the RUN status, data will not be written to the Motion controller and the module returns the NAK message.

## 5.4 FX3U/FX3G Communication

## 5.4.1 Hardware Configuration

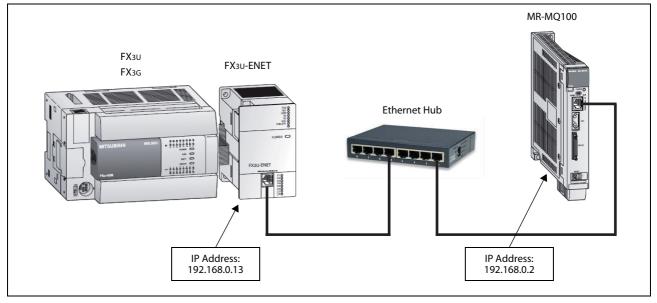

Fig. 5-12: Ethernet communication via Hub

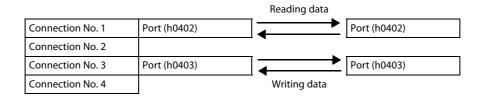

## 5.4.2 Software Configuration

The FX3U-ENET module requires the following configuration by FX Configurator-EN.

| Ethen                    | net Module settings                                                                                                    |                       |  |                                           |
|--------------------------|----------------------------------------------------------------------------------------------------|-----------------------|--|-------------------------------------------|
|                          | Module 0<br>Operational settings<br>Initial settings<br>Open settings<br>Rooter relay parameter<br>E-mail settings<br>Io setting / Already set ) | Default<br>Check      |  | Set the module number:<br><i>Module 0</i> |
| Transfer setup<br>VV/tte | PLC remote operation Read                                                                                                    | Diagnostics<br>Verify |  |                                           |

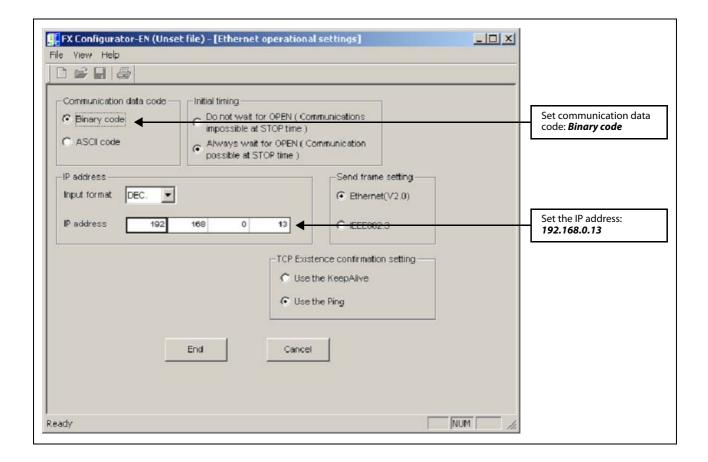

| -IP Address Setting                                                           |                                                   |
|-------------------------------------------------------------------------------|---------------------------------------------------|
| Input Format Dec.                                                             | Set the IP address:<br><b>192.168.0.2</b>         |
| Communication Data Code Set if it is needed (Default / Changed ) C ASCII Code | Set communication dat<br>code: <b>Binary code</b> |
| Enable Online Change (MC Protocol)                                            | Enable MC Protocol:<br><b>Activate</b>            |
| OK Cancel                                                                     |                                                   |

| The MR-MQ100 requires the following configuration by MT Developer2 | <u>.</u> |
|--------------------------------------------------------------------|----------|
|--------------------------------------------------------------------|----------|

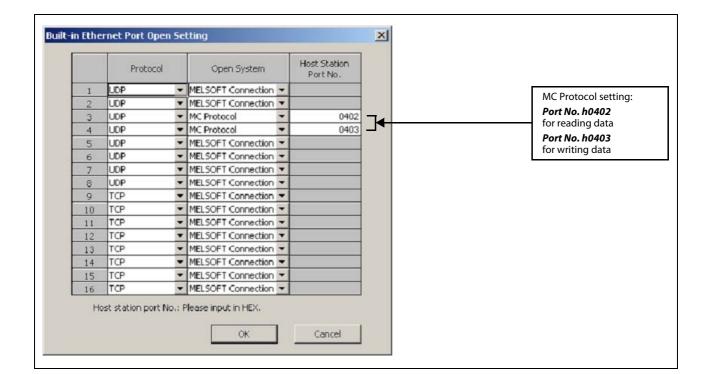

## 5.4.3 PLC Programming

The FX<sub>3U</sub> PLC CPU requires a program where the MC Protocol is generated and send out via Ethernet module to MR-MQ100 for reading and writing devices.

There are 2 program examples shown for GX Developer and GX IEC Developer.

(1) GX Developer ladder program for reading D2000–D2063 from MR-MQ100

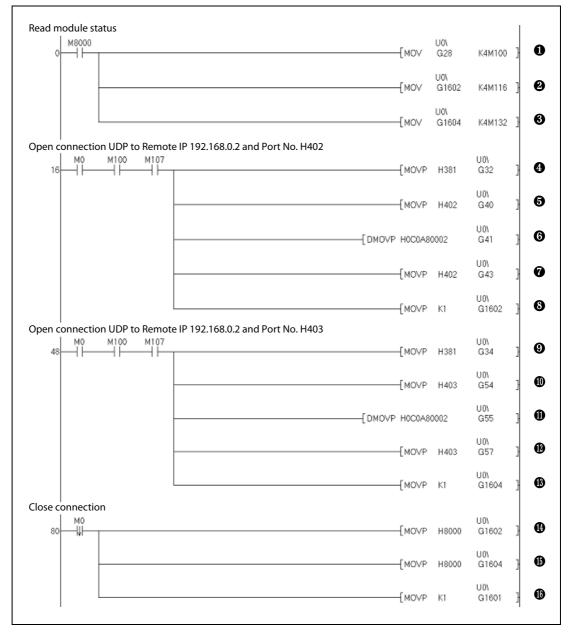

Fig. 5-13: Ladder program (1)

| Number    | Description                  |
|-----------|------------------------------|
| 0         | Read FX3U-ENET status        |
| 0         | Read Connection no. 1 status |
| 8         | Read Connection no. 3 status |
| 4         | Connection no. 1 setup       |
| 6         | Local Port No. h0402         |
| 6         | Destination IP Address       |
| 0         | Destination Port No. h0402   |
| 8         | Open command                 |
| 9         | Connection no. 3 setup       |
| 0         | Local Port No. h0403         |
| 0         | Destination IP Address       |
| Ð         | Destination Port No. h0403   |
| ₿         | Open command                 |
| •         | Close command Con. no. 1     |
| 6         | Close command Con. no. 3     |
| <b>(b</b> | [COM.ERR.] LED Off request   |

**Tab. 5-8:**Description of the ladder program (1) in fig. 5-13

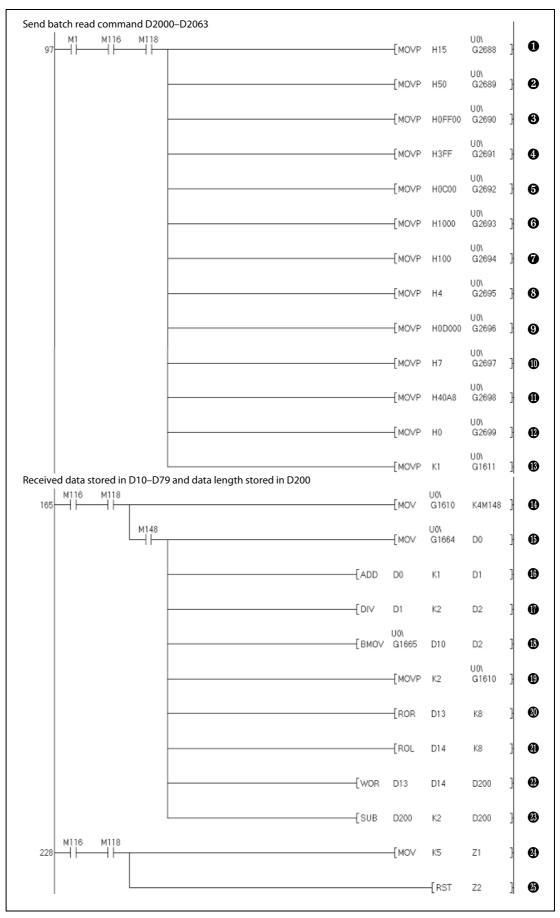

*Fig. 5-14: Ladder program (2)* 

| Number | Description                    |
|--------|--------------------------------|
| Û      | Data length for Fix Buffer 2   |
| Ø      | MC frame (Subheader)           |
| 8      | MC frame (Net. & PC No.)       |
| 4      | MC frame (Module I/O No.)      |
| 6      | MC frame (Data length)         |
| 6      | MC frame (Mon. timer)          |
| Ø      | MC frame (Command)             |
| 8      | MC frame (Sub-Command)         |
| 9      | MC frame (Starting address)    |
| 0      | MC frame (Starting address)    |
| 0      | MC frame (Data type & length)  |
| Ð      | MC frame (Data length)         |
| ß      | Send command                   |
| 0      | Receive status                 |
| 6      | Receive data length in byte    |
| ß      | Add 1 to byte for even value   |
| 0      | Divide by 2 to get word length |
| ₿      | Read data to D10               |
| 9      | Read complete                  |
| ۲      | Receive data length low byte   |
| 4      | Receive data length high byte  |
| 2      | Receive data length in bytes   |
| 8      | Receive data length in words   |
| 2      | Initial Index Register         |
| 25     | Initial Index Register         |

**Tab. 5-9:**Description of the ladder program (2) in fig. 5-14

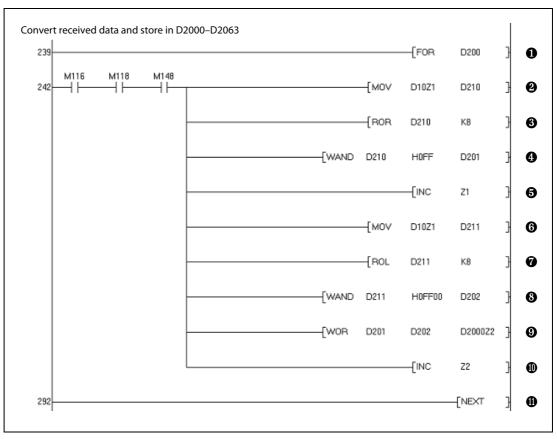

Fig. 5-15: Ladder program (3)

| Number | Description           |
|--------|-----------------------|
| 0      | For loop              |
| 0      | Split value           |
| 3      | Rotate data right     |
| 4      | WORD AND with hex FF  |
| 6      | Increment Z1          |
| 6      | Split value           |
| 0      | Rotate data left      |
| 8      | WORD AND with hex FF  |
| 9      | Store converted value |
| 0      | Increment Z2          |
| 0      | Next command          |

 Tab. 5-10:
 Description of the ladder program (3) in fig. 5-15

#### NOTE

The received data which are stored in the buffer memory of the FX<sub>3</sub>U-ENET module, the low and high bytes are swapped. The program above converts the received data and store them in the data register D2000–D2063.

|                   | м               | CRead            |               |
|-------------------|-----------------|------------------|---------------|
|                   |                 | ReadMQ100_UDP    |               |
| 0—                | HeadAddress     | InitComplete -   | ——InitOK      |
| 1                 | ConnectionNo    | OpenComplete -   | ——OpenOK      |
| FALSE —           | ExistenceCheck  | ReadComplete -   | ——ReadOK      |
| 16#0402           | LocalPortNo     | MCReadData -     |               |
| 16#C0A80002       | RemIPAddress    | NoOfReadWords -  | NoOfRcvData   |
| 16#0402           | RemPortNo       | MCRequestError - | ——MCReqErr    |
| EnableConn_Read   | EnableConn      | MCÉrrorCode -    | MCErrCode     |
| EnableRead_Read — | EnableRead      | CommError -      | ——CommErr     |
| 16#A8             | ReadDeviceCode  | CommErrorCode -  | CommErrorCode |
| 2000 ——           | ReadHeadAddress |                  |               |
| 64 —              | ReadNoOfDevices |                  |               |
|                   |                 |                  |               |

#### GX IEC Developer program with function block for reading D2000–D2063 from MR-MQ100

Fig. 5-16: Ladder diagram Batch Read

| Input variables | Explanation                                              |
|-----------------|----------------------------------------------------------|
| HeadAddress     | Head address of the FX3U-ENET module                     |
| Connection No   | Connection number                                        |
| ExistenceCheck  | Set the usage of the destination existence check         |
| LocalPortNo     | Set the local station port number (h0402)                |
| RemIPAddress    | IP Address of the remote device station (192.168.0.2)    |
| RemPortNo       | Port number of the remote device station (h0402)         |
| EnableConn      | Open the communication connection                        |
| EnableRead      | Start the MC Protocol batch read command                 |
| ReadDeviceCode  | Set the device type (A8 $\rightarrow$ D-register)        |
| ReadHeadAddress | Set the start device address (2000 $\rightarrow$ D2000)  |
| ReadNoOfDevices | Set the number of devices (64 $\rightarrow$ D2000–D2063) |

| Ouput variables | Explanation                                   |
|-----------------|-----------------------------------------------|
| InitComplete    | Initialization procedure completed            |
| OpenComplete    | Connection status                             |
| ReadComplete    | MC Protocol Batch Read command completed      |
| MCReadData      | Device Array with read data                   |
| NoOfReadWords   | Number of data words read in MCReadData array |
| MCRequestError  | MC Protocol error occurred                    |
| MCErrorCode     | MC Protocol error code                        |
| CommError       | Communication error occurred                  |
| CommErrorCode   | Communication error code                      |

| 16#0403<br>16#C0A80002 |                                 | CWrite<br>VriteMQ100_UDP<br>InitComplete<br>OpenComplete<br>WriteComplete<br>MCRequestError<br>MCErrorCode<br>CommError<br>CommErrorCode | —InitOK<br>—OpenOK<br>—WriteOK<br>—MCReqErr<br>—MCErrCode<br>—CommErr<br>—SendErrCode |
|------------------------|---------------------------------|----------------------------------------------------------------------------------------------------|---------------------------------------------------------------------------------------|
|                        |                                 |                                                                                                    |                                                                                       |
| 64<br>Send_Data        | WriteNoOfDevices<br>MCWriteData |                                                                                                    |                                                                                       |

#### GX IEC Developer program with function block for writing D3000–D3063 to MR-MQ100

Fig. 5-17: Ladder diagram Batch Write

| Input variables  | Explanation                                              |
|------------------|----------------------------------------------------------|
| HeadAddress      | Head address of the FX3U-ENET module                     |
| Connection No    | Connection number                                        |
| ExistenceCheck   | Set the usage of the destination existence check         |
| LocalPortNo      | Set the local station port number (h0403)                |
| RemIPAddress     | IP Address of the remote device station (192.168.0.2)    |
| RemPortNo        | Port number of the remote device station (h0403)         |
| EnableConn       | Open the communication connection                        |
| EnableWrite      | Start the MC Protocol batch write command                |
| WriteDeviceCode  | Set the device type (A8 $\rightarrow$ D-register)        |
| WriteHeadAddress | Set the start device address (3000 $\rightarrow$ D3000)  |
| WriteNoOfDevices | Set the number of devices (64 $\rightarrow$ D3000–D3063) |
| MCWriteData      | Device Array with write data                             |

| Ouput variables | Explanation                               |
|-----------------|-------------------------------------------|
| InitComplete    | Initialization procedure completed        |
| OpenComplete    | Connection status                         |
| WriteComplete   | MC Protocol Batch Write command completed |
| MCRequestError  | MC Protocol error occurred                |
| MCErrorCode     | MC Protocol error code                    |
| CommError       | Communication error occurred              |
| CommErrorCode   | Communication error code                  |

## 6 Project creation

NOTE

The sample programs, described in this manual can be downloaded free of charge through the website <u>www.mitsubishi-automation.com/mymitsubishi/mymitsubishi\_content.html</u>.

### 6.1 Sample project creation with MT Developer2

| ew Project |          | 2      |
|------------|----------|--------|
| CPU Type : |          | ОК     |
| MR-MQ100   | <b>_</b> | Cancel |
| OS Type :  |          |        |
| 5W9-5V22QW | •        |        |
|            |          |        |
|            |          |        |

(1) New project creation

Start MT Developer2 and create a new project with CPU and OS Type selected as shown left.

After clicking **OK** in the New Project Window, the MT Developer2 project window will appear, as shown below.

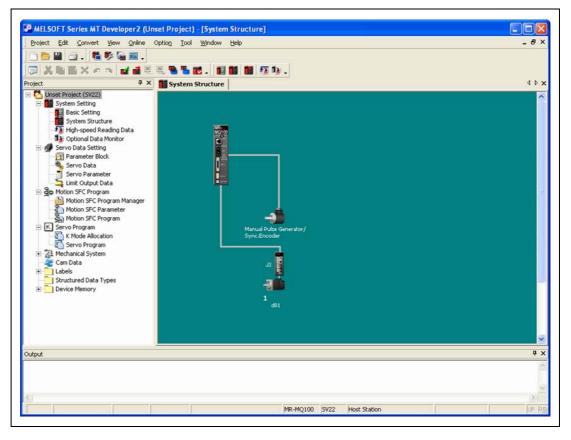

| Amplifier Type                | Axis No.                          |
|-------------------------------|-----------------------------------|
| MR-J3-B                       | •                                 |
| External Signal Input Setting | Allowable Travel during Power-Off |
| • Amplifier Input Invalid     |                                   |
| C Amplifier Input Valid       | 10 Revolution ( 0 to 8191 )       |
| -Input Filter Setting         |                                   |
| C Nothing                     | 1                                 |
| C 0.8ms                       | Servo Parameter Setting           |
| C 1.7ms                       | <u> </u>                          |
| C 2.6ms                       |                                   |
| © 3.5ms                       |                                   |

| System Structure      | e 🚮 SSCNET Structure 🍓 Servo I                   | Data                                |  |
|-----------------------|--------------------------------------------------|-------------------------------------|--|
| ved Parameter/HP      | R Data/JOG Operation Data List                   |                                     |  |
| xear arameteryrir     |                                                  |                                     |  |
|                       | Double-clicking the set                          | value shifts to the setting screen. |  |
|                       |                                                  | Axis 1<br>PLS                       |  |
|                       | Unit Setting                                     | 262144[PL5]                         |  |
|                       | Number of Pulses/Rev.                            | 262144[PLS]<br>20000[PLS]           |  |
|                       | Travel Value/Rev.                                | 0[PL5]                              |  |
| Fixed Parameter       | Backlash Compensation<br>Upper Stroke Limit      | 2147483647[PLS]                     |  |
|                       | Lower Stroke Limit                               | -2147483648[PL5]                    |  |
|                       | Command In-position                              | 100[PLS]                            |  |
|                       | Sp. Ctrl. 10x Mult. for Deg.                     | -                                   |  |
|                       |                                                  | Reverse                             |  |
|                       | HPR Direction                                    | Itereise                            |  |
|                       | HPR Method                                       | Data Set Type 1<br>0[PLS]           |  |
|                       | Home Position Address                            | U[PLS]                              |  |
|                       | HPR Speed                                        | -                                   |  |
|                       | Creep Speed<br>Travel After Dog                  |                                     |  |
| Home Position         | Parameter Block Setting                          | -                                   |  |
| Return Data           | HPR Retry Function                               |                                     |  |
|                       | Dwell Time At The HPR Retry                      |                                     |  |
|                       | Home Position Shift Amount                       |                                     |  |
|                       | Speed Set at Home Pos, Shift                     |                                     |  |
|                       | Torque Limit at Creep Speed                      |                                     |  |
|                       | Operation for HPR Incompletion                   | Exec.Sv.Prog.                       |  |
|                       |                                                  | 20000[PLS/sec]                      |  |
| JOG Operation<br>Data | JOG Speed Limit Value<br>Parameter Block Setting | 20000[PL5/sec]                      |  |

System Structure Settings

Double-click the amplifier icon (SSCNET Structure) to confirm the set amplifier type is correct.

If any I/O are wired to the amp, such as home or limit sensors, select the **Detail Setting** tab and set the **External Signal Input Setting** to **Amplifier Input Valid.** 

③ Servo Data Settings and Parameter Block

In the "MT Developer2 Project Window Menu", double-click **Servo Data** to bring up the "Servo Data" tab.

Edit the settings so that they match the screenshot shown in the left figure.

- "Travel Value/Rev." should represent how far the load moves for every rotation of the motor.

#### Example $\nabla$

The ball screw lead is 5 mm and the mechanical gear ratio is 1/5.

 Servomotor:
 HF-KP43

 Unit setting:
 mm

 Number of Pulses/Rev.:
 262 144 [PULSES]

 Travel Value/Rev.:
 1/5 x 5 000.0 = 1 000.0 [µm]

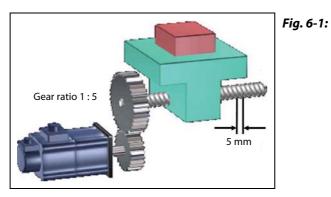

Mechanical configuration of the example

Δ

- "Upper stroke limit" and "Lower stroke limit" enable software stroke limits.

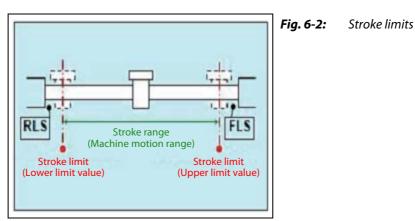

 "Exec.Sv.Prog." will allow the servo programs to be executed even if the servo motor has not yet been homed. If "Not Exec.Sv.Prog." is selected and the servo has not been homed, the servo programs will stop and an error will occur.  The Parameter Blocks, accessible by the "Servo Data" menu, serve to make setting changes easy by allowing data such as the acceleration/deceleration control to be set for each positioning processing.

| 1_axis_movement (SV22)                     | -     | neter Block List              |                   |                      |                      |                         | _                |                       |                           |                               |  |
|--------------------------------------------|-------|-------------------------------|-------------------|----------------------|----------------------|-------------------------|------------------|-----------------------|---------------------------|-------------------------------|--|
| System Setting                             | Paran | eter Block List               | Dealth all        | line the set of the  | hifts to the setting |                         |                  |                       |                           |                               |  |
| Basic Setting                              |       |                               | Double-cik        | ang the set value :  | nints to the setting | screen.                 |                  |                       |                           |                               |  |
| -1 System Structure<br>-1 SSCNET Structure | No.   | Interpolation<br>Control Unit | Speed Limit Value | Acceleration<br>Time | Deceleration<br>Time | Rapid Stop<br>Dec. Time | S-curve<br>Ratio | Torque Limit<br>Value | Decel. Process<br>on STOP | Allow.Err.Range<br>for Circle |  |
| High-speed Reading Data                    | 1     | PLS                           | 200000(PLS/sec)   | 1000[msec]           | 1000[msec]           | 1000[msec]              | 0[%]             | 300[%]                | Dec. Stop                 | 100(PLS)                      |  |
| - Detional Data Monitor                    | 2     | PLS                           | 200000[PL5/sec]   | 1000[msec]           | 1000(msec]           | 1000[msec]              | 0[%]             | 300[%]                | Dec. Stop                 | 100[PL5]                      |  |
| PLC Module List                            | 3     | PLS                           | 200000[PLS/sec]   | 1000[msec]           | 1000(msec]           | 1000[msec]              | 0[%]             | 300[%]                | Dec. Stop                 | 100[PLS]                      |  |
| Automatic Refresh Setting List             | 4     | PLS                           | 200000[PL5/sec]   | 1000[msec]           | 1000[msec]           | 1000[msec]              | 0[%]             | 300[%]                | Dec. Stop                 | 100(PLS)                      |  |
| 🐠 Servo Data Setting                       | 5     | PLS                           | 200000[PL5/sec]   | 1000[msec]           | 1000(msec]           | 1000[msec]              | 0[%]             | 300[%]                | Dec. Stop                 | 100[PL5]                      |  |
| Parameter Block                            | 6     | PLS                           | 200000[PLS/sec]   | 1000[msec]           | 1000(msec)           | 1000[msec]              | 0[%]             | 300[%]                | Dec. Stop                 | 100[PLS]                      |  |
| - Servo Data                               | 7     | PLS                           | 200000[PL5/sec]   | 1000[msec]           | 1000(msec]           | 1000[msec]              | 0[%]             | 300[%]                | Dec. Stop                 | 100(PLS)                      |  |
| - Servo Parameter                          | 0     | PLS                           | 200000[PL5/sec]   | 1000[msec]           | 1000[msec]           | 1000[msec]              | 0[%]             | 300[%]                | Dec. Stop                 | 100[PL5]                      |  |
| Limit Output Data                          | 9     | PLS                           | 200000(PLS/sec)   | 1000(msec)           | 1000(msec)           | 1000[msec]              | 0[%]             | 300[%]                | Dec. Stop                 | 100(PLS)                      |  |
| Be Motion SFC Program                      | 10    | PLS                           | 200000[PL5/sec]   | 1000[msec]           | 1000(msec]           | 1000[msec]              | 0[%]             | 300[%]                | Dec. Stop                 | 100(PLS)                      |  |
| K Servo Program                            | 11    | PLS                           | 200000[PLS/sec]   | 1000[msec]           | 1000(msec]           | 1000[msec]              | 0[%]             | 300[%]                | Dec. Stop                 | 100[PLS]                      |  |
|                                            | 12    | PLS                           | 200000[PLS/sec]   | 1000(msec)           | 1000(msec)           | 1000[msec]              | 0[%]             | 300[%]                | Dec. Stop                 | 100[PLS]                      |  |
| ar Cam Data                                | 13    | PLS                           | 200000(PLS/sec)   | 1000[msec]           | 1000(msec]           | 1000[msec]              | 0[%]             | 300[%]                | Dec. Stop                 | 100(PLS)                      |  |
| Structured Data Types                      | 14    | PLS                           | 200000[PL5/sec]   | 1000[msec]           | 1000[msec]           | 1000[msec]              | 0[%]             | 300[%]                | Dec. Stop                 | 100[PL5]                      |  |
| Device Memory                              | 15    | PLS                           | 200000[PLS/sec]   | 1000[msec]           | 1000[msec]           | 1000[msec]              | 0[%]             | 300[%]                | Dec. Stop                 | 100[PLS]                      |  |
|                                            | 16    | PLS                           | 200000(PLS/sec)   | 1000[msec]           | 1000(msec)           | 1000[msec]              | 0[%]             | 300[%]                | Dec. Stop                 | 100(PLS)                      |  |
|                                            | 17    | PLS                           | 200000(PL5/sec)   | 1000[msec]           | 1000(msec]           | 1000[msec]              | 0[%]             | 300[%]                | Dec. Stop                 | 100(PLS)                      |  |
|                                            | 18    | PLS                           | 200000[PLS/sec]   | 1000[msec]           | 1000[msec]           | 1000[msec]              | 0[%]             | 300[%]                | Dec. Stop                 | 100[PLS]                      |  |
|                                            | 19    | PLS                           | 200000(PLS/sec)   | 1000(msec)           | 1000(msec)           | 1000(msec)              | 0(%)             | 300[%]                | Dec. Stop                 | 100(PLS)                      |  |
|                                            | 20    | PLS                           | 200000(PL5/sec)   | 1000[msec]           | 1000(msec)           | 1000[msec]              | 0[%]             | 300[%]                | Dec. Stop                 | 100(PL5)                      |  |
|                                            | 21    | PLS                           | 200000[PLS/sec]   | 1000[msec]           | 1000[msec]           | 1000[msec]              | 0[%]             | 300[%]                | Dec. Stop                 | 100[PLS]                      |  |
|                                            | 22    | PLS                           | 200000[PLS/sec]   | 1000[msec]           | 1000(msec)           | 1000[msec]              | 0[%]             | 300[%]                | Dec. Stop                 | 100[PLS]                      |  |
|                                            | 23    | PLS                           | 200000(PL5/sec)   | 1000[msec]           | 1000(msec)           | 1000[msec]              | 0[%]             | 300[%]                | Dec. Stop                 | 100(PL5)                      |  |
|                                            | 24    | PLS                           | 200000[PL5/sec]   | 1000[msec]           | 1000[msec]           | 1000[msec]              | 0[%]             | 300[%]                | Dec. Stop                 | 100[PL5]                      |  |
|                                            | 25    | PLS                           | 200000[PL5/sec]   | 1000[msec]           | 1000(msec)           | 1000[msec]              | 0[%]             | 300[%]                | Dec. Stop                 | 100[PLS]                      |  |
|                                            | 26    | PLS                           | 200000(PL5/sec)   | 1000(msec)           | 1000(msec)           | 1000[msec]              | 0[%]             | 300[%]                | Dec. Stop                 | 100[PL5]                      |  |
|                                            | 27    | PLS                           | 200000[PL5/sec]   | 1000[msec]           | 1000[msec]           | 1000[msec]              | 0[%]             | 300[%]                | Dec. Stop                 | 100[PL5]                      |  |
|                                            | 28    | PLS                           | 200000[PL5/sec]   | 1000[msec]           | 1000(msec)           | 1000[msec]              | 0[%]             | 300[%]                | Dec. Stop                 | 100[PLS]                      |  |
|                                            | 29    | PLS                           | 200000(PLS/sec)   | 1000[msec]           | 1000(msec]           | 1000[msec]              | 0[%]             | 300[%]                | Dec. Stop                 | 100(PLS)                      |  |
|                                            | 30    | PLS                           | 200000[PL5/sec]   | 1000[msec]           | 1000[msec]           | 1000[msec]              | 0[%]             | 300[%]                | Dec. Stop                 | 100[PL5]                      |  |
|                                            | 31    | PLS                           | 200000[PLS/sec]   | 1000[msec]           | 1000(msec]           | 1000[msec]              | 0[%]             | 300[%]                | Dec. Stop                 | 100[PLS]                      |  |
|                                            | 32    | PLS                           | 200000[PL5/sec]   | 1000[msec]           | 1000(msec]           | 1000[msec]              | 0[%]             | 300[%]                | Dec. Stop                 | 100(PLS)                      |  |

A maximum of 64 blocks can be set as parameter blocks.

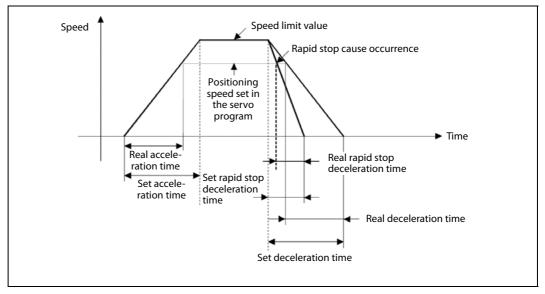

Fig. 6-3: Time diagram for setting of parameter blocks

(4) Servo Parameter Settings

In the "Project Window Menu", double-click *Servo Parameter*. This will launch the servo setup software called MR Configurator.

| 0 📽 🖬 🖨 🗋 🏙         | 🔍 🚯 🕧          |                                    |                         |                  |                 |               |                       |                |
|---------------------|----------------|------------------------------------|-------------------------|------------------|-----------------|---------------|-----------------------|----------------|
| oject Data List 🛛 👂 | K 🔊 Multi-axis | Parameter 5                        | etting                  |                  |                 |               |                       |                |
| Unset Project)      | Basic set      |                                    |                         | xtension setting |                 | 1             | 1                     | 1              |
|                     | No. Abbr.      | 1                                  | Name                    |                  | Units           | Setting range | Axis1                 |                |
| Current axis[Axis1] | PA01 **STY     | For manufact                       | or manufacturer setting |                  |                 | 0000-0450h    | 0000                  |                |
| Axis1 :MR-J3-B      | PA02 **REG     | **REG Regenerative option          |                         |                  | 0000-73FFh      | 0000          |                       |                |
| E Setup             | PA03 *ABS      | Absolute position detection system |                         |                  | 0000-0001h      | 0000          |                       |                |
| 🗄 📶 Parameter       | PA04 *AOP1     | Function selection A-1             |                         |                  | 0000-F210h      | 0100          |                       |                |
| Tuning              | PA05 *FBP      | For manufacturer setting           |                         |                  |                 | 0-65535       | 0                     |                |
|                     | PA06 *CMX      | For manufacturer setting           |                         |                  |                 | 1-32767       | 1                     |                |
|                     | PA07 *CDV      | For manufact                       | urer setting            |                  |                 | 1-32767       | 1                     |                |
|                     | PA08 ATU       | Auto tuning mode                   |                         |                  |                 | 0000-0003h    | 0001                  |                |
|                     | PA09 RSP       | Auto tuning response               |                         |                  |                 | 1-32          | 12                    |                |
|                     | PA10 INP       | In-position range                  |                         |                  | pulse crnd unit | 0-65535       | 100                   |                |
|                     | PA11 TLP       | For manufacturer setting           |                         |                  | %               | 0.0-1000.0    | 1000.0                |                |
|                     | PA12 TLN       | For manufact                       | urer setting            |                  | %               | 0.0-1000.0    | 1000.0                |                |
|                     | PA13           | For manufacturer setting           |                         |                  | 0000-0000h      | 0000          |                       |                |
|                     | PA14 *POL      | Rotation direction selection       |                         |                  |                 | 0-1           | 0                     |                |
|                     | PA15 *ENR      | Encoder outp                       | ut pulses               |                  | pulse/rev       | 1-65535       | 4000                  |                |
|                     | PA16 *ENR2     | For manufact                       | urer setting            |                  |                 | 0-65535       | 0                     |                |
|                     | PA17 **MSR     | For manufact                       | urer setting            |                  |                 | 0000-FFFFh    | 0000                  |                |
|                     | PA18 **MTY     | For manufact                       | urer setting            |                  |                 | 0000-FFFFh    | 0000                  |                |
|                     | Double click   | item to displa                     | ay detailed descri      | ption.           |                 |               |                       |                |
|                     | Target axis M  | No.: Axis1                         | Axis one wr             | ite <u>W</u> rit | e               | ⊻erify        | Axis one <u>r</u> ead | Parameter copy |
|                     |                |                                    | Set to defai            | ult              |                 |               | <u>o</u> k            | Cancel         |

Please change the following parameter in the "Basic setting":

• PA04: 0100

(Disabling the EMG input on servo amplifier. This will allow the amplifier to operate regardless of forced stop input status.)

PA14: 0 or 1 according to the motor rotation direction (CW or CCW)

and click **OK**.

NOTE

Launching MR Configurator from within MT Developer2 is not the same as launching MR Configurator from the Windows Start Menu. Opening from within MTD2 allows changes to servo parameters to be saved within the MTD2 project files. (5) Motion SFC Program Creation

In the "Project Window Menu" under "Motion SFC Program", double-click *Motion SFC Program Manager*. This open the "Motion SFC Program Manager" pop-up window.

Click the icon **New** which opens up the "New Motion SFC Program" window. Set the Motion SFC Program No. to "1", enter "1 Axis JOG" as the program name and then click **OK**.

| o. Program Name<br>1 1 Axis JOG | Motion SFC Program     G Used     Unused | Motion S<br>C Def |                                                | Select A<br>OK |
|---------------------------------|------------------------------------------|-------------------|------------------------------------------------|----------------|
|                                 | Show Existing Only     Show All Program  |                   | Order by Number     Order by Name              | Cancel         |
|                                 | Rename                                   |                   | 5FC program.<br>Iotion SFC program.            |                |
|                                 | Delete the                               | existing Ma       | tion SFC program.                              |                |
|                                 |                                          | •<br>e existing M | lotion SFC program No.<br>ed number and renumb | er.)           |
|                                 | Batch Copy<br>Batch-copy<br>(Inside proj | Motion SF         |                                                |                |

In the "Project Window Menu" under "Motion SFC Program", double-click *Motion SFC Parameter*. This open the "Motion SFC Parameter" pop-up window.

| ont. Transition Ct.  | No. | Program Name | Auto. | Trans. | END | Executing flag | Execution Task |
|----------------------|-----|--------------|-------|--------|-----|----------------|----------------|
| Normal Task Common)  |     | 1 1 Axis JOG | Yes   |        |     | Nothing        | Normal         |
| 3 🗮                  |     |              |       |        |     |                |                |
| MI Interrupt setting |     |              |       |        |     |                |                |
| □ I0 □ I8            |     |              |       |        |     |                |                |
|                      |     |              |       |        |     |                |                |
| □ I 2 □ I 10         |     |              |       |        |     |                |                |
| □ I 3 □ I 11         |     |              |       |        |     |                |                |
|                      |     |              |       |        |     |                |                |
|                      |     |              |       |        |     |                |                |
|                      |     |              |       |        |     |                |                |
|                      |     |              |       |        |     |                |                |
| 1 17 1 115           |     |              |       |        |     |                | •              |
|                      |     |              |       |        |     |                |                |

Double-click **program 1** and then change the Start Setting to "Automatic Start". Then close this window. Prepare an SFC program. The sample program below allows a simple forward and backward movement of Axis 1.

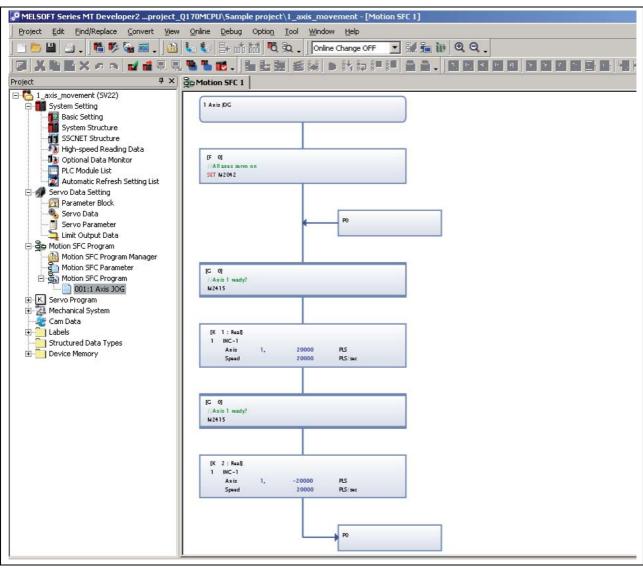

| Step | Description                                                                                                    |
|------|----------------------------------------------------------------------------------------------------|
| 5a   | Add an F-block, 2 x G-block, 2 x K-block, a Jump, and a Pointer to the program by left-clicking the respective button on the menu bar and left-clicking in the program workspace. Press the <b>Esc</b> key (or right click) after adding each block to the workspace.                                                                                                    |
| 5b   | Double-click the <b>F-block</b> , enter "0" for the program number. Next, press <b>Enter</b> or click the <b>Edit</b> button. In the Program Editor window, type "SET M2402". The common system device M2402 enables "Servo On" for all axes when set.                                                                                                    |
| 5c   | Double-click the <b>G-block</b> , enter "0" for the program number. Next, press <b>Enter</b> and then input the text "M2415". The axis status device M2415 shows if axis 1 is ready. We are telling the controller to wait until the axis is fully initialized before moving on to the next step. Without such a delay in front of a motion command (K-block), an error is likely to occur. |
| 5d   | Double-click the <b>K-block</b> , enter "1" for the program number. Next, press <b>Enter</b> and select "Linear Interpol." as the Command Class and "INC-1" as the Servo Command. Click <b>OK</b> . The Servo Program Editor window will now open.<br>In the Servo Program Editor window, set the Axis to 1 and the travel amount to 20000 PLS. Then set the Speed to 20000 PLS/s.          |
| 5e   | Repeat step 5c.                                                                                                    |
| 5f   | Repeat step 5d changing the travel amount to -20000 PLS.                                                                                                    |
| 5g   | Connect each function block to the one after it by clicking the <b>Connect</b> button from the menu bar and then left-clicking on one block and dragging to the next box.                                                                                                    |

#### **Tab. 6-1:** Detailed procedure for preparing the SFC program

6 File Conversion, Download and Program Run

Click the **Batch Conversion** button from the menu bar. If all steps were followed correctly, you should receive a "Complete successfully" message in the output bar at the bottom of the screen.

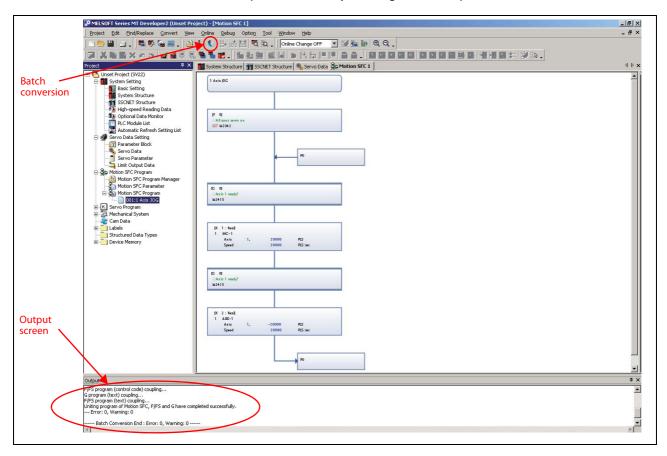

Transfer programs and parameters to the Motion controller using the setting in the screenshot below.

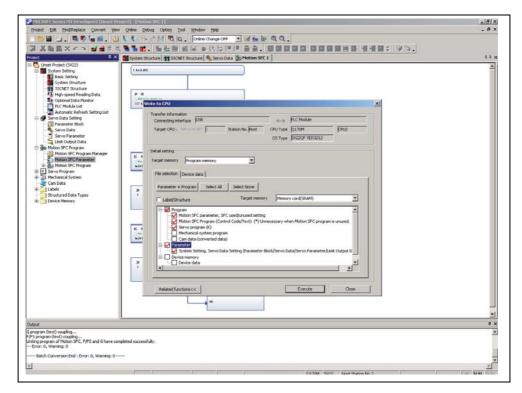

Please refer to the "Writing project to the Motion controller" section of this quick-start guide for further details on writing/reading programs (section 6.2.2).

⑦ Enjoy your program!

Cycle the power supply of MR-MQ100 and MR-J3 servo both.

According to the program, you created, the motor will automatically rotate 1 revolution in both directions. The movement will be stopped by using RUN/STOP switch at the MR-MQ100 front panel.

### 6.2 Additional procedures

#### 6.2.1 Project opening

This section explains the method for reading a project saved in the hard disk or other memory media of the personal computer.

#### **Operating Procedure (MT Developer2 project)**

| Save Eolder Path :             | Settings\Administrato | All for any set          |                     |
|--------------------------------|-----------------------|--------------------------|---------------------|
| Workspace/Project (            |                       | r (ny bocuments          | Browse              |
| Project                        | CPU type              | OS type                  | Title               |
| Project2                       | Q1730<br>Q173H        | 948-5422QA<br>946-5422Q3 | Returns to the wor. |
| Workspace Name<br>Project Name | Worksp                |                          |                     |
|                                | 1                     |                          |                     |
|                                |                       |                          |                     |

- Select "Project" "Open Project". The "Open Project" window appears.
- (2) Enter the folder (drive/path), where the workspace is saved, in the Folder field.
- ③ Double click **Workspace** in the "Workspace/ Project List".
- Select the project data. Details of the specified project data are displayed in the "Project Name" and "Title" columns.
- ⑤ Click the **Open** button.

#### 6.2.2 Writing project to the Motion controller

This section explains the method for writing a project saved in the hard disk or other memory media of the personal computer to the Motion controller internal memory.

#### **Operating Procedure (MT Developer2)**

① Select "Online" - "Write to CPU". The "Write to CPU" screen appears.

| Connecting interface USB                                                                                                    |                                  | B                         |               |
|----------------------------------------------------------------------------------------------------|----------------------------------|---------------------------|---------------|
|                                                                                                    | (-)                              | PLC Module                |               |
| larget OU: Services for P                                                                                                    | Station No. Host CPU by          | pe (21730                 | ans           |
|                                                                                                    | OS ty                            | pe \$1422QA VER3008       |               |
| tal setting                                                                                                    |                                  |                           |               |
| rget genory Program memory                                                                                                    |                                  |                           |               |
|                                                                                                    | -                                |                           |               |
| File selection Device data                                                                                                    |                                  |                           |               |
| Earameter + Program Select &                                                                                                    | Select Stone                     |                           |               |
| T Label/Structure                                                                                                    | Target memory Qu                 | D09CPU(No.1) Menory       | andSRAM) 💌    |
| Program     Motion SPC parameter, SP     Motion SPC Program (Contr<br>Servo program (Contr<br>Servo program (C)     Medianal system program     Can data (converted data | rol Code/Text) (*) Unnecessary   | when Motion SPC program   | n is unuted.  |
| 😑 🛃 Parameter                                                                                                    | a Setting (Parameter Block/Servi | o Ciata/Servo Parameter/L | anit Output D |

- Select *Program memory* as target memory to write to.
- ③ Click on *Parameter+ Program* to select the data to be written.
- ④ Click the *Execute* button.

When a password is registered, the Password Check dialog box appears.

When program write is to be executed, a message appears if there are programs that have not been converted.

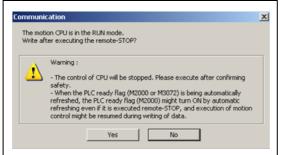

(5) The screen on the left appears if the motion controller is in RUN mode. Click the **OK** button.

- (6) Once download is complete, another message will appear asking if you would like to place the controller back in Run mode. Again, select **Yes** and then **Close**.
- ⑦ The specified data is written to the target memory. When writing is completed, the dialog box appears notifying the process completion.

#### 6.2.3 Monitoring function

#### **Operating Procedure**

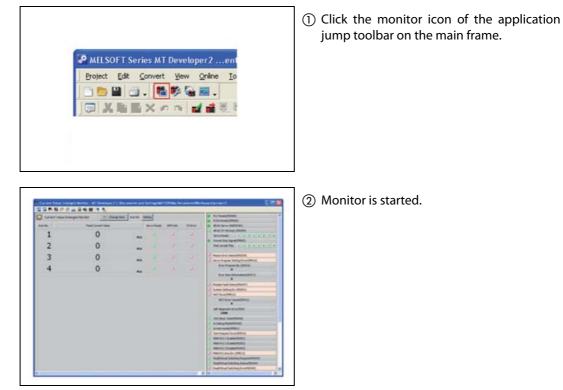

③ Clicking on the buttons in the shown toolbar is possible to select the devices to be monitored:

- Current value monitor
- Motion error
- Axis monitor
- Servo Monitor
- Positioning monitor
- ...

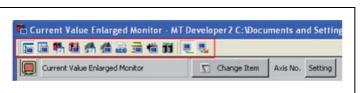

#### NOTE

Refer to MT Developer2 Help for further information. **Tip:** Press function key "F1" for immediate help on displayed function.

#### 6.2.4 Device monitoring and testing

#### **Operating Procedure (MT Developer2)**

 Select "Online" - "Monitor" - "Commons" - "Entry Device Monitor". The "Device Entry Monitor" screen appears.

| oject Edit Convert Yew Online Iool                                                                                                    |                      |                                                                                                    |                                        |
|----------------------------------------------------------------------------------------------------|----------------------|----------------------------------------------------------------------------------------------------|----------------------------------------|
| Attached Last Program     Serve Data Setting     Serve Data Setting     Setting     Setting | Device Entry Monitor | Device (Labb) Provid           Device (Labb) Provid           Provid (Labb) Provid           Provid (Labb) Provid           Provid (Labb) Provid           Provid (Labb) Provid           Provid (Labb) Provid           Provid (Labb) Provid           Provid (Labb) Provid           Provid (Labb) Provid           Provid (Labb) Provid           Provid (Labb) Provid           Provid (Labb) Provid           Provid (Labb) Provid (Labb) Provid ( | L X<br>Register<br>Obse                |
| ed.<br>open (Bruit) outpling<br>regroup (Bruit) outpling<br>rg program of Motion SPC, FJPS and G have com<br>ro O, Warning C                                                                                                    | Jetred successfully. |                                                                                                    | ************************************** |

- ② Click *Add*. The "Device"/"Label" windows appears.
- ③ Select the device to be monitored and then push *Register* button. The chosen devices will be displayed in the "Device Entry Monitor".
- ④ Click *Close*.
- (5) Click Start Monitoring button. The actual values of the registered devices will be displayed in the column "Value".

| Device     M                                             | 0 🛬      | Setting Range<br>M0 to M12287 | Reset      |
|----------------------------------------------------------|----------|-------------------------------|------------|
| <bit device=""></bit>                                    | ,        |                               | Write Data |
|                                                          | C F (    |                               |            |
|                                                          | O SM (   |                               |            |
| • M                                                      |          | ) U3E2\G                      |            |
| С в                                                      |          | U3E3\G                        |            |
| <word devic<="" td=""><td></td><td></td><td></td></word> |          |                               |            |
| O D                                                      |          |                               |            |
| ΟW                                                       |          |                               |            |
| C SD                                                     |          |                               |            |
| O #                                                      | C USES\G |                               |            |
|                                                          |          |                               |            |
| Cabel -                                                  | -        |                               |            |
| 🕑 Bit                                                    | C₩       | ord                           |            |
|                                                          |          |                               |            |
|                                                          |          |                               |            |
| rd Device —                                              |          |                               |            |
| ataType —                                                |          | -Write Setting Range -        |            |
| ) 16 bit Int                                             |          | -32768 to 65535               |            |
| 🔿 32 Bit Int(                                            |          | H 0 to H FFFF                 |            |
| 🗋 64 Bit Floa                                            |          |                               |            |

- ⑥ Double-click the value of the Device to be tested. The "Device Test" window appears.
- ⑦ Click Set or Reset to test the selected bit device or Write Data to write a value into the selected register.

# 7 Application Example for MR-MQ100

### 7.1 Flying Saw application

#### 7.1.1 What is a Flying Saw?

In a flying saw web-cut application, the material to be cut is fed on a continuous conveyor that is driven by an open-loop motor. The saw is mounted on a carriage under servo control that runs parallel to the conveyor. The saw accelerates to meet the velocity of the material to perform the cut at the correct location. When the cut is complete, the saw rapidly decelerates and moves back to the starting position to begin the next cutting cycle. This results in equal length pieces of material being fed to the next machine process.

Flying saw applications don't always involve a saw and can be utilized in a variety of industries for:

- Steel/paper cutting
- Wood machining
- Drilling/embossing
- Filling/sorting
- ...

There are 2 typical types for starting of the synchronisation:

• Cutting length control

An encoder on the material registers the material speed and position of the production process. A length calculator calculates equidistant lengths in the controller and generates a start signal for the synchronising process. The advantage of cutting length control is that no cutting marks are required on the material.

• Cutting mark control

A sensor registers the cutting marks present on the material. This sensor signal is processed as an interrupt in the drive and starts the sawing process. This method is used if there are cutting marks on the material which have to be referred to, e. g. when using printed materials.

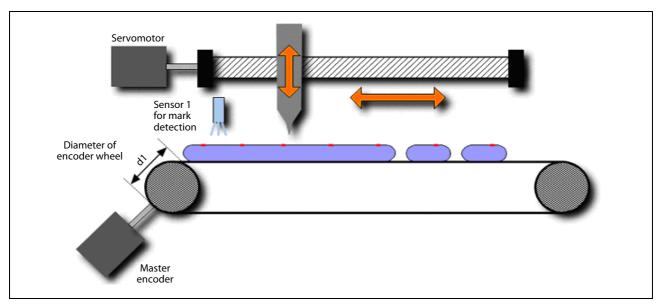

Fig. 7-1:

Typical construction of a flying saw

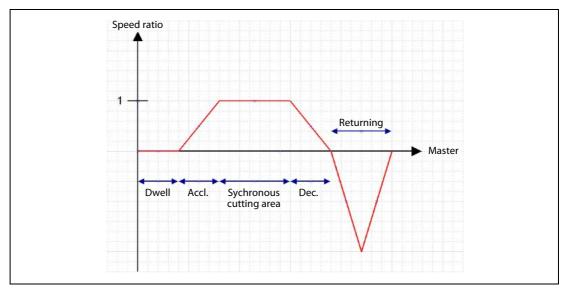

Fig. 7-2: Relationship between speed ratio of the Master axis and the slave axis

#### 7.1.2 Machine parameters

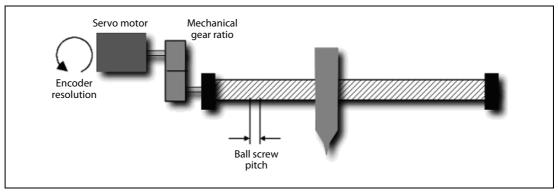

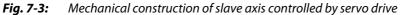

Data of the mechanical construction with the slave axis:

- Encoder resolution: 262 144 p/rev
- Mechanical gear ratio: 1:1
- Ball screw pitch: 10 mm

Fixed parameter settings:

- Number of Pulses/Rev.: 262 144 x 1 = 262 144 [PLS]
- Travel Value/Rev.: 10 mm = 10 000.0 [μm]

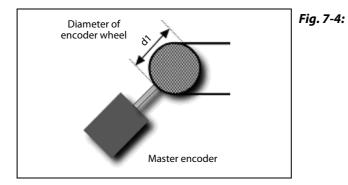

#### Mechanical construction master axis with external encoder

Data of the mechanical construction with the master axis

- − Diameter of wheel:50.93 mm→ Circumference:50.93 mm x  $\pi$  = 160 mm
- Encoder resolution: 2 048 pulses/Rev.  $\rightarrow$  2 048 x 4 = 8 192 edges/Rev.

#### 7.1.3 Configuration

1 x MR-MQ100

- 1 x MR-J3-DB with MR-J3 Motor
- 1 x External incremental Encoder (Open collector/Differential line driver)
- 1 x External sensor 24 V for mark detection

#### 7.1.4 Software

The powerful programming tool MT Developer2-MQ and MR Configurator helps you to setup, program, tune and easily monitor your system.

#### System Structure

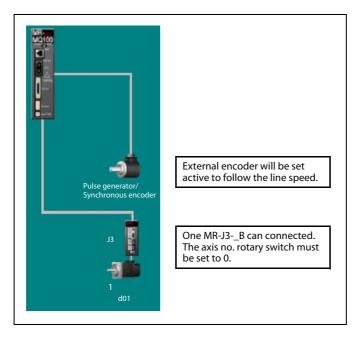

|                              |                                | Axis 1           |                                  |
|------------------------------|--------------------------------|------------------|----------------------------------|
|                              | Unit Setting                   | mm               | ]                                |
|                              | Number of Pulses/Rev.          | 262144[PL5]      |                                  |
|                              | Travel Value/Rev.              | 10000,0[µm]      | ]                                |
| Fixed Parameter              | Backlash Compensation          | 0,0[µm]          | Electronic gear to adapt the     |
| rixed Parameter              | Upper Stroke Limit             | 214748364,7[µm]  | mechanical construction to the   |
|                              | Lower Stroke Limit             | -214748364,8[µm] | servo system.                    |
|                              | Command In-position            | 10,0[µm]         |                                  |
|                              | Sp. Ctrl. 10x Mult. for Deg.   | -                | ]                                |
|                              | HPR Direction                  | Reverse          | 1                                |
|                              | HPR Method                     | Dog Cradle Type  | Home Position Return method      |
|                              | Home Position Address          | 0,0[µm]          | can be set according to the type |
|                              | HPR Speed                      | 1000,00[mm/min]  | needed.                          |
|                              | Creep Speed                    | 100,00[mm/min]   |                                  |
|                              | Travel After Dog               | -                | ]                                |
| Home Position<br>Return Data | Parameter Block Setting        | 1                | ]                                |
| Recambaca                    | HPR Retry Function             | Invalid          |                                  |
|                              | Dwell Time At The HPR Retry    | -                |                                  |
|                              | Home Position Shift Amount     | 15000,0[µm]      | ]                                |
|                              | Speed Set at Home Pos. Shift   | HPR Speed        | ]                                |
|                              | Torque Limit at Creep Speed    | -                | ]                                |
|                              | Operation for HPR Incompletion | Exec.Sv.Prog.    | ]                                |
| JOG Operation                | JOG Speed Limit Value          | 200,00[mm/min]   | 1                                |
| Data                         | Parameter Block Setting        | 1                | 1                                |

#### **Mechanical System:**

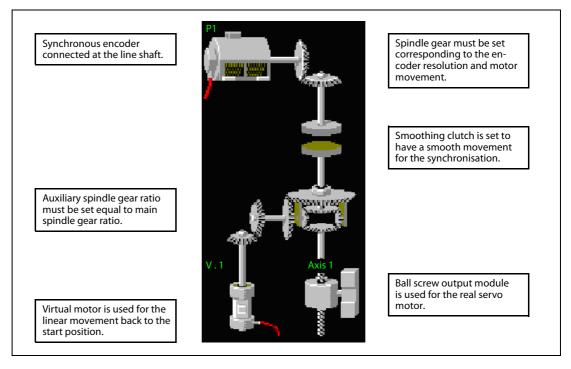

#### Calculation of spindle gear ratio based on pls/mm:

| Motor:  | Fixed parameter:<br>Travel Value/Rev. : | Number of Pulses/Rev. :<br>10 000.0 [μm] | 262 144 [PLS] |
|---------|-----------------------------------------|------------------------------------------|---------------|
| Encoder | Wheel circumference                     | 160 mm                                   |               |

oder: Wheel circumference: 160 mm Encoder resolution: 2 048 pls/rev x 4 = 8 192 pls/rev

The gear ratio input G = Motor / Encoder is calculated according the following formula:

 $G = \frac{(262144 \text{ [pls]})/(10 \text{ [mm]})}{(8192 \text{ [pls]})/(160 \text{ [mm]})} = \frac{512}{1}$ 

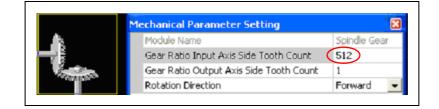

#### 7.1.5 Variables

| Variable | Function                              |
|----------|---------------------------------------|
| PX0      | Mark sensor                           |
| PX1      | Cutting Cmd                           |
| PY0      | Home position return complete         |
| PY1      | Cutting                               |
| M0       | Clutch ON/OFF Cmd                     |
| M1       | Clutch ON/OFF Status                  |
| M2       | Clutch Smoothing Status               |
| M3       | Phase compensation Cmd                |
| 1410     | True = Sensor Control                 |
| M10      | False = Length Control                |
| D6000    | Clutch Mode                           |
| D6006    | Phase compensation advance time       |
| D6008    | Phase compensation time constant      |
| D6010    | Phase compensation amount monitor     |
| D6020    | Clutch Slippage Dev.                  |
| D6022    | Clutch Slippage Range                 |
| D6030    | Speed of Virtual motor V1             |
| D4000    | Wheel circumference                   |
| D4002    | Encoder resolution                    |
| D4004    | Synchronous moving distance [mm]      |
| D4006    | Distance sensor to start [mm]         |
| D4008    | Cutting length [mm], PY01 ON          |
| D4010    | Cutting On distance [mm], PY01 OFF    |
| D4100    | Line speed [mm/s]                     |
| #0       | Encoder pulses per mm [pls/mm]        |
| #2       | Moving distance [pls]                 |
| #4       | Distance sensor to start [pls]        |
| #6       | Cutting length [pls]                  |
| #8       | Cutting on distance [pls]             |
| #10      | Temp. value calculation of line speed |
| #12      | Temp. value calculation of line speed |
| #14      | CAM switch ON addr. PY01              |
| #16      | CAM switch OFF addr. PY01             |
| #20      | Mark detection counter                |
| #22      | Backup actual encoder value           |

#### Tab. 7-1: Variable definition

#### Phase compensation

The phase compensation advance time (D6006) is set according the formula below:

Advance time = System delay time + 1/PG1 (Model gain of Servo amplifier)

D6006 =  $1\ 088\ [\mu s] + 1/150\ [s]$ =  $1\ 088\ [\mu s] + 6\ 667\ [\mu s]$ =  $7\ 755\ [\mu s]$ 

### 7.1.6 SFC Program

|                                                                                                    | ain                                                     | Main (0):                                                                 |
|----------------------------------------------------------------------------------------------------|---------------------------------------------------------|---------------------------------------------------------------------------|
| 57 al                                                                                                    |                                                         | Main program for setting the initial values and setting servo on command. |
| [F 0]<br>// Initial values<br>D4000L=K160                                                                                                    |                                                         | SFC Parameter:                                                            |
| <pre>// Circumference E</pre>                                                                                                    | ncoder wheel                                            | Normal Task                                                               |
| D4002L=K2048*4 // Enc<br>#0L=D4002L/D4000L //                                                                                                    | Encoder Pulse/mm                                        | Autostart: Yes                                                            |
| D4004L=100                                                                                                    | ing distance [mm]                                       |                                                                           |
| // Synchronous mov<br>D4006L=20<br>// Distance Sensor                                                                                                    |                                                         |                                                                           |
| D4008L=100<br>// Cutting length                                                                                                    |                                                         |                                                                           |
| D4010L=20<br>// Cut On distance                                                                                                    |                                                         |                                                                           |
| D6030L=25000<br>// Return Speed of                                                                                                    |                                                         |                                                                           |
| //MARK DETECTION SETT                                                                                                    | ING                                                     |                                                                           |
| #7912L=H0 //Registrat<br>#7914L=H0 //Registra                                                                                                    | ion code<br>tion code                                   |                                                                           |
| #7916L=H0 //Registra<br>#7918L=H0 //Registra                                                                                                    | tion code<br>tion code                                  |                                                                           |
| #8898=0<br>// Reset mark dete                                                                                                    |                                                         |                                                                           |
| //Phase compensation<br>D6006=K7755 // 1088us                                                                                                    |                                                         |                                                                           |
| D6006=K7755 // 1088us<br>D6008=K100<br>SET M3                                                                                                    | +(1/PG1)*1e6                                            |                                                                           |
| RST M2043 // Virtual<br>D6000=2                                                                                                    |                                                         |                                                                           |
| // Clutch Mode: Ad<br>// Smoothing Clutch<br>D6020L=100000                                                                                                    | aress mode 2                                            |                                                                           |
| D6022L=1000                                                                                                    |                                                         |                                                                           |
| SET MO //Clutch on co                                                                                                    |                                                         |                                                                           |
| //Output initializati<br>RST PYO<br>RST PY1                                                                                                    | on                                                      |                                                                           |
| SET M2042 //Servo ON                                                                                                    |                                                         |                                                                           |
| EI // Enable Interrup                                                                                                    | t                                                       |                                                                           |
|                                                                                                    |                                                         |                                                                           |
|                                                                                                    |                                                         |                                                                           |
|                                                                                                    |                                                         |                                                                           |
| HomePosReturn                                                                                                    |                                                         | 1                                                                         |
|                                                                                                    |                                                         |                                                                           |
|                                                                                                    |                                                         |                                                                           |
| [G 99]                                                                                                    |                                                         |                                                                           |
| NOP                                                                                                    |                                                         | _                                                                         |
| [F 1]                                                                                                    |                                                         | 7                                                                         |
| SET PYO //Home comple                                                                                                    |                                                         |                                                                           |
| <pre>//MARK DETECTION SETT #7912L=H414D434D //Re</pre>                                                                                                    | gistration code                                         |                                                                           |
| #7914L=H45444852 //R<br>#7916L=H54434554 //R                                                                                                    | egistration code<br>egistration code                    |                                                                           |
| #7918L=H41544144 //R<br>#7920=1 //Mark detect                                                                                                    | egistration code                                        |                                                                           |
|                                                                                                    | ion signal device                                       |                                                                           |
| #7921=0 //Mark signal                                                                                                    | type (4=Encoder)                                        |                                                                           |
| #7921=0 //Mark signal<br>#7922=4 //Latch data                                                                                                    | type (4=Encoder)<br>ion axis number<br>ion mode (cont-) |                                                                           |
| #7921=0 //Mark signal<br>#7922=4 //Latch data<br>#7923=1 //Mark detect<br>#7930=0 //Mark detect                                                                                                    | ion axis number<br>ion mode (cont.)                     |                                                                           |
| #7921=0 //Mark signal<br>#7922=4 //Latch data                                                                                                    | ion axis number<br>ion mode (cont.)                     |                                                                           |
| #7921=0 //Mark signal<br>#7922=4 //Latch data<br>#7923=1 //Mark detect<br>#7930=0 //Mark detect                                                                                                    | ion axis number<br>ion mode (cont.)                     |                                                                           |
| #7921=0 //Mark signal<br>#7923=4 //Latch data<br>#7930=0 //Mark detect<br>#7930=0 //Mark detect<br>SET M2043 //Real mode                                                                                                    | ion axis number<br>ion mode (cont.)                     |                                                                           |
| #7921=0 //Mark signal<br>#7923=1 //Mark detect<br>#7930=0 //Mark detect<br>SET M2043 //Real mode<br>[6 1]<br>// virtual mode?                                                                                                    | ion axis number<br>ion mode (cont.)                     | ]                                                                         |
| #7921=0 //Mark signal<br>#7923=4 //Latch data<br>#7930=0 //Mark detect<br>#7930=0 //Mark detect<br>SET M2043 //Real mode                                                                                                    | ion axis number<br>ion mode (cont.)                     |                                                                           |
| #7921=0 //Mark signal<br>#7923=1 //Mark detect<br>#7930=0 //Mark detect<br>SET M2043 //Real mode<br>[6 1]<br>// virtual mode?                                                                                                    | ion axis number<br>ion mode (cont.)                     |                                                                           |
| #7921=0 //Mark signal<br>#7923=1 //Mark detect<br>\$7930=0 //Mark detect<br>\$ET M2043 //Real mode<br>[6 1]<br>// virtual mode?<br>M2044<br>B1<br>[6 2]                                                                                                | ion axis number<br>ion mode (cont.)<br>to Virtual mode  | ]                                                                         |
| #7921=0 //Mark signal<br>#7923=1 //Mark detect<br>SET M2043 //Real mode<br>Ef 1]<br>// Virtual mode?<br>M2044<br>81<br>[G 2]<br>// Control Mode selec<br>// Sensor/Mark or Len                                                                         | ion axis number<br>ion mode (cont.)<br>to Virtual mode  | ]                                                                         |
| #7921=0 //Mark signal<br>#7923=1 //Mark detect<br>#7930=0 //Mark detect<br>SET M2043 //Real mode<br>[G 1]<br>// virtual mode?<br>M2044<br>B1<br>[G 2]<br>// Control Mode selec                                                                         | ion axis number<br>ion mode (cont.)<br>to Virtual mode  | ]                                                                         |
| #7921=0 //Mark signal<br>#7923=1 //Mark detect<br>SET M2043 //Real mode<br>Ef 1]<br>// Virtual mode?<br>M2044<br>81<br>[G 2]<br>// Control Mode selec<br>// Sensor/Mark or Len                                                                         | ion axis number<br>ion mode (cont.)<br>to Virtual mode  |                                                                           |
| #7921=0 //Mark signal<br>#7923=1 //Mark detect<br>SET M2043 //Real mode<br>Ef 1]<br>// Virtual mode?<br>M2044<br>81<br>[G 2]<br>// Control Mode selec<br>// Sensor/Mark or Len                                                                         | ion axis number<br>ion mode (cont.)<br>to Virtual mode  | LengthControl                                                             |
| #7921=0 //Mark signal<br>#7923=1 //Mark detect<br>#7930=0 //Mark detect<br>SET M2045 //Real mode<br>[G 1]<br>// virtual mode?<br>M2044<br>B1<br>[G 2]<br>// Control Mode selec<br>// Sensor/Mark or Len<br>M10                                         | ion axis number<br>ion mode (cont.)<br>to Virtual mode  | LengthControl                                                             |
| #7921=0 //Mark signal<br>#7923=1 //Mark detect<br>#7930=0 //Mark detect<br>SET M2045 //Real mode<br>[G 1]<br>// virtual mode?<br>M2044<br>B1<br>[G 2]<br>// Control Mode selec<br>// Sensor/Mark or Len<br>M10                                         | ion axis number<br>ion mode (cont.)<br>to Virtual mode  | LengthControl                                                             |
| <pre>#7921=0 //Mark signal<br/>#7923=1 //Mark detect<br/>#7930=0 //Mark detect<br/>SET M2043 //Real mode<br/>[G 1]<br/>// Virtual mode?<br/>M2044<br/>B1<br/>[G 2]<br/>// Control Mode selec<br/>// Sensor/Mark or Len<br/>M10<br/>SensorControl</pre> | ion axis number<br>ion mode (cont.)<br>to Virtual mode  | LengthControl                                                             |

**Fig. 7-5:** SFC program Main (0)

|                                                             | osReturn                 |                        | mePosReturn (1):<br>ecution of the Home position return     |
|-------------------------------------------------------------|--------------------------|------------------------|-------------------------------------------------------------|
| [G 0]<br>//Servo ready flag 0M<br>flag OFF?<br>M2415*!M2001 | AND Start accept         | <u>SF</u><br>No        | nction.<br><u>C Parameter:</u><br>rrmal Task<br>tostart: No |
| [K 0:Real]<br>1 ZERO<br>Axis 1                              |                          |                        |                                                             |
| [G 0]<br>//Servo ready flag 0M<br>flag OFF?<br>M2415*!M2001 | AND Start accept         |                        |                                                             |
| [K 1 : Real ]<br>1 A85-1<br>Axis 1,<br>Speed                | 0,0 µm<br>1000,00 mm/min |                        |                                                             |
| FG 03                                                       |                          |                        |                                                             |
| [G 0]<br>//Servo ready flag OM<br>flag OFF?<br>M2415*!M2001 | AND Start accept         |                        |                                                             |
| //servo ready flag on<br>flag OFF?<br>M2415*!M2001          | AND Start accept         |                        |                                                             |
| //servo ready flag on<br>flag OFF?<br>M2415*!M2001          |                          |                        |                                                             |
| //Servo ready flag on<br>flag OPF7<br>M2415*:M2001          |                          | Pro                    | taCopy (2):<br>ogram for calculation the line speec         |
| //Servo ready flag on<br>flag OPF7<br>M2415*:M2001          | aCopy<br>be speed [mm/s] | Pro<br>thi<br>SF<br>Ev |                                                             |

Fig. 7-6: SFC programs HomePosReturn (1) and DataCopy (2)

|                                                                                                    | SensorControl (10):<br>Program for synchronisation of the                                    |
|----------------------------------------------------------------------------------------------------|----------------------------------------------------------------------------------------------|
| SensorControl                                                                                                    | Program for synchronisation of the<br>servo to encoder using the mark<br>detection function. |
|                                                                                                    | SFC Parameter:                                                                               |
| P1                                                                                                    | Normal Task                                                                                  |
|                                                                                                    | Autostart: No                                                                                |
| B1                                                                                                    |                                                                                              |
| [G 30]<br>PX1 // Cutting active ??                                                                                                    |                                                                                              |
|                                                                                                    |                                                                                              |
| [F 14]<br>#20=#8898                                                                                                    | [F 13]<br>#8898=0                                                                            |
| #20=#8898<br>// Backup Mark detection counter                                                                                                    | #8898=0<br>// Reset mark detection counter                                                   |
| // Copy Input Length value to internal                                                                                                    |                                                                                              |
| device<br>#2L=D4004L*#0L<br>// Sync_distance [mm] * PLS/mm                                                                                            |                                                                                              |
| <pre>// Sync. distance [mm] * PLS/mm #4L=D4005L*#0L // Sensor to start [mm] * PLS/mm</pre>                                                            |                                                                                              |
| <pre>// Sensor to start [mm] * PLS/mm #6L=04008L*#0L // Cutting lepath [mm] * PLS/mm</pre>                                                            |                                                                                              |
| // Cutting length [mm] * PLS/mm<br>#8L=D4010L*#0L<br>// Cutting distance [mm] * PLS/mm                                                                |                                                                                              |
| // circeing discance [nin] resynth                                                                                                    |                                                                                              |
|                                                                                                    |                                                                                              |
| [6 10]                                                                                                    | P1                                                                                           |
| // Detect a mark?                                                                                                    |                                                                                              |
| <pre>// Mark detection counter increased<br/>// -&gt; New mark detected<br/>// New mark AND Pos. Own AND InPos.<br/>(#8898!=#20)*(DoL==0)*M2402</pre> |                                                                                              |
| (#8898!=#20)*(D0L==0)*M2402                                                                                                    |                                                                                              |
|                                                                                                    |                                                                                              |
| [F 12]<br>D6002L=#8912L+#4L //Clutch on address                                                                                                    |                                                                                              |
| D6004L=#S92L+#2L<br>//Clutch off address                                                                                                    |                                                                                              |
| #14L=#8912L+#6L                                                                                                    |                                                                                              |
| // CAM switch PYO1 ON address<br>#16L=#14L+#8L                                                                                                    |                                                                                              |
| // CAM switch PYO1 OFF address                                                                                                    |                                                                                              |
|                                                                                                    |                                                                                              |
| [6 12]                                                                                                    |                                                                                              |
| M1 //Wait for clutch on                                                                                                    |                                                                                              |
|                                                                                                    |                                                                                              |
| [G 11]<br>!MI //Wait for clutch off                                                                                                    |                                                                                              |
| me grant for clutter off                                                                                                    |                                                                                              |
|                                                                                                    |                                                                                              |
| [G 22]<br>//Smoothing clutch compl. AND InPos.<br>M2™M2402                                                                                            |                                                                                              |
| M2*M2402                                                                                                    |                                                                                              |
|                                                                                                    |                                                                                              |
| [K4002 : Virtual ]<br>1 INC-1                                                                                                    |                                                                                              |
| Axis 1, # 2 PLS<br>Speed D 6030 PLS/sec                                                                                                    |                                                                                              |
| P.B. 2                                                                                                    |                                                                                              |
|                                                                                                    |                                                                                              |
|                                                                                                    |                                                                                              |
| [G 99]<br>NOP                                                                                                    |                                                                                              |
|                                                                                                    |                                                                                              |
| P1                                                                                                    |                                                                                              |
|                                                                                                    |                                                                                              |
|                                                                                                    |                                                                                              |

*Fig. 7-7:* SFC program SensorControl (10)

| Length                                                               | Control          | LengthControl (11):                                                                                      |
|----------------------------------------------------------------------|------------------|----------------------------------------------------------------------------------------------------|
|                                                                      |                  | Program for synchronisation of the server<br>to encoder fixed length without mark<br>detection function. |
| [F 110]<br>//MARK DETECTION SETTI                                    | NG               | SFC Parameter:                                                                                           |
| 7912L=HO //Registrati                                                | on code          |                                                                                                    |
| 7914L=HO //Registrat<br>7916L=HO //Registrat<br>7918L=HO //Registrat | ion code         | Normal Task                                                                                              |
| F8898=0                                                              |                  | Autostart: No                                                                                            |
| // Reset mark detec                                                  | tion counter     |                                                                                                    |
|                                                                      |                  |                                                                                                    |
|                                                                      |                  |                                                                                                    |
|                                                                      | Pl               |                                                                                                    |
|                                                                      |                  |                                                                                                    |
|                                                                      |                  |                                                                                                    |
| [G 30]                                                               |                  |                                                                                                    |
| PX1 // Cutting active                                                | ??               |                                                                                                    |
|                                                                      |                  |                                                                                                    |
| (a. 11)                                                              |                  |                                                                                                    |
| [F 11]<br>#22L=D1120L                                                |                  |                                                                                                    |
| // backup actual en                                                  |                  |                                                                                                    |
| D6002L=#22L+#4L //Clut<br>D6004L=D6002L+#2L                          | ch on address    |                                                                                                    |
| D6004L=D6002L+#2L<br>//Clutch off addres                             | S                |                                                                                                    |
| #14L=#22L+#6L<br>// CAM switch PY01                                  | ON address       |                                                                                                    |
| #16L=#14L+#8L                                                        |                  |                                                                                                    |
| // CAM switch PY01                                                   | orr address      |                                                                                                    |
|                                                                      |                  |                                                                                                    |
|                                                                      |                  |                                                                                                    |
| [G 12]<br>M1 //Wait for clutch                                       | 0.0              |                                                                                                    |
| na j/marc for crutch                                                 |                  |                                                                                                    |
|                                                                      |                  |                                                                                                    |
| [G 11]                                                               |                  |                                                                                                    |
| IM1 //Wait for clutch                                                | off              |                                                                                                    |
|                                                                      |                  |                                                                                                    |
| [6 22]                                                               |                  |                                                                                                    |
| [G 22]<br>//Smoothing clutch com                                     | pl. AND In_posit |                                                                                                    |
| ion<br>M2*M2402                                                      |                  |                                                                                                    |
| 1                                                                    |                  |                                                                                                    |
|                                                                      |                  |                                                                                                    |
| [K4002 : Virtual ]                                                   |                  |                                                                                                    |
| 1 INC-1<br>Axis 1,                                                   | # 2 PLS          |                                                                                                    |
| Speed                                                                | D 6030 PLS/sec   |                                                                                                    |
| P.8.                                                                 |                  |                                                                                                    |
| P.8.                                                                 |                  |                                                                                                    |
| P.8.                                                                 |                  |                                                                                                    |
| P.8.                                                                 |                  |                                                                                                    |
| P.8.                                                                 |                  |                                                                                                    |
| P.8.                                                                 |                  |                                                                                                    |
| P.8.                                                                 |                  |                                                                                                    |
| P.8.<br>[G 99]<br>NOP                                                | 21               |                                                                                                    |
| P.8.                                                                 | 91               |                                                                                                    |

*Fig. 7-8:* SFC program LengthControl (11)

# A Appendix

## A.1 Exterior Dimensions

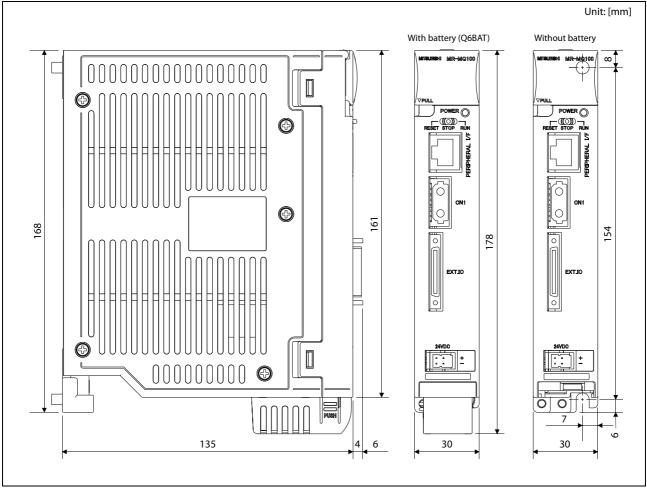

Fig. A-1: Dimensions of MR-MQ100

### A.2 Troubleshooting

The following flowcharts show the contents of the troubles with the motion controllers classified into a variety of groups according to the types of events.

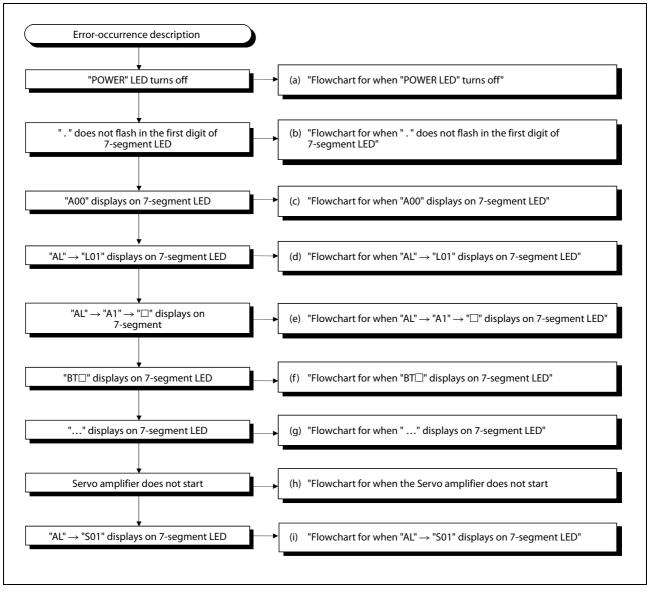

Fig. A-2:

Troubleshooting flowchart for MR-MQ100

NOTE

The procedure of fault finding for each event group (a) to (i), mentioned on the right side of the above flowchart, is described in chapter 6 of the user's manual of the motion controller MR-MQ100.

## A.3 Internal devices

#### NOTE

In all following tables the unusable areas of the internal devices are marked with grey colour.

| Real mode   |                                               | Virtual mode          |                                                                   |  |
|-------------|-----------------------------------------------|-----------------------|-------------------------------------------------------------------|--|
| Device No.  | Device Name                                   | Device No.            | Device Name                                                       |  |
| M0<br>to    | User device<br>(2 000 points)                 | M0<br>to              | User device<br>(2 000 points)                                     |  |
| M2000<br>to | Common device<br>(320 points)                 | M2000<br>to           | Common device<br>(320 points)                                     |  |
| M2320<br>to | Unusable<br>(80 points)                       | M2320<br>to           | Unusable<br>(80 points)                                           |  |
| M2400<br>to | Axis status<br>(20 points × 1 axis)           | M2400<br>to           | Axis status<br>(20 points × 1 axis)                               |  |
| M2420<br>to | Unusable<br>(652 points)                      | M2420<br>to           | Unusable<br>(652 points)                                          |  |
| M3072<br>to | Common device (Command signal)<br>(64 points) | M3072<br>to           | Common device (Command signal)<br>(64 points)                     |  |
| M3136<br>to | Unusable<br>(64 points)                       | M3136<br>to           | Unusable<br>(64 points)                                           |  |
| M3200<br>to | Axis command signal<br>(20 points × 1 axis)   | M3200<br>to           | Axis command signal<br>(20 points × 1 axis)                       |  |
| M3220       | User device<br>(4 972 points)                 | M3220<br>to           | Unusable<br>(780 points)                                          |  |
|             |                                               | M4000<br>to           | Virtual servomotor axis status<br>(20 points × 8 axes)            |  |
|             |                                               | M4160<br>to           | Unusable<br>(480 points)                                          |  |
|             |                                               | M4640<br>to           | Synchronous encoder axis status<br>(4 points × 1 axis)            |  |
| to          |                                               | M4644<br>to           | Unusable<br>(156 points)                                          |  |
|             |                                               | M4800<br>to           | Virtual servomotor axis command signal<br>(20 points × 1 axis)    |  |
|             |                                               | M4820<br>to           | Unusable<br>(480 points)                                          |  |
|             |                                               | M5440<br>to           | Synchronous encoder axis command<br>signal<br>(4 points × 1 axis) |  |
|             |                                               | M5444<br>to           | Unusable<br>(44 points)                                           |  |
| M12287      |                                               | M5488<br>to<br>M12287 | User device<br>(2 704 points)                                     |  |

Tab. A-1:Internal relay list

| Real mode  |                                                | Virtual mode         |                                                                    |  |
|------------|------------------------------------------------|----------------------|--------------------------------------------------------------------|--|
| Device No. | Device Name                                    | Device No.           | Device Name                                                        |  |
| D0<br>to   | Axis monitor device<br>(20 points × 1 axis)    | D0<br>to             | Axis monitor device<br>(20 points × 1 axis)                        |  |
| D20<br>to  | Unusable<br>(620 points) t                     |                      | Unusable<br>(620 points)                                           |  |
| D640<br>to | Control change register<br>(2 points × 8 axes) | D640<br>to           | Control change register<br>(2 points × 8 axes)                     |  |
| D656<br>to | Unusable<br>(48 points)                        | D656<br>to           | Unusable<br>(48 points)                                            |  |
| D704<br>to | Common device (Command signal)<br>(54 points)  | D704<br>to           | Common device (Command signal)<br>(54 points)                      |  |
| D758<br>to | Unusable<br>(42 points)                        | D758<br>to           | Unusable<br>(42 points)                                            |  |
| D800       | User device<br>(7 392 points)                  | D800<br>to           | Virtual servomotor axis monitor device<br>(10 points × 8 axes)     |  |
|            |                                                | D880<br>to           | Unusable<br>(240 points)                                           |  |
|            |                                                | D1120<br>to          | Synchronous encoder axis monitor<br>device<br>(10 points × 1 axis) |  |
| to         |                                                | D1130<br>to          | Unusable<br>(110 points)                                           |  |
|            |                                                | D1240<br>to          | Cam axis monitor device<br>(10 points × 1 axis)                    |  |
|            |                                                | D1250<br>to          | Unusable<br>(110 points)                                           |  |
| D8191      |                                                | D1560<br>to<br>D8191 | User device<br>(6 632 points)                                      |  |

Tab. A-2: Data register list

| Real/virtual mode common |                               |  |  |
|--------------------------|-------------------------------|--|--|
| Device No.               | Device Name                   |  |  |
| #0                       | User device                   |  |  |
| to                       | (8 000 points)                |  |  |
| #7912                    | Mark detection setting device |  |  |
| to                       | (88 points)                   |  |  |
| #8000                    | Monitor device 2              |  |  |
| to                       | (20 points $\times$ 1 axis)   |  |  |
| #8020                    | Unusable                      |  |  |
| to                       | (620 points)                  |  |  |
| #8640                    | Motion error history device   |  |  |
| to                       | (96 points)                   |  |  |
| #8736                    | Unusable                      |  |  |
| to                       | (160 points)                  |  |  |
| #8896                    | Mark detection monitor device |  |  |
| to                       | (320 points)                  |  |  |
| #8916                    | Unusable                      |  |  |
| to                       | (3 372 points)                |  |  |
| #12287                   |                               |  |  |

Tab. A-3: Motion register list

| Common devices (M) |                                                                |  |  |
|--------------------|----------------------------------------------------------------|--|--|
| Device No.         | Device Name                                                    |  |  |
| M2000              | PLC ready flag                                                 |  |  |
| M2001 to           | Start accept flag                                              |  |  |
| M2009 to           |                                                                |  |  |
| M2033              | Unusable                                                       |  |  |
| M2034              |                                                                |  |  |
| M2035              | Motion error history clear request flag                        |  |  |
| M2036              | Unusable                                                       |  |  |
| M2037              | Onusable                                                       |  |  |
| M2038              | Motion SFC debugging flag                                      |  |  |
| M2039              | Motion error detection flag                                    |  |  |
| M2040              | Speed switching point specified flag                           |  |  |
| M2041              | System setting error flag                                      |  |  |
| M2042              | All axes servo ON command                                      |  |  |
| M2043              | Real mode/virtual mode switching request (SV22)                |  |  |
| M2044              | Real mode/virtual mode switching status (SV22)                 |  |  |
| M2045              | Real mode/virtual mode switching error detection signal (SV22) |  |  |
| M2046              | Out-of-sync warning (SV22)                                     |  |  |
| M2047              | Motion slot fault detection flag                               |  |  |
| M2048              | JOG operation simultaneous start command                       |  |  |
| M2049              | All axes servo ON accept flag                                  |  |  |
| M2050              | Unusable                                                       |  |  |
| M2051              | Manual pulse generator 1 enable flag                           |  |  |
| M2052              | Unusable                                                       |  |  |
| M2053              | Unusable                                                       |  |  |
| M2054              | Operation cycle over flag                                      |  |  |
| M2055 to           | Unusable                                                       |  |  |
| M2061 to           | Speed changing accepting flag                                  |  |  |
| M2069 to           | Unusable                                                       |  |  |
| M2101 to           | Synchronous encoder current value<br>changing flag             |  |  |
| M2109 to           | Unusable                                                       |  |  |
| M2128 to           | Automatic decelerating flag                                    |  |  |
| M2136 to           | Unusable                                                       |  |  |
| M2240 to           | Speed change "0" accepting flag                                |  |  |
| M2248 to           | Unusable                                                       |  |  |
| M2272              | Control loop monitor status                                    |  |  |
| M2273 to<br>M2319  | Unusable                                                       |  |  |

| Tab. A-4: | Common devices (M)   |
|-----------|----------------------|
| 100. A-4. | Common devices (IVI) |

| Common devices (Command) |                                                 |  |  |
|--------------------------|-------------------------------------------------|--|--|
| Device No.               | Device Name                                     |  |  |
| M3072                    | PLC ready flag                                  |  |  |
| M3073                    | Speed switching point specified flag            |  |  |
| M3074                    | All axes servo ON command                       |  |  |
| M3075                    | Real mode/virtual mode change request<br>(SV22) |  |  |
| M3076                    | JOG operation simultaneous start command        |  |  |
| M3077                    | Manual pulse generator 1 enable flag            |  |  |
| M3078                    | - Unusable                                      |  |  |
| M3079                    |                                                 |  |  |
| M3080                    | Motion error history clear request flag         |  |  |

| Device No. | Device Nam                                                | ne                                           |  |  |
|------------|-----------------------------------------------------------|----------------------------------------------|--|--|
| D704       | PLC ready flag request                                    |                                              |  |  |
| D705       | Speed switching point specified flag request              |                                              |  |  |
| D706       | All axes servo ON command request                         |                                              |  |  |
| D707       | Real mode/virtual mode switching request                  |                                              |  |  |
| D708       | JOG operation simultaneous start command request          |                                              |  |  |
| D709       | Unusable                                                  |                                              |  |  |
| D710       |                                                           |                                              |  |  |
| D711       | IOG operativ                                              | on simultaneous start                        |  |  |
| D712       | JOG operation simultaneous start<br>axis setting register |                                              |  |  |
| D713       | -                                                         |                                              |  |  |
| D714       | Manual nuls                                               | se generator axis 1                          |  |  |
| D715       | No. setting r                                             | register                                     |  |  |
| D716       |                                                           |                                              |  |  |
| D717       | -                                                         |                                              |  |  |
| D718       | Unusable                                                  |                                              |  |  |
| D719       | -                                                         |                                              |  |  |
|            |                                                           | Manual pulse generators                      |  |  |
| D720       | Axis 1                                                    | 1 pulse input magnification setting register |  |  |
| D721       |                                                           |                                              |  |  |
| D722       |                                                           |                                              |  |  |
| D723       |                                                           |                                              |  |  |
| D724       |                                                           |                                              |  |  |
| D725       |                                                           |                                              |  |  |
| D726       |                                                           |                                              |  |  |
| D727       |                                                           |                                              |  |  |
| D728       |                                                           |                                              |  |  |
| D729       |                                                           |                                              |  |  |
| D730       |                                                           |                                              |  |  |
| D731       |                                                           |                                              |  |  |
| D732       |                                                           |                                              |  |  |
| D733       |                                                           |                                              |  |  |
| D734       |                                                           |                                              |  |  |
| D735       |                                                           |                                              |  |  |
| D736       | Unusable                                                  |                                              |  |  |
| D737       |                                                           |                                              |  |  |
| D738       |                                                           |                                              |  |  |
| D739       |                                                           |                                              |  |  |
| D740       |                                                           |                                              |  |  |
| D741       |                                                           |                                              |  |  |
| D742       |                                                           |                                              |  |  |
| D743       |                                                           |                                              |  |  |
| D744       |                                                           |                                              |  |  |
| D745       |                                                           |                                              |  |  |
| D746       |                                                           |                                              |  |  |
| D747       |                                                           |                                              |  |  |
| D748       |                                                           |                                              |  |  |
| D749       |                                                           |                                              |  |  |
| D750       |                                                           |                                              |  |  |
| D751       |                                                           |                                              |  |  |

Tab. A-5:Common devices (D) (1)

| Device No. | Device Name                                                       |
|------------|-------------------------------------------------------------------|
| D752       | Manual pulse generator 1 smoothing magnification setting register |
| D753       | Unusable                                                          |
| D754       |                                                                   |
| D755       | Manual pulse generator 1 enable flag request                      |
| D756       | Unusable                                                          |
| D757       |                                                                   |

Tab. A-5:Common devices (D) (2)

| Axis status                                   | Axis 1 |       |
|-----------------------------------------------|--------|-------|
| Positioning start complete                    | M2400  |       |
| Positioning complete                          |        | M2401 |
| In-position                                   |        | M2402 |
| Command in-position                           |        | M2403 |
| Speed controlling                             |        | M2404 |
| Speed/position switching lat                  | ch     | M2405 |
| Zero pass                                     |        | M2406 |
| Error detection                               |        | M2407 |
| Servo error detection                         |        | M2408 |
| Home position return reques                   | st     | M2409 |
| Home position return compl                    | ete    | M2410 |
|                                               | FLS    | M2411 |
|                                               | RLS    | M2412 |
| External signals Unusable                     |        | M2413 |
|                                               | M2414  |       |
| Servo ready                                   | M2415  |       |
| Torque limiting                               | M2416  |       |
| Unusable                                      | M2417  |       |
| Virtual mode continuation of warning $^{(1)}$ | M2418  |       |
| M-code outputting                             |        | M2419 |

| Axis command signal                                           | Axis 1 |
|---------------------------------------------------------------|--------|
| Stop command                                                  | M3200  |
| Rapid stop command                                            | M3201  |
| Forward rotation JOG start command                            | M3202  |
| Reverse rotation JOG start command                            | M3203  |
| Complete signal OFF command                                   | M3204  |
| Speed/position switching enable command                       | M3205  |
| Unusable                                                      | M3206  |
| Error reset command                                           | M3207  |
| Servo error reset command                                     | M3208  |
| External stop input disable at start command                  | M3209  |
| Unusable                                                      | M3210  |
| Unusable                                                      | M3211  |
| Feed current value update request command                     | M3212  |
| Address clutch reference setting command $^{\textcircled{1}}$ | M3213  |
| Cam reference position setting $command^{}$                   | M3214  |
| Servo OFF command                                             | M3215  |
| Gain changing command                                         | M3216  |
| Unusable                                                      | M3217  |
| Control loop changing command                                 | M3218  |
| FIN signal                                                    | M3219  |

| Axis status (Common device)     | Axis 1 |
|---------------------------------|--------|
| Start accept flag               | M2001  |
| Speed change accepting flag     | M2061  |
| Automatic decelerating flag     | M2128  |
| Speed change "0" accepting flag | M2240  |

| Axis status (Common device) | Axis 1 |
|-----------------------------|--------|
| Control loop monitor status | M2272  |

 Tab. A-6:
 Internal relays (M) – Common

 $^{\textcircled{}}$  It is unusable in the real mode.

| Virtual Servomotor axis status | Axis 1 | Virtual Servomotor axis command signal       | A |
|--------------------------------|--------|----------------------------------------------|---|
| Positioning start complete     | M4000  | Stop command                                 | 1 |
| Positioning complete           | M4001  | Rapid stop command                           | 1 |
| Unusable                       | M4002  | Forward rotation JOG start command           | 1 |
| Command in-position            | M4003  | Reverse rotation JOG start command           | ſ |
| Speed controlling              | M4004  | Complete signal OFF command                  | Ν |
| Unusable                       | M4005  | Unusable                                     | Ν |
| Unusable                       | M4006  | onusable                                     | Ν |
| Error detection                | M4007  | Error reset command                          | ٨ |
|                                | M4008  | Unusable                                     | Ν |
|                                | M4009  | External stop input disable at start command | ٨ |
|                                | M4010  |                                              | Ν |
|                                | M4011  |                                              | Ν |
|                                | M4012  |                                              | Ν |
| Unusable                       | M4013  |                                              | Ν |
|                                | M4014  | Unusable                                     | Ν |
|                                | M4015  |                                              | ٨ |
|                                | M4016  |                                              | Ν |
|                                | M4017  |                                              | ٨ |
|                                | M4018  |                                              | ٨ |
| M-code outputting              | M4019  | FIN signal                                   | Ν |

| Synchronous encoder axis status                     | Axis 1 |
|-----------------------------------------------------|--------|
| Error detection                                     | M4640  |
| Unusable                                            | M4641  |
| Virtual mode continuation operation disable warning | M4642  |
| Unusable                                            | M4643  |

| Synchronous encoder axis command signal | Axis 1 |
|-----------------------------------------|--------|
| Error reset                             | M5440  |
|                                         | M5441  |
| Unusable                                | M5442  |
|                                         | M5443  |

| Axis status (Common device)                                     | Axis 1 |
|-----------------------------------------------------------------|--------|
| Synchronous encoder current value changing flag $^{(\!\!\!\!)}$ | M2101  |

 Tab. A-7:
 Internal relays (M) – Virtual mode

 $\ensuremath{\textcircled{}}$  It is unusable in the real mode.

| Axis monitor devices                        | Axis 1 |
|---------------------------------------------|--------|
| Feed current value/                         | D0     |
| roller cycle speed (Virtual Mode)           | D1     |
| Real current value                          | D2     |
|                                             | D3     |
| Deviation counter value                     | D4     |
| Deviation counter value                     | D5     |
| Minor error code                            | D6     |
| Major error code                            | D7     |
| Servo error code                            | D8     |
| Home position return re-travel value        | D9     |
| Travel value after proximity dog ON         | D10    |
| have value after proximity dog on           | D11    |
| Execute program No.                         | D12    |
| M-code                                      | D13    |
| Torque limit value                          | D14    |
| Data set pointer for constant-speed control | D15    |
| Unusable                                    | D16    |
|                                             | D17    |
| Pool current value at stop input            | D18    |
| Real current value at stop input            | D19    |

| Axis monitor devices | Axis 1 |
|----------------------|--------|
| IOC speed setting    | D640   |
| JOG speed setting    | D641   |

 Tab. A-8:
 Data register (D) – Common

| Virtual servomotor axis monitor devices     | Axis 1 |
|---------------------------------------------|--------|
| Feed current value                          | D800   |
|                                             | D801   |
| Minor error code                            | D802   |
| Major error code                            | D803   |
| Execute program No.                         | D804   |
| M-code                                      | D805   |
| Current value after virtual servomotor axis | D806   |
| main shaft's differential gear              | D807   |
| Error search output axis No.                | D808   |
| Data set pointer for constant-speed control | D809   |

| Synchronous encoder axis monitor devices     | Axis 1 |
|----------------------------------------------|--------|
| Current value                                | D1120  |
|                                              | D1121  |
| Minor error code                             | D1122  |
| Major error code                             | D1123  |
| Unusable                                     | D1124  |
|                                              | D1125  |
| Current value after synchronous encoder axis | D1126  |
| main shaft's differential gear               | D1127  |
| Error search output axis No.                 | D1128  |
| Unusable                                     | D1129  |

 Tab. A-9:
 Data registers (D) – Virtual mode

| Cam axis monitor devices                    | Axis 1 |
|---------------------------------------------|--------|
| Unusable                                    | D1240  |
| Execute cam No.                             | D1241  |
| Execute stroke amount                       | D1242  |
|                                             | D1243  |
| Current value within 1 cam shaft revolution | D1244  |
|                                             | D1245  |
| Unusable                                    | D1246  |
|                                             | D1247  |
|                                             | D1248  |
|                                             | D1249  |

| Axis monitor device 2                | Axis  |
|--------------------------------------|-------|
| Servo amplifier type                 | #8000 |
| Motor current                        | #8001 |
|                                      | #8002 |
| Motor speed                          | #8003 |
| Command speed                        | #8004 |
| Command speed                        | #8005 |
| Home position return re-travel value | #8006 |
| (Real mode only)                     | #8007 |
|                                      | #8008 |
|                                      | #8009 |
|                                      | #8010 |
|                                      | #8011 |
|                                      | #8012 |
| Unusable                             | #8013 |
| Unusable                             | #8014 |
|                                      | #8015 |
|                                      | #8016 |
|                                      | #8017 |
|                                      | #8018 |
|                                      | #8019 |

| Motion error history devices                          | 7 times in past <sup>①</sup> |
|-------------------------------------------------------|------------------------------|
| Error Motion SFC program No.                          | #8640                        |
| Error type                                            | #8641                        |
| Error program No.                                     | #8642                        |
| Error block No./Motion SFC list/Line No./<br>Axis No. | #8727                        |
| Error code                                            | #8728                        |
| Error occurrence time (Year/month)                    | #8729                        |
| Error occurrence time (Day/hour)                      | #8730                        |
| Error occurrence time (Minute/second)                 | #8731                        |
| Error setting data information                        | #8732                        |
| Unusable                                              | #8733                        |
| For a setting solution                                | #8734                        |
| Error setting data                                    | #8735                        |

<sup>①</sup>It is the last history on 0 times.

| Mark detection setting devices | Signal 1 |
|--------------------------------|----------|
|                                | #7912    |
| Registration code              | to       |
|                                | #7914    |

| Mark detection monitor devices            | Signal 1 |
|-------------------------------------------|----------|
| Mark detection data current monitor       | #8896    |
| Number of marks detected                  | #8897    |
| Mark detection settings verification flag | #8898    |
|                                           | #8899    |
| Unusable                                  | to       |
|                                           | #8911    |
| 1                                         | #8912    |
| Latch data storage area 1                 | #8913    |
| Latch data storage area 2                 | #8914    |
| Latti uata storage area z                 | #8915    |
|                                           | #8916    |
| Latch data storage area 3                 | #8917    |
| Latch data storage area 4                 | #8918    |
| Later uata storage area 4                 | #8919    |
| to                                        | to       |
| Latch data storago area 22                | #8974    |
| Latch data storage area 32                | #8975    |

| Mark detection setting devices           | Signal 1 |
|------------------------------------------|----------|
| Mark detection signal allocation devices | #7920    |
| Mark detection signal compensation time  | #7921    |
| Latch data type                          | #7922    |
| Mark detection axis number               | #7923    |
| Unusable                                 | #7924    |
| Unusable                                 | #7925    |
| Latch data upper limit                   | #7926    |
|                                          | #7927    |
| Latch data lower limit                   | #7928    |
|                                          | #7929    |
| Mark detection mode                      | #7930    |
|                                          | #7931    |
|                                          | #7932    |
|                                          | #7933    |
|                                          | #7934    |
| Unusable                                 | #7935    |
|                                          | #7936    |
|                                          | #7937    |
|                                          | #7938    |
|                                          | #7939    |

 Tab. A-10:
 Motion registers (#)

| Device No. | Device Name                               |
|------------|-------------------------------------------|
| SM0        | Diagnostic error                          |
| SM1        | Self-diagnosis error                      |
| SM51       | Battery low latch                         |
| SM52       | Battery low                               |
| SM53       | AC/DC DOWN detection                      |
| SM58       | Battery low warning latch                 |
| SM59       | Battery low warning                       |
| SM211      | Clock data error                          |
| SM400      | Always ON                                 |
| SM401      | Always OFF                                |
| SM500      | PCPU READY complete                       |
| SM501      | Test mode ON                              |
| SM502      | External forced stop input                |
| SM503      | Digital oscilloscope executing            |
| SM510      | TEST mode request error                   |
| SM512      | Motion controller WDT error               |
| SM513      | Manual pulse generator axis setting error |
| SM516      | Servo program setting error               |
| SM526      | Over heat warning latch                   |
| SM527      | Over heat warning                         |
| SM800      | Clock data set request                    |
| SM801      | Clock data read request                   |

Tab. A-11: Special relays (SM)

| Device No.     | Device Name                                                                                                 |
|----------------|----------------------------------------------------------------------------------------------------|
| SD0            | Diagnostic errors                                                                                           |
| SD1            | Clock time for diagnostic error occurrence (Year/month)                                                     |
| SD2            | Clock time for diagnostic error occurrence (Day/hour)                                                       |
| SD2<br>SD3     | Clock time for diagnostic error occurrence (Minute/second)                                                  |
| SD4            | Error information categories                                                                                |
| SD5            |                                                                                                    |
| to             | Error common information                                                                                    |
| SD15           | -                                                                                                    |
| SD15           |                                                                                                    |
| to             | Error individual information                                                                                |
| SD26           |                                                                                                    |
| SD20           | AC/DC DOWN counter No.                                                                                      |
| SD60           | Fuse blown No.                                                                                              |
| SD200          | State of switch                                                                                             |
| SD200          | Operating state of CPU                                                                                      |
| SD203          | Clock data (Year, month)                                                                                    |
| SD210          | Clock data (Teal, Honth)<br>Clock data (Day, hour)                                                          |
| SD211          | Clock data (Day, Hoti)<br>Clock data (Minute, second)                                                       |
| SD212          | Clock data (Minute, second)<br>Clock data (Day of week)                                                     |
| SD290          |                                                                                                    |
| SD290          | Device assignment – Number of points assigned for X                                                         |
| SD291          | Device assignment – Number of points assigned for Y                                                         |
| SD292          | Device assignment – Number of points assigned for M                                                         |
|                | Device assignment – Number of points assigned for L                                                         |
| SD294          | Device assignment – Number of points assigned for B                                                         |
| SD295<br>SD296 | Device assignment – Number of points assigned for F<br>Device assignment – Number of points assigned for SB |
| SD296          |                                                                                                    |
|                | Device assignment – Number of points assigned for V<br>Device assignment – Number of points assigned for S  |
| SD298          |                                                                                                    |
| SD299          | Device assignment – Number of points assigned for T                                                         |
| SD300          | Device assignment – Number of points assigned for ST                                                        |
| SD301          | Device assignment – Number of points assigned for C                                                         |
| SD302          | Device assignment – Number of points assigned for D                                                         |
| SD303          | Device assignment – Number of points assigned for W                                                         |
| SD304          | Device assignment – Number of points assigned for SW                                                        |
| SD502          | Servo amplifier loading information                                                                         |
| SD503          |                                                                                                    |
| SD504          |                                                                                                    |
| SD505          | Real mode/virtual mode switching error information                                                          |
| SD506          |                                                                                                    |
| SD510          | Test mode request error                                                                                     |
| SD511          |                                                                                                    |
| SD512          | Motion CPU WDT error cause                                                                                  |
| SD513          |                                                                                                    |
| SD514          | Manual pulse generator axis setting error                                                                   |
| SD515          |                                                                                                    |
| SD516          | Error program No.                                                                                           |
| SD517          | Error item information                                                                                      |

Tab. A-12:Special register (SD) (1)

| Device No. | Device Name                                         |
|------------|-----------------------------------------------------|
| SD520      | Scan time                                           |
| SD521      | Maximum scan time                                   |
| SD522      | Motion operation cycle                              |
| SD523      | Operation cycle of the Motion CPU setting           |
| SD700      | Device assignment – Number of points assigned for # |
| SD720      | - 444 μs Coasting timer                             |
| SD721      |                                                     |

 Tab. A-12:
 Special register (SD) (2)

# Index

### Symbols

### **Numerics**

3E frame ...... 5-10

| C                  |
|--------------------|
| CCW1-8             |
| Command message5-9 |
| Common devices A-6 |
| Communication      |
| Full-duplex5-9     |
| Half-duplex5-9     |
| Configuration2-3   |
| CPU type5-8        |
| CW1-8              |

#### D

| D A-7                |
|----------------------|
| Data register A-4    |
| Dimensions           |
| MR-MQ100 A-1         |
| Direct connection5-1 |
| DOG1-8               |

Ε

EMI

| Abbreviation1      | -8  |
|--------------------|-----|
| Ethernet2          | 2-7 |
| Direct connection5 | 5-1 |
| Hub connection5    | 5-1 |
| IP address5        | 5-2 |
|                    |     |

| F               |
|-----------------|
| FLS             |
| Flying Saw      |
| Construction7-2 |
| Principle7-1    |
| Frontview2-1    |
| Full-Duplex5-9  |
|                 |

| Grounding |
|-----------|
| Types3-5  |
| Wire3-5   |

G

### Η

| Half-Duplex    | .5-9 |
|----------------|------|
| Hub connection | 5-1  |

### I

| I/F connector               |
|-----------------------------|
| MR-MQ1003-6                 |
| I/F connector cable         |
| Differential-output type3-6 |
| Open-collector type3-7      |
| Voltage-output type3-7      |
| Internal relaysA-8          |
| IP address5-2               |
| IP address display2-7       |

### L

| LED display            |
|------------------------|
| Function2-4            |
| IP address2-7          |
| Link status2-7         |
| Operation modes2-6     |
| Subnet mask pattern2-7 |
| Link status            |
| Display2-7             |
|                        |

### Μ

| МА-6                |
|---------------------|
| MC Protokoll        |
| Command message5-9  |
| Response message5-9 |
| Module mounting3-2  |
| Motion register A-5 |

### 0

| Operation modes2-6         |
|----------------------------|
| OS (Operating System)      |
| Confirmation of version4-4 |
| Installation4-4            |
|                            |

### Ρ

| Partnames2-2 |
|--------------|
| Power supply |
| Cable        |
| Connector    |
| Wiring       |

### R

| Response message5-9 |
|---------------------|
| RLS1-8              |
| Rotary switch       |
| SW12-5              |
| SW22-5              |
| Router IP address   |
| Display2-7          |

### S

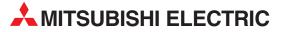

| HEADQUARTERS                                                                                                    |                |
|----------------------------------------------------------------------------------------------------|----------------|
| MITSUBISHI ELECTRIC EUROPE B.V.<br>German Branch                                                                                                    | EUROPE         |
| Gothaer Straße 8<br><b>D-40880 Ratingen</b><br>Phone: +49 (0)2102 / 486-0                                                                                                    |                |
| Fax: +49 (0)2102 / 486-1120                                                                                                    |                |
| MITSUBISHI ELECTRIC EUROPE B.V. <b>CZECH</b><br>Czech Branch<br>Avenir Business Park, Radlická 714/113a<br><b>CZ-158 00 Praha 5</b>                                                          | REPUBLIC       |
| Phone: +420 - 251 551 470<br>Fax: +420 - 251-551-471                                                                                                    |                |
| MITSUBISHI ELECTRIC EUROPE B.V.<br>French Branch                                                                                                    | FRANCE         |
| 25, Boulevard des Bouvets<br><b>F-92741 Nanterre Cedex</b><br>Phone: +33 (0)1 / 55 68 55 68<br>Fax: +33 (0)1 / 55 68 57 57                                                                   |                |
| MITSUBISHI ELECTRIC EUROPE B.V.<br>Irish Branch                                                                                                    | IRELAND        |
| Westgate Business Park, Ballymount<br><b>IRL-Dublin 24</b><br>Phone: +353 (0)1 4198800<br>Fax: +353 (0)1 4198890                                                                             |                |
| MITSUBISHI ELECTRIC EUROPE B.V.<br>Italian Branch<br>Viale Colleoni 7<br>I-20041 Agrate Brianza (MB)<br>Phone: +39 039 / 60 53 1<br>Fax: +39 039 / 60 53 312                                 | ITALY          |
| MITSUBISHI ELECTRIC EUROPE B.V.<br>Poland Branch<br>Krakowska 50<br><b>PL-32-083 Balice</b><br>Phone: +48 (0)12 / 630 47 00<br>Fax: +48 (0)12 / 630 47 01                                    | POLAND         |
| MITSUBISHI ELECTRIC EUROPE B.V.<br>Spanish Branch<br>Carretera de Rubí 76-80<br>E-08190 Sant Cugat del Vallés (Barce<br>Phone: 902 131121 // +34 935653131                                   | SPAIN<br>Iona) |
| Fax: +34 935891579<br>MITSUBISHI ELECTRIC EUROPE B.V.<br>UK Branch<br>Travellers Lane<br><b>UK-Hatfield, Herts. AL10 8XB</b><br>Phone: +44 (0)1707 / 27 61 00<br>Fax: +44 (0)1707 / 27 86 95 | UK             |
| MITSUBISHI ELECTRIC CORPORATION<br>Office Tower "Z" 14 F<br>8-12,1 chome, Harumi Chuo-Ku<br><b>Tokyo 104-6212</b><br>Phone: +81 3 622 160 60<br>Fax: +81 3 622 160 75                        | JAPAN          |
| MITSUBISHI ELECTRIC AUTOMATION, Inc.<br>500 Corporate Woods Parkway<br><b>Vernon Hills, IL 60061</b><br>Phone: +1 847 478 21 00<br>Fax: +1 847 478 22 53                                     | USA            |

**EUROPEAN REPRESENTATIVES** GEVA AUSTRIA Wiener Straße 89 AT-2500 Baden Phone: +43 (0)2252 / 85 55 20 Fax: +43 (0)2252 / 488 60 TEHNIKON BELARUS Oktyabrskaya 16/5, Off. 703-711 **BY-220030 Minsk** Phone: +375 (0)17 / 210 46 26 Fax: +375 (0)17 / 210 46 26 ESCO DRIVES & AUTOMATION BELGIUM Culliganlaan 3 BE-1831 Diegem Phone: +32 (0)2 / 717 64 30 Fax: +32 (0)2 / 717 64 31 Koning & Hartman b.v. BELGIUM Woluwelaan 31 **BE-1800 Vilvoorde** Phone: +32 (0)2 / 257 02 40 Fax: +32 (0)2 / 257 02 49 INEA BH d.o.o. **BOSNIA AND HERZEGOVINA** Aleja Lipa 56 **BA-71000 Sarajevo** Phone: +387 (0)33 / 921 164 Fax: +387 (0)33 / 524 539 AKHNATON BULGARIA 4 Andrej Ljapchev Blvd. Pb 21 **BG-1756 Sofia** Phone: +359 (0)2 / 817 6004 Fax: +359 (0)2 / 97 44 06 1 INEA CR d.o.o. CROATIA Losiniska 4 a HR-10000 Zagreb Phone: +385 (0)1 / 36 940 - 01/ -02/ -03 Fax: +385 (0)1 / 36 940 - 03 AutoCont C.S. s.r.o. CZECH REPUBLIC Technologická 374/6 CZ-708 00 Ostrava-Pustkovec Phone: +420 595 691 150 Fax: +420 595 691 199 B:ELECTRIC, s.r.o. CZECH REPUBLIC Mladoboleslavská 812 CZ-197 00 Praha 19 - Kbely Phone: +420 286 850 848, +420 724 317 975 Fax: +420 286 850 850 Beijer Flectronics A/S DENMARK Lykkegårdsvei 17, 1. DK-4000 Roskilde Phone: +45 (0)46/75 76 66 Fax: +45 (0)46/75 56 26 Beijer Electronics Eesti OÜ ESTONIA Pärnu mnt.160i FF-11317 Tallinn Phone: +372 (0)6 / 51 81 40 Fax: +372 (0)6 / 51 81 49 Beijer Electronics OY Jaakonkatu 2 FINLAND FIN-01620 Vantaa Phone: +358 (0)207 / 463 500 Fax: +358 (0)207 / 463 501 UTECO A.B.E.E. GREECE 5, Mavrogenous Str. **GR-18542 Piraeus** Phone: +30 211 / 1206 900 Fax: +30 211 / 1206 999 MELTRADE Ltd. HUNGARY Fertő utca 14. HU-1107 Budapest Phone: +36 (0)1 / 431-9726 Fax: +36 (0)1 / 431-9727 Beijer Electronics SIA LATVIA Vestienas iela 2 **LV-1035 Riga** Phone: +371 (0)784 / 2280 Fax: +371 (0)784 / 2281 **Beijer Electronics UAB** LITHUANIA Savanoriu Pr 187 LT-02300 Vilnius Phone: +370 (0)5 / 232 3101 Fax: +370 (0)5 / 232 2980

**EUROPEAN REPRESENTATIVES** ALFATRADE Ltd. MALTA 99. Paola Hill Malta- Paola PLA 1702 Phone: +356 (0)21 / 697 816 Fax: +356 (0)21 / 697 817 INTEHSIS srl MOLDOVA bld. Traian 23/1 MD-2060 Kishinev Phone: +373 (0)22 / 66 4242 Fax: +373 (0)22 / 66 4280 HIFLEX AUTOM.TECHNIEK B.V. NETHERLANDS Wolweverstraat 22 NL-2984 CD Ridderkerk Phone: +31 (0)180 - 46 60 04 Fax: +31 (0)180 - 44 23 55 NETHERLANDS Koning & Hartman b.v. Haarlerbergweg 21-23 NL-1101 CH Amsterdam Phone: +31 (0)20 / 587 76 00 Fax: +31 (0)20 / 587 76 05 Beijer Electronics AS NORWAY Postboks 487 NO-3002 Drammen Phone: +47 (0)32 / 24 30 00 Fax: +47 (0)32 / 84 85 77 Sirius Trading & Services srl ROMANIA Aleea Lacul Morii Nr. 3 **R0-060841 Bucuresti, Sector 6** Phone: +40 (0)21 / 430 40 06 Fax: +40 (0)21 / 430 40 02 Craft Con. & Engineering d.o.o. SERBIA Bulevar Svetog Cara Konstantina 80-86 SER-18106 Nis Phone: +381 (0)18 / 292-24-4/5 Fax: +381 (0)18 / 292-24-4/5 INEA SR d.o.o. SERBIA Izletnicka 10 SER-113000 Smederevo Phone: +381 (0)26 / 617 163 Fax: +381 (0)26 / 617 163 AutoCont Control s.r.o. **SLOVAKIA** Radlinského 47 SK-02601 Dolny Kubin Phone: +421 (0)43 / 5868210 Fax: +421 (0)43 / 5868210 CS MTrade Slovensko, s.r.o. SLOVAKIA Vajanskeho 58 SK-92101 Piestany Phone: +421 (0)33 / 7742 760 Fax: +421 (0)33 / 7735 144 INEA d.o.o. SLOVENIA Stegne 11 **SI-1000 Ljubljana** Phone: +386 (0)1 / 513 8100 Fax: +386 (0)1 / 513 8170 Beijer Electronics AB SWEDEN Box 426 **SE-20124 Malmö** Phone: +46 (0)40 / 35 86 00 Fax: +46 (0)40 / 35 86 02 Omni Ray AG SWITZERLAND Im Schörli 5 CH-8600 Dübendorf Phone: +41 (0)44 / 802 28 80 Fax: +41 (0)44 / 802 28 28 GTS TURKEY Bayraktar Bulvari Nutuk Sok. No:5 TR-34775 Yukari Dudullu-Umraniye-ISTANBUL Phone: +90 (0)216 526 39 90 Fax: +90 (0)216 526 3995 CSC Automation Ltd. UKRAINE 4-B, M. Raskovoyi St. UA-02660 Kiev Phone: +380 (0)44 / 494 33 55 Fax: +380 (0)44 / 494-33-66

 EURASIAN REPRESENTATIVES

 Kazpromautomatics Ltd.
 KAZAKHSTAN

 Mustafina Str. 7/2
 KAZ-470046 (Karaganda

 Phone: +7 7212 / 50 11 50
 Fax: +7 7212 / 50 11 50

#### MIDDLE EAST REPRESENTATIVE

 LERF Motion Techn. Ltd.
 ISRAEL

 Rehov Hamerkava 19
 IL-58851 Holon

 Phone: +972 (0)3 / 559 54 62
 Fax: +972 (0)3 / 556 01 82

 CEG INTERNATIONAL
 LEBANON

 Cebaco Center/Block A Autostrade DORA
 Lebanon - Beirut

 Phone: +961 (0)1 / 240 430
 Fax: +961 (0)1 / 240 438

# AFRICAN REPRESENTATIVE (BI Ltd. SOUTH AFRICA Private Bag 2016

**ZA-1600 Isando** Phone: + 27 (0)11 / 977 0770 Fax: + 27 (0)11 / 977 0761

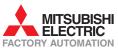